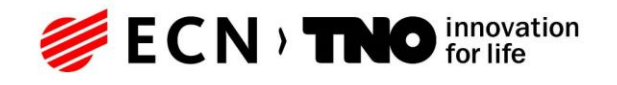

## **Energy**

Princetonlaan 6 3584 CB Utrecht Postbus 80015 3508 TA Utrecht

#### **TNO-rapport**

## **TNO 2019 R11653** Totstandkomingsrapport Digitaal Geologisch Model (DGM)

www.tno.nl

T +31 88 866 42 56

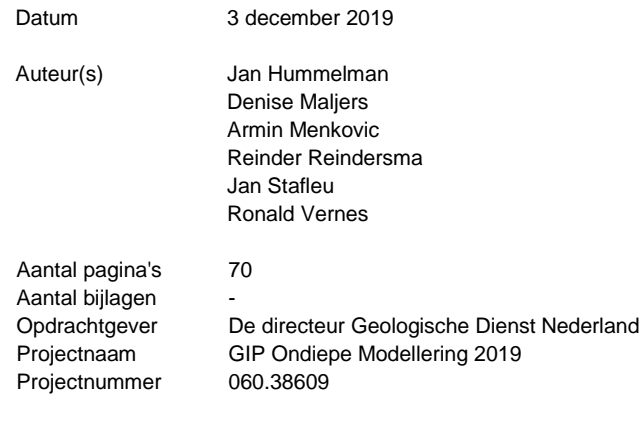

Alle rechten voorbehouden.

Niets uit deze uitgave mag worden vermenigvuldigd en/of openbaar gemaakt door middel van druk, fotokopie, microfilm of op welke andere wijze dan ook, zonder voorafgaande toestemming van TNO.

Indien dit rapport in opdracht werd uitgebracht, wordt voor de rechten en verplichtingen van opdrachtgever en opdrachtnemer verwezen naar de Algemene Voorwaarden voor opdrachten aan TNO, dan wel de betreffende terzake tussen de partijen gesloten overeenkomst.

Het ter inzage geven van het TNO-rapport aan direct belanghebbenden is toegestaan.

© 2019 TNO

# Inhoudsopgave

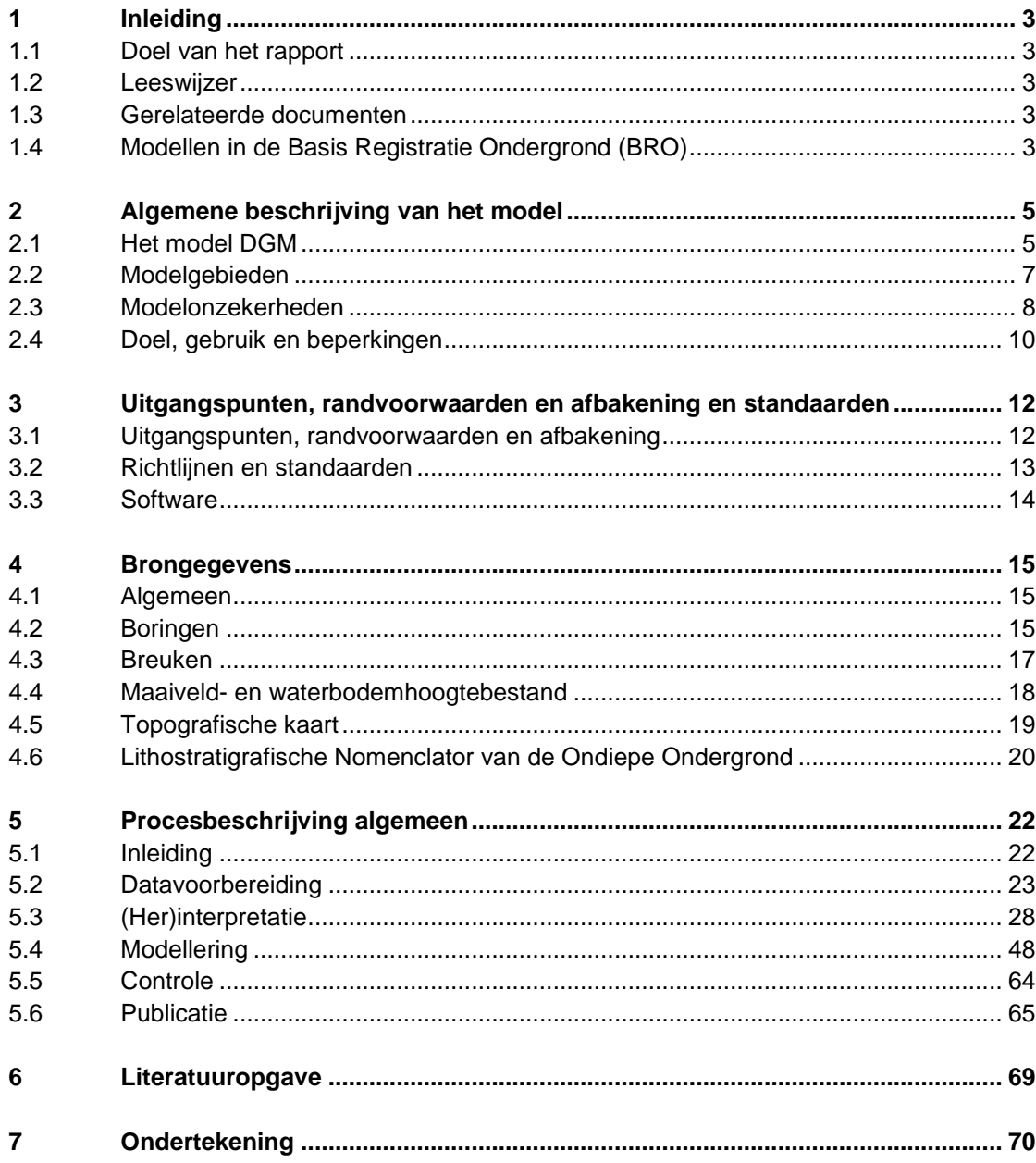

## 1 Inleiding

### **1.1 Doel van het rapport**

Dit rapport geeft een gedetailleerde beschrijving van de totstandkoming van het Digitaal Geologisch Model (DGM): het raamwerk waarbinnen het model wordt gemaakt, de gegevensbronnen die zijn gebruikt voor het construeren van de modellagen, alsmede de onzekerheden in de ligging daarvan.

#### **1.2 Leeswijzer**

Na de inleiding wordt in hoofdstuk 2 een algemene beschrijving van het DGM lagenmodel gegeven. Hierin wordt in het kort geschetst welke geologische kaarten en geologische karteringen vooraf gingen aan de ontwikkeling van DGM, hoe er gewerkt wordt in modelgebieden, met onzekerheden en waarvoor het model gebruikt kan worden. Uiteraard komen hier ook de beperkingen van het model aan de orde. Hoofdstuk 3 geeft een overzicht van de uitgangspunten en randvoorwaarden. In hoofdstuk 4 wordt aandacht besteed aan de brongegevens. Zaken als welk kaartmateriaal wordt gebruikt, hoe vind de selectie van gebruikte boringen plaats, welke overige gegevens worden bij de kartering gebruikt, komen hierin aan de orde. Het laatste hoofdstuk, hoofdstuk 5, bevat een uitgebreide gedetailleerde beschrijving van het modellering proces waarin zaken als datavoorbereiding en (her)interpretatie, modellering, controle en publicatie beschreven worden.

#### **1.3 Gerelateerde documenten**

De modelgegevens die door de werkprocessen worden geconstrueerd en door werkproces Publicatie worden uitgeleverd zijn gedefinieerd in de *Gegevenscatalogus BRO DGM model*.

Een wetenschappelijke publicatie over DGM gaat o.a. uitvoerig in op de gebruikte interpolatietechnieken (Gunnink et al. 2013). Deze publicatie is verkrijgbaar via DINOLoket.

DGM is een model in ontwikkeling dat voortdurend wordt aangevuld met nieuwe gegevens, nieuwe inzichten, nieuwe technologische ontwikkelingen. Dit rapport geeft daarom alleen een beschrijving van het totstandkomingsproces en niet van de belangrijke veranderingen en verbeteringen tussen de verschillende DGM versies. Uiteraard is deze informatie van belang bij het gebruik van DGM daarom zal dit in een apart document per versie beschreven worden.

#### **1.4 Modellen in de Basis Registratie Ondergrond (BRO)**

Het Digitaal Geologisch Model (DGM) is een van de vijf registratieobjecten in het domein *modellen*. Het gaat in dit domein om schematische weergaven van de werkelijkheid in twee of drie dimensies. Deze schematische weergaven geven een schatting of voorspelling van de opbouw en eigenschappen van de bodem of ondergrond.

Naast DGM omvat het domein *modellen* nog vier registratieobjecten, die elk behoren tot een van de in de wet onderkende typen:

| Model                                      | Type                      | <b>Dimensies</b> |
|--------------------------------------------|---------------------------|------------------|
| Geomorfologische Kaart van Nederland (GKN) | Geomorfologische modellen | 2D               |
| Bodemkaart van Nederland (BKN)             | Bodemkundige modellen     | 2D               |
| Digitaal Geologisch Model (DGM)            | Geologische modellen      | 3D               |
| REGIS II                                   | Hydrogeologische modellen | 3D               |
| GeoTOP <sup>®</sup>                        | Geologische modellen      | 3D               |

Tabel 1.1 Overzicht modellen in de Basis Registratie Ondergrond.

De Geomorfologische Kaart van Nederland (GKN) is een tweedimensionaal vectormodel met informatie over reliëf, ontstaanswijze en ouderdom van landschapsvormen in Nederland. Daarnaast geeft de kaart aanvullende informatie over afwijkende geologische afzettingen in de bovengrond, eventuele bijzonderheden in het reliëf en beschrijft of de landvorm onder invloed staat van actieve geomorfologische processen zoals stuivende kust- en landduinen en sedimentatie en erosie in en langs de grote rivieren en op slikken en schorren.

De Bodemkaart van Nederland (BKN) is een tweedimensionaal vectormodel van de in Nederland voorkomende bodems. Aan elke bodemeenheid zijn eigenschappen gekoppeld. Dit zijn het textuur, het organisch stofgehalte en een aantal andere attributen die tezamen het bodemtype bepalen.

REGIS II is een driedimensionaal model van de goed doorlatende en slecht doorlatende lagen in de ondergrond, tot een gemiddelde diepte van ca. 500 m onder NAP, met lokaal uitschieters tot 1200 m. Goed doorlatende en slecht doorlatende lagen worden in REGIS II hydrogeologische eenheden genoemd; dit zijn lagen met min of meer uniforme hydraulische eigenschappen. De hydrogeologische eenheden vallen samen met, of zijn onderdeel van, de in DGM onderscheiden lithostratigrafische eenheden. De diepteligging van de onder- en bovenkant en de dikte van de eenheden worden vastgelegd in gridbestanden (rasters) met een celgrootte van 100 bij 100 m. Naast de geometrische gegevens bevat het model voor elke eenheid ook gegevens over de doorlatendheid. Tot slot bevat REGIS II ook de geïnterpreteerde boormonsterprofielen die bij het maken van het model gebruikt zijn.

GeoTOP is een driedimensionaal model van de laagopbouw en grondsoort (klei, zand, grind en veen) van de ondiepe ondergrond van Nederland tot een diepte van maximaal 50 m onder NAP. In GeoTOP is de ondergrond onderverdeeld in een regelmatig driedimensionaal grid (raster) van aaneengesloten voxels (volumecellen) van 100 bij 100 m in de horizontale richting en 0,5 m in de verticaal. Aan elke voxel zijn eigenschappen gekoppeld. Dit zijn de lithostratigrafische c.q. geologische eenheid (laag) waartoe een voxel behoort, de lithoklasse (grondsoort) die representatief is voor de voxel en een aantal attributen die tezamen een maat van modelonzekerheid vormen. Behalve voxels bevat GeoTOP ook een gedetailleerd lagenmodel en de geïnterpreteerde boormonsterprofielen die bij het maken van het model gebruikt zijn.

## 2 Algemene beschrijving van het model

### **2.1 Het model DGM**

Het Digitaal Geologisch Model (DGM) is een driedimensionaal lagenmodel van de Nederlandse ondergrond tot een diepte van ongeveer 500 m onder NAP, met lokaal uitschieters tot 1200 m. De ondergrondlagen in dit deel van de ondergrond bestaan hoofdzakelijk uit onverharde sedimenten, waarin de grondsoorten klei, zand, grind en veen voorkomen. De lagen worden op basis van verschillen in lithologie en andere eigenschappen ingedeeld in lithostratigrafische eenheden. DGM is een model van de opbouw en de samenhang (geometrie) van deze lithostratigrafische eenheden. De diepteligging van de onder- en bovenkant en de dikte van de eenheden worden vastgelegd in gridbestanden (rasters) met een celgrootte van 100 bij 100 m. Behalve de laaginformatie bevat DGM ook de geïnterpreteerde boorbeschrijvingen die bij het maken van het model gebruikt zijn.

De basisbouwstenen van DGM zijn lithostratigrafische c.q. geologische eenheden. Deze termen worden hieronder toegelicht:

- **Lithostratigrafie** is de indeling van de ondergrond in formaties (de fundamentele lithostratigrafische eenheid), die op hun beurt kunnen worden onderverdeeld in laagpakketten en lagen. Opeenvolgende formaties kunnen worden ingedeeld in groepen en opeenvolgende groepen in supergroepen. Formaties, laagpakketten en lagen worden gedefinieerd op basis van onderscheidende lithologische kenmerken (uit welke materialen bestaat de eenheid en hoe onderscheidt de eenheid zich in dat opzicht van onder- en bovenliggende eenheden?). Verder is de ruimtelijke relatie met andere eenheden onderdeel van de definitie: meerdere formaties kunnen vergelijkbare of gelijke kenmerken hebben, maar als ze gescheiden zijn toch individueel benoemd worden. Formaties en onderdelen daarvan moeten karteerbaar zijn, wat wil zeggen (1) dat de basis en top moeten kunnen worden herkend (bijvoorbeeld in een boring of ontsluiting), en (2) dat ze kunnen worden gerepresenteerd op de kaart of in het model naar keuze. Dit laatste hangt voornamelijk samen met schaal. Groepen en supergroepen zijn als samenstellingen van formaties zijn uiteraard per definitie karteerbaar. Een geologische kaart model of een geologisch model is de ruimtelijke uitwerking van deze criteria, het schaalt lithostratigrafisch geïnterpreteerde gegevens op naar het voorkomen van de eenheid in respectievelijk twee- of driedimensies. Nederlandse Lithostratigrafische eenheden worden formeel gedefinieerd in de [Stratigrafische Nomenclator van de Ondiepe Ondergrond van Nederland.](https://www.dinoloket.nl/nomenclator-ondiep) In het geval van formeel gedefinieerde eenheden wordt Formatie, Laagpakket, Laag, Groep of Supergroep met een hoofdletter geschreven.
- In DGM wordt de term **geologische eenheid** gebruikt in plaats van lithostratigrafische eenheid omdat niet elke modeleenheid in het model één-opéén overeenkomt met een lithostratigrafische eenheid volgens de Nomenclator. Het kan namelijk voor de modellering, in verband met de karteerbaarheid, nodig zijn om twee of meer lithostratigrafische eenheden samen te nemen tot één geologische eenheid. De tegenovergestelde situatie, waar een

lithostratigrafische eenheid wordt gesplitst in een of meerdere geologische eenheden, komt ook voor.

DGM bestaat uit de volgende in de BRO opgenomen producten die ontstaan uit een gestandaardiseerd werkproces:

- De interpretaties van de geselecteerde boorbeschrijvingen in **geologische eenheden**. Elke boorbeschrijving is onderverdeeld in dieptetrajecten behorende bij een geologische eenheid.
- **Breuken**. Per breuksegment is aangegeven in welke basis van een modeleenheid dit breuksegment nog invloed heeft.
- Een **lagenmodel** waarbij de ondergrond is weergegeven als een stapeling van modeleenheden die begrensd zijn door een top- en een basisvlak. Beide vlakken zijn weergegeven als een **raster** met cellen van 100 x 100 meter, waarbij elke rastercel de hoogteligging van top en basis in meters ten opzichte van NAP geeft en daarvan afgeleid de dikte in meters. Zowel voor de top, dikte als basis zijn rasters beschikbaar die de modelonzekerheid van het lagenmodel weergeven. Ook is er waarschijnlijkheid op voorkomen per geologische eenheid beschikbaar.

De onderlinge samenhang van de in de BRO opgenomen, geïnterpreteerde boorbeschrijvingen en het lagenmodel zijn geïllustreerd in [Figuur](#page-5-0) 2.1 en [Figuur 2.2.](#page-6-0)

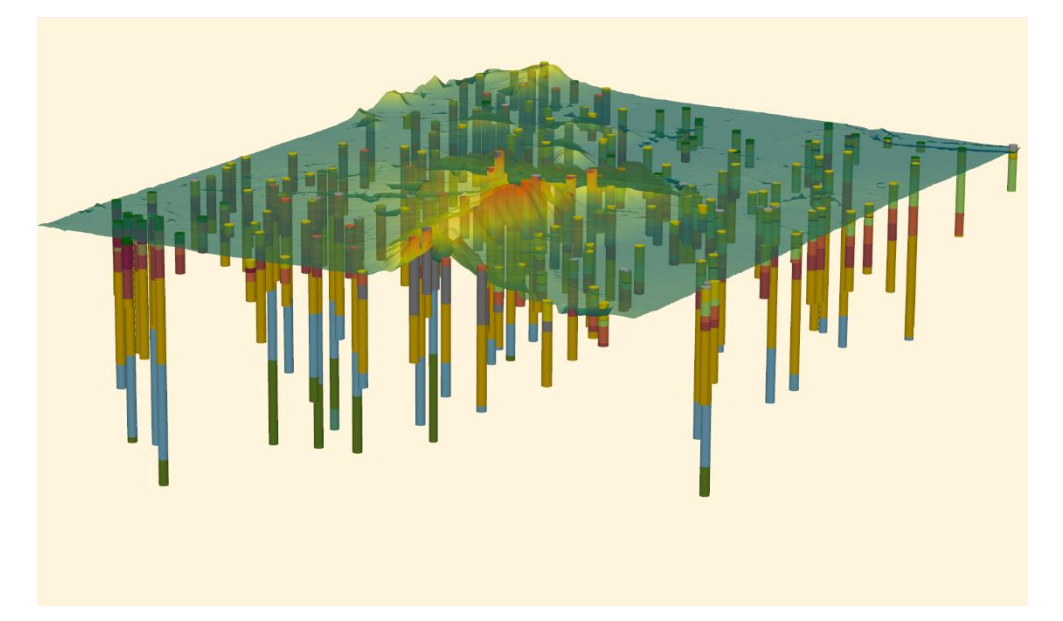

<span id="page-5-0"></span>Figuur 2.1 3D weergave van geïnterpreteerde boorbeschrijvingen in een deelgebiedje van het DGM waarbij de kleuren verschillende geologische eenheden weergeven. Het weergegeven vlak is het maaiveld.

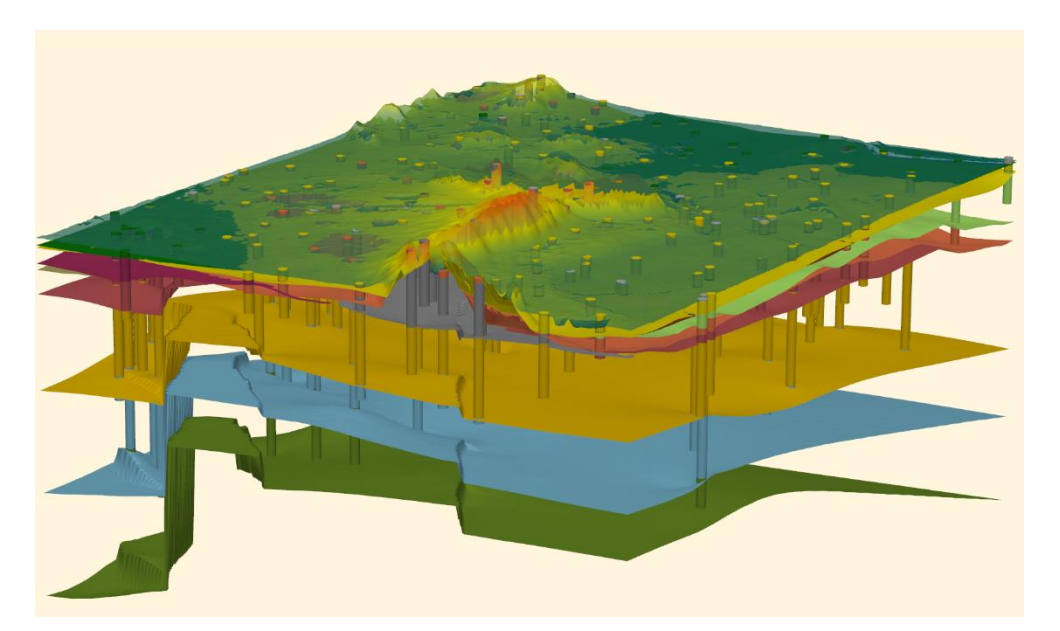

<span id="page-6-0"></span>Figuur 2.2 3D weergave van een lagenmodel gebaseerd op de geïnterpreteerde boorbeschrijvingen van Figuur 2.1. Van het lagenmodel zijn alleen de basisvlakken weergegeven. Elk basisvlak is het resultaat van een ruimtelijke interpolatie van de in de boorbeschrijvingen aangetroffen basissen van de betreffende geologische eenheid.

#### **2.2 Modelgebieden**

DGM kan zowel landelijk als per regio (in modelgebieden) onderhouden worden. DGM wordt wel altijd als een landelijk model uitgeleverd.

Het landelijke modelgebied is gedefinieerd als een gebied welke in het oosten en zuiden begrensd wordt door de landsgrens met Duitsland en België. De Belgische enclaves bij Baarle maken om praktische redenen onderdeel uit van het modelgebied. De gemiddelde laagwaterlijn langs de kustlijn vormt de westelijke en noordelijke grens van het modelgebied. Ook de Waddeneilanden en de Waddenzee behoren tot het landelijke modelgebied. Hier worden de noordelijke gemiddelde laagwaterlijnen van de Waddeneilanden als grens genomen. Tussen deze gemiddelde laagwaterlijnen is op basis van beschikbare waterbodemhoogten een logische onderlinge verbinding als grens aangenomen. Voor het landelijke modelgebied is een maaiveld- en waterbodemhoogte kaart samengesteld als grid met een resolutie van 100 x 100 meter. De buitenste randen van de 100 x 100 meter rastercellen langs de modelgrenslijn dienen als landelijk modelgebiedsbegrenzing.

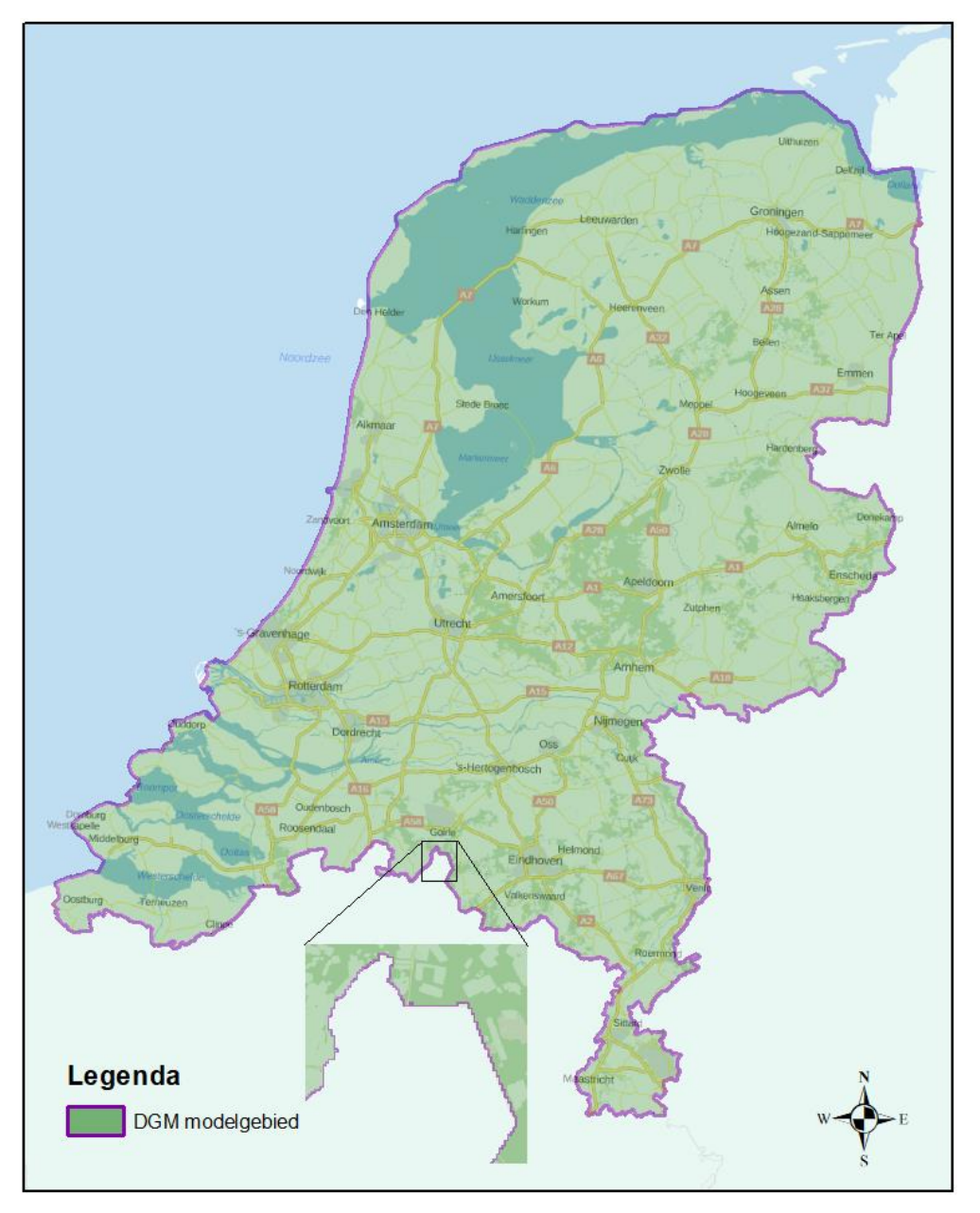

Figuur 2.3 Weergave van het landelijk modelgebied met een vergroting langs de landgrens waardoor zichtbaar is dat de modelgrens de rechte horizontale en verticale rastercel randen volgt.

### **2.3 Modelonzekerheden**

#### *2.3.1 Onzekerheid*

De belangrijkste gegevensbron voor DGM zijn boorbeschrijvingen. Elk van deze boorbeschrijvingen geeft vaak gedetailleerde informatie over de opbouw van de ondergrond op één specifieke locatie. Voor het overgrote deel van de rastercellen geldt echter dat ze niet doorboord zijn. Dit betekent dat voor de niet doorboorde rastercellen een schatting gedaan moeten worden op basis van de in de omgeving van de rastercel aanwezige boorbeschrijvingen. Hoe goed het model hiertoe in staat is, is onder andere afhankelijk van:

• de geologische complexiteit (de basis van een eenheid die weinig variatie vertoont is beter te schatten dan de basis van een eenheid die sterk varieert);

- de hoeveelheid en de kwaliteit van de boormonsterprofielen die het diepteniveau van de eenheid hebben bereikt in de omgeving van de rastercel;
- de aan het model opgelegde randvoorwaarden zoals verbreidingsgrenzen van modeleenheden;
- het gebruikte algoritme voor interpolatie met de bijbehorende parameters zoals de gehanteerde ruimtelijke correlatiefunctie.

Alle maatstaven van onzekerheid in DGM zijn gebaseerd op de in het model gebruikte interpolatietechnieken. Het is belangrijk om te beseffen dat deze technieken niet expliciet rekening houden met de onzekerheidsmarges in de gebruikte brongegevens (waaronder de boorbeschrijvingen). In DGM spreken we daarom van *modelonzekerheid* in plaats van *onzekerheid*.

#### *2.3.2 Kans op voorkomen geologische eenheid*

Van elke geologische eenheid wordt op basis van aan-/afwezigheid van deze geologische eenheid in het boormonsterprofielen een kans op voorkomen berekend. Deze kans wordt weergeven in een rasterbestand.

#### *2.3.3 Standaarddeviaties in het lagenmodel*

Van elke gemodelleerde geologische eenheid in het lagenmodel is van top, dikte en basis een standaarddeviatieraster berekend. Deze rasters geven voor elke rastercel de modelonzekerheid weer, uitgedrukt in de standaarddeviatie (in m) van de door het model geschatte, meest waarschijnlijke diepteligging van de gemodelleerde top, dikte en basis van de geologische eenheid. Met de standaarddeviatie is het mogelijk om de kans te bepalen dat de top, dikte of basis een bepaalde afwijking vertoont van de door het model geschatte meest waarschijnlijke waarde.

Aangezien bij het modelleren van de geologische eenheden niet alleen gebruikt gemaakt wordt van informatie uit boringen, maar er ook aanvullende geologische kennis wordt toegevoegd in de vorm van stuurvlakken, steunpunten, wigpunten en breuksteunpunten (zie paragraaf [5.3\)](#page-27-0), levert de standaard afwijking welke berekend kan worden middels de gebruikte interpolatiemethode (de kriging variantie) geen bruikbare maat voor onzekerheid. Binnen DGM is daarom een methode van onzekerheidsbepaling ontwikkeld op basis van een cross validatie. Bij deze methode worden de datapunten uit de set gelaten en worden op basis van de omliggende datapunten op de locaties van de weggelaten datapunten een waarde geschat. Hiermee kan een verschil tussen de werkelijke en de schatte waarde en de daarbij behorende standaard afwijking berekend worden. In Gunnink et al. (2010) wordt deze, op cross validatie gebaseerde methode van onzekerheidsbepaling, gedetailleerd beschreven.

In het kort bestaat de methode uit:

- 1 Met de op cross-validatie gebaseerde methode wordt een regionale onzekerheid berekend: de onzekerheid van het model 'ver weg' van boorlocaties.
- 2 Gebaseerd op het semi-variogram (zie [Figuur 5.29\)](#page-52-0) wordt een factor voor data nabijheid bepaald. Dit resulteert in waardes tussen 0 (dicht bij data) en 1 (ver van data).
- 3 De lokale onzekerheid is vervolgens het product van de regionale onzekerheid en de factor voor data nabijheid.

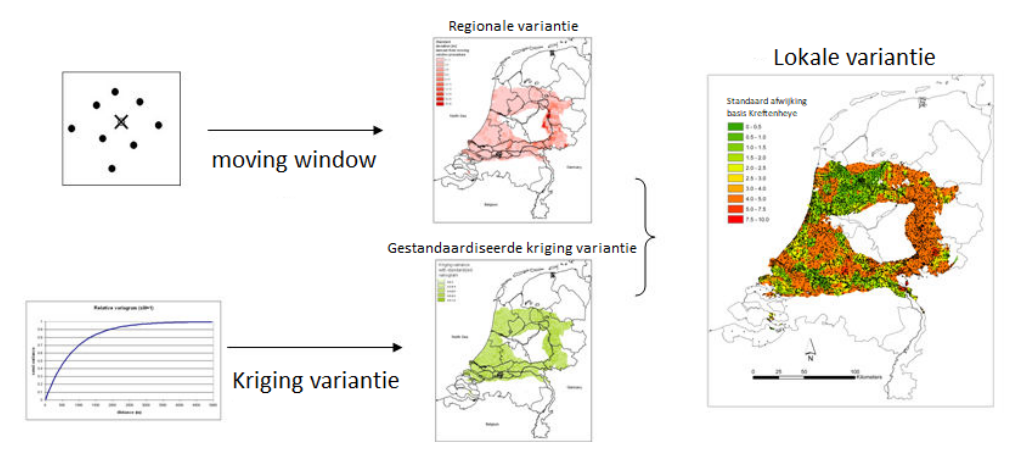

Figuur 2.4Stroomschema voor de berekening van de onzekerheid.

#### **2.4 Doel, gebruik en beperkingen**

#### *2.4.1 Doel en gebruik*

DGM is een regionaal ondergrondmodel met een gebruiksschaal die past bij toepassingen op provinciale- of gemeentelijke schaal. Deze gebruiksschaal is vergelijkbaar met een schaal van 1:100.000. Bij ondergrondvraagstukken op een grotere schaal (wijkniveau, straatniveau of individuele gebouwen) kan DGM wel dienen als raamwerk voor het construeren van een gedetailleerd, lokaal geologisch model waarbij aanvullende gegevens van boorbeschrijvingen of sonderingen betrokken worden.

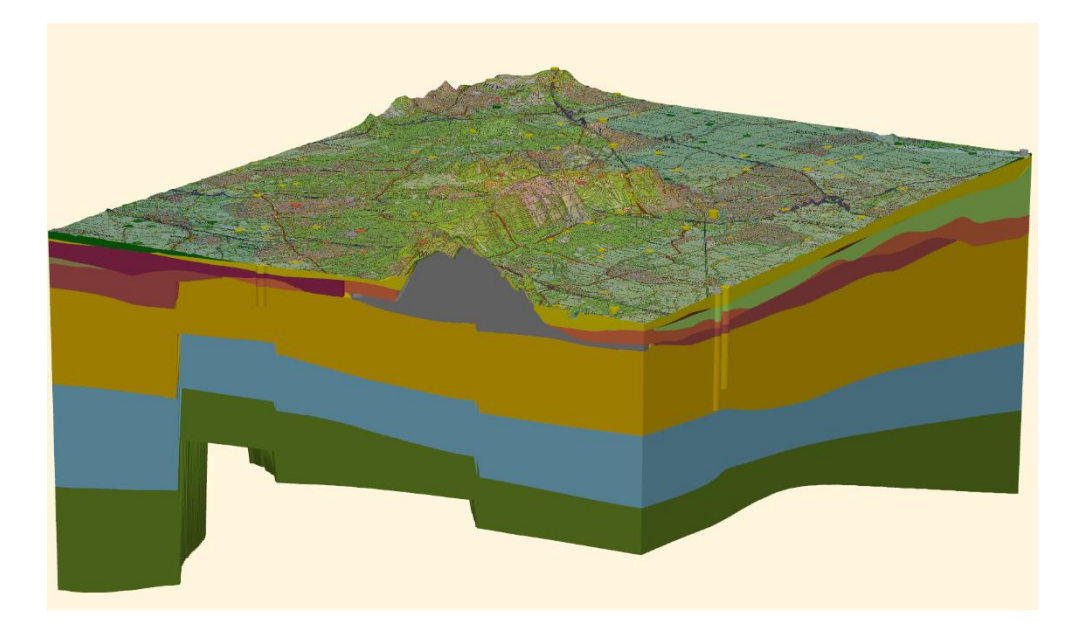

<span id="page-9-0"></span>Figuur 2.5 3D visualisatie Digitaal Geologisch Model op kaartblad 32 Oost.

DGM is breed toepasbaar in verschillende toepassingen waarbij de matig diepe ondergrond een rol speelt. Hieronder volgen een tweetal voorbeelden van gebruik.

*Voorbeeld 1: Algemeen gebruik als driedimensionale geologische model* DGM kan gezien worden als een driedimensionale geologische kaart. Het algemene gebruik wordt ondersteund door diverse visualisaties op DINOLoket waarmee de gebruiker zich een goed 3D-beeld van de opbouw van de matig diepe ondergrond kan vormen [\(Figuur 2.5\)](#page-9-0). Bij een gedetailleerde kartering van de matig diepe ondergrond, kan DGM als raamwerk dienen. De bij een detailkartering benodigde onderdelen zijn in de BRO opgenomen.

#### *Voorbeeld 2: Grondwatermodellering*

Voor regionale grondwaterstromingsmodellen die gebaseerd zijn op het hydrogeologische lagenmodel REGIS II (Vernes & Van Doorn, 2005) is DGM onmisbaar. DGM fungeert hier als raamwerk. Binnen dit raamwerk wordt een hydrogeologische kartering uitgevoerd waarbij het model wordt aangevuld met de geometrie van verschillende hydrogeologische eenheden. Extra aanvulling binnen REGIS II is de parameterisering van deze hydrogeologische eenheden.

#### *2.4.2 Beperkingen*

DGM is niet geschikt voor gebruik op lokale schaal, zoals bijvoorbeeld straatniveau, bouwlocaties, huizenblokken en waterkeringen. Om een goede schatting van de geometrie van de matig diepe ondergrond op een lokale schaal te kunnen geven zullen vrijwel altijd aanvullende gegevens nodig zijn. DGM kan wel als basis gebruikt worden om deze extra aanvullende gegevens aan toe te voegen.

De met DGM meegeleverde boorbeschrijvingen en interpretaties hebben alleen betrekking op openbaar beschikbare gegevens in de DINO databank.

## 3 Uitgangspunten, randvoorwaarden en afbakening en standaarden

#### **3.1 Uitgangspunten, randvoorwaarden en afbakening**

De Geologische Dienst Nederland, onderdeel van TNO, voorziet in opdracht van de Rijksoverheid in informatie over de Nederlandse ondergrond. Het gaat hierbij om de verstrekking van de door TNO beheerde ondergrondgegevens en een viertal door TNO systematisch vervaardigde c.q. onderhouden ondergrondmodellen (GeoTOP, DGM, REGIS II en DGMdiep). Het beheer van de informatievoorziening is taak gefinancierd, waarbij de ministeries van EZK en BZK namens de Rijksoverheid toezicht houden vanuit hun verantwoordelijkheid voor, respectievelijk, de Mijnbouwwet en de Wet Basisregistratie Ondergrond.

Gegeven deze taakstelling beperkt DGM zich tot delen van het Nederlandse territoir. Alhoewel er vanuit diverse toepassingen behoefte is aan vergelijkbare informatie van de aangrenzende Belgische en Duitse gebieden, vallen deze gebieden buiten het projectgebied.

DGM beperkt zich tot het vasteland van Nederland. Hieronder wordt het gebied verstaan dat gelegen is tussen de landsgrens met België en Duitsland en de gemiddelde laagwaterlijn cf. de Topografische Kaart van Nederland 1:25:000 (uitgave 196), inclusief de (voormalige) Zeeuwse en Zuid-Hollandse eilanden en zeearmen, het IJsselmeer, de Waddenzee, de Waddeneilanden en de Belgische enclave Baarle Hertog.

DGM geeft inzicht in de geologische opbouw van de ondergrond tot een diepte van gemiddeld 500 m beneden NAP. Van het Kenozoïcum zijn de Formatie van Breda en de stratigrafisch ondieper gelegen eenheden landsdekkend gemodelleerd. Voor wat betreft de dieper gelegen kenozoïsche en mesozoïsche eenheden beperkt DGM zich tot Zuid-West-Nederland, Oost-Nederland en Zuid-Limburg waar deze eenheden ondiep en aan of nabij maaiveld voorkomen. Paleozoïsche eenheden worden niet in het kader van DGM gemodelleerd.

Zoals de naam al zegt wordt DGM samengesteld in een digitale werkomgeving. De basisgegevens waarop het model gebaseerd is dienen om die reden in digitale vorm beschikbaar te zijn. Boorgegevens, die de belangrijkste basisgegevens vormen voor DGM, zijn tot nu toe ontleend aan de DINO databank (Data en Informatie van de Nederlandse Ondergrond) van TNO. Van alle voor het model gebruikte boringen dienen de laagbeschrijvingen in gecodeerde vorm in deze databank opgenomen te zijn.

De DINO databank van TNO bevat een grote set boorgegevens. Deze set is over een periode van meer dan een eeuw verzameld door de Geologische Dienst Nederland van TNO en haar voorgangers. De verzamelde boringen zijn uitgevoerd door of in opdracht van een groot aantal partijen, zoals overheden, bedrijven, onderzoeksinstellingen (waaronder TNO) en particulieren ten behoeve van verschillende doeleinden. De boringen hebben daardoor verschillende einddiepten, variërend van ondiepe handboringen tot diepe exploratieboringen naar olie en gas. De methode van boren, van het bemonsteren van het opgeboorde materiaal en van het beschrijven en eventueel coderen van de boormonsters verschillen onderling eveneens. Ook zijn er al dan niet geofysische metingen in het boorgat uitgevoerd of is het monstermateriaal nader geologische onderzocht. De kwaliteit en de representativiteit van de boorgegevens hangen hier mee samen. Ook het formaat van de boorbeschrijvingen kan verschillen, in de vorm van een digitale, cf. de Standaard Boorbeschrijving (Bosch, 2000) gecodeerde boorbeschrijving of een scan (PDF, JPEG, TIFF, …) van de papieren beschrijving. De set boorgegevens in DINO is daardoor heterogeen van aard. Ook varieert de ruimtelijke spreiding van de boorgegevens over Nederland.

Een deel van de boringen in de DINO databank is vertrouwelijk. Het betreft boringen die door de eigenaar aan DINO ter beschikking zijn gesteld, maar waarvan de locatie en/of de boorbeschrijving niet openbaar gemaakt mag worden. Deze boringen worden, met toestemming van de eigenaar, wel in de modellering gebruikt, maar niet als modelresultaat gepubliceerd. De informatie van de vertrouwelijke boringen in de selectieset van DGM wordt niet met de modelresultaten uitgeleverd. In een aantal gevallen heeft de eigenaar een einddatum gesteld aan de vertrouwelijkheid. Om te bepalen of een boring wel of niet uitgeleverd mag worden wordt de einddatum vergeleken met een peildatum. Boringen die gelegen zijn in het buitenland, vnl. in het grensgebied met België en Duitsland, zijn vertrouwelijk.

De gecodeerde boringen in de databank DINO vormen het uitgangspunt voor DGM. Geen andere, buiten deze databank aanwezige digitale boorgegevens, zoals bijv. de BIS-databank (Bodenkundig Informatie Systeem), databanken van waterleidingbedrijven e.d., worden in DGM meegenomen.

DGM is gebaseerd op een selectieset van boringen uit DINO. De reden hiervoor is enerzijds de regionale schaal van DGM, waarvoor het niet noodzakelijk is om alle boringen te gebruiken, anderzijds de beperkte kwaliteit en representativiteit en de geclusterde ligging van een deel van de boringen die daardoor weinig of geen toegevoegde waarde of zelfs een negatief effect, in de vorm van een vertekend geologische beeld, op het model hebben. De mate waarin een boring een betrouwbaar inzicht verschaft in de geologische opbouw van de ondergrond en de toegevoegde waarde van een boring ten opzichte van de omliggende boringen zijn bepalend of een boring wel of niet in de selectieset wordt opgenomen. Of een boring openbaar dan wel vertrouwelijk is speelt daarbij geen rol.

Als onderdeel van DGM (en REGIS II en GeoTOP) wordt er geen inventarisatie uitgevoerd van data en informatie die beschikbaar zijn bij organisaties in de buurlanden. Harmonisatie van interpretaties en van de modellen in de grensstreek vindt plaats in het kader van bilaterale projecten.

#### **3.2 Richtlijnen en standaarden**

De lithostratigrafische indeling die binnen DGM is aangehouden, is beschreven in:

• Voor de eenheden uit het Kenozoïcum: TNO (2013). *Lithostratigrafische Nomenclator van de Ondiepe Ondergrond, versie 2013*. Te raadplegen op [https://www.dinoloket.nl/nomenclator-ondiep.](https://www.dinoloket.nl/nomenclator-ondiep)

• Voor de eenheden uit het Mesozoïcum: Felder, W.M. & Bosch, P.W. (2000). *Krijt van Zuid-Limburg: deel 5, Geologie van Nederland*. Utrecht: Nederlands Instituut voor Toegepaste Geowetenschappen TNO.

Bij het samenstellen van DGM worden het cartesisch coördinatensysteem van de Rijksdriehoekmeting (RD) en het referentieniveau Normaal Amsterdams Peil (NAP) aangehouden om de geografische positie van een locatie aan te geven. Basisgegevens die binnen DGM worden gebruikt dienen in dit coördinatensysteem en referentieniveau beschikbaar te zijn; de producten van het model worden uitsluitend en alleen in dit coördinatensysteem en referentieniveau opgeleverd. Zowel de locatie als de hoogte worden uitgedrukt in meters (m).

De gegevensstructuur van opgeleverde producten van het model komen overeen met de gegevenscatalogus.

#### **3.3 Software**

Bij de ontwikkeling van het DGM wordt gebruik gemaakt van de volgende software:

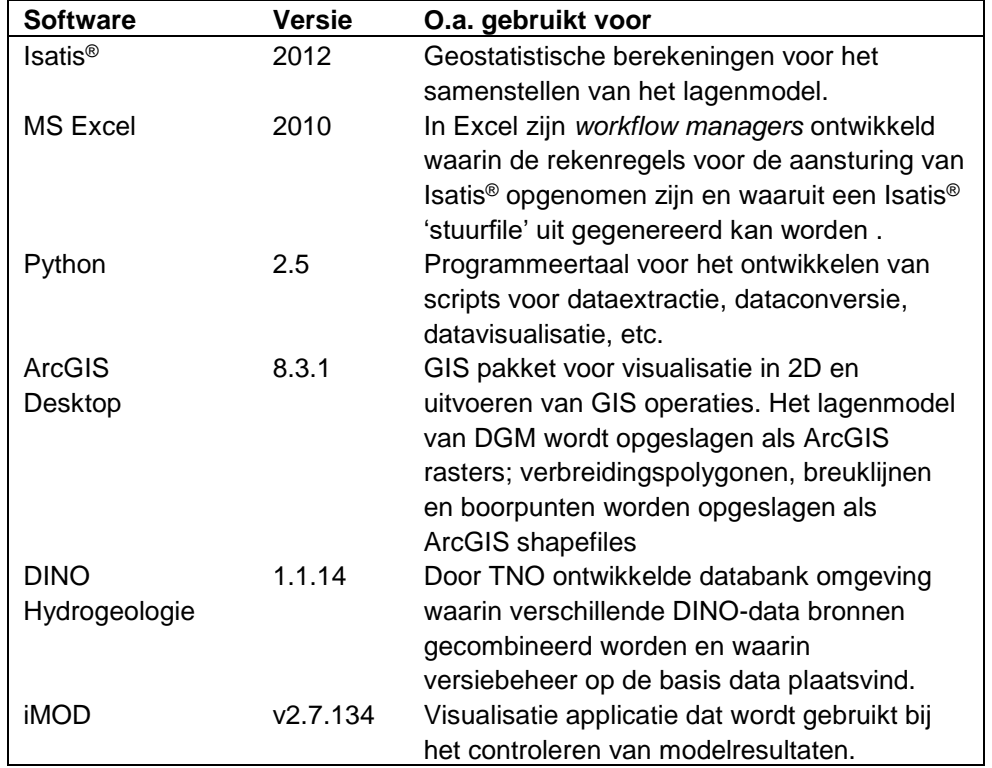

Tabel 3.1 Overzicht gebruikte software.

## 4 Brongegevens

### **4.1 Algemeen**

In dit hoofdstuk wordt een overzicht gegeven van de brongegevens die bij het maken van DGM gebruikt worden. Het betreffen brongegevens die een landelijke of regionale schaal hebben.

### **4.2 Boringen**

#### *4.2.1 Samenstellen selectieset*

<span id="page-14-0"></span>De belangrijkste gegevensbron voor DGM zijn de boorbeschrijvingen uit de DINOdatabank. DINO staat voor Data en Informatie van de Nederlandse Ondergrond en is de landelijke centrale opslag voor geowetenschappelijke gegevens over de ondergrond [\(www.dinoloket.nl\)](http://www.dinoloket.nl/).

Voor DGM worden niet alle ca. 500.000 boorbeschrijvingen uit de DINO- en BRO databank gebruikt, echter een selectie. Uitgangspunt voor deze selectie zijn de einddieptes van de boring en de kwaliteit van de boorbeschrijvingen (klassen A, B en C; zie de indeling in Bosch, 2000) waarbij een evenwichtige geografische spreiding, in relatie tot de geologische complexiteit van een bepaald gebied, is nagestreefd. Ook de aanwezigheid van een boorgatmeting bij een boring is een criterium geweest bij de selectie van de boringen. Gemiddeld komt dit neer op ca. 35 boringen per 125 km<sup>2</sup> . (1:25.000 kaartblad). Aangezien dit nog niet voldoende was voor sommige complexe gebieden zijn er nog een redelijk aantal aanvullende boringen aan de set toegevoegd. Zo is, specifiek voor de modellering van de modeleenheid Formatie van Drente, een set van ruim 10.000 handboringen toegevoegd. Met het gekozen aantal matig diepe boringen wordt een datadichtheid van amper 1 boring per 3,5 km<sup>2</sup> gehaald. Door het geringe aantal boringen dat tot grotere diepte reikt - op een diepte van 50 meter bedraagt het aantal nog slechts 1 boring per 7 km<sup>2</sup>- neemt de informatie met de diepte snel af.

Omdat DGM ook als raamwerk voor het hydrogeologische model REGIS II wordt gebruikt zijn ook boringen geselecteerd die liggen op hydrologisch relevante locaties, zoals landelijke- en provinciale grondwatermeetnetten en nabij pompstations voor drinkwatervoorziening.

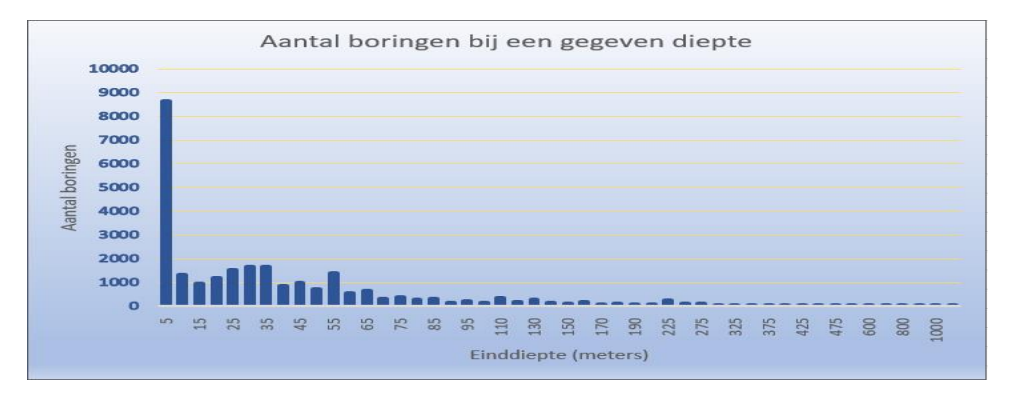

Uit eindelijk levert dit een boringen set op van 26.376 boringen.

Figuur 4.1 Histogram van het aantal boringen bij een gegeven einddiepte onder maaiveld.

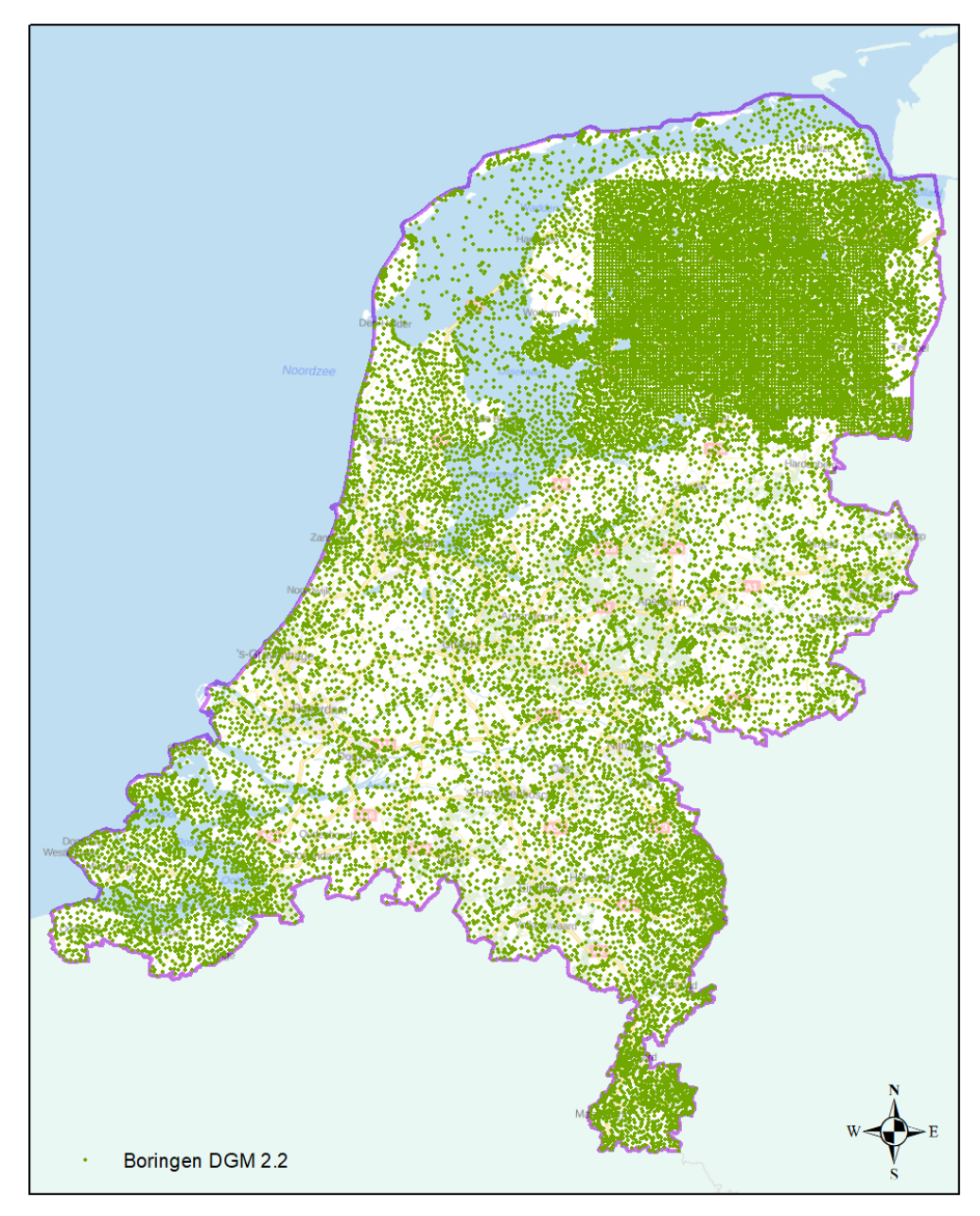

Figuur 4.2 Overzicht selectieset van boringen. In totaal bevat de DINO databank circa 450.000 boringen.

#### *4.2.2 Boorbeschrijvingen*

De dataset omvat een relatief kleine hoeveelheid handboringen (5 – 10 m diep). Het merendeel van de selectieset van boringen zijn mechanisch uitgevoerde boringen (meestal 10 m of dieper). Alle boringen zijn beschikbaar in de DINO databank.

Een deel van de boorbeschrijvingen is vertrouwelijk. Deze boringen worden wel in de modellering gebruikt, maar niet als modelresultaat gepubliceerd.

De belangrijkste attributen van de boorbeschrijvingen zijn top en basis van de intervalbeschrijvingen, grondsoort, bijmengingen van zand, silt, klei, grind en humus, zandmediaan, schelpengehalte en sedimentaire structuren zoals scheve

gelaagdheid. Deze informatie is noodzakelijk voor het maken van een juiste lithostratigrafische interpretatie.

#### **4.3 Breuken**

Als onderdeel van de modellering van DGM wordt het breukenmodel van Nederland gebruikt waarin alle bekende grote breukensystemen in het ondiepe bereik van de Nederlandse ondergrond zijn opgenomen [\(Figuur 4.3\)](#page-16-0). Het model is het resultaat van een herziening van breukpatronen uit eerdere publicaties en/of eerdere modelversies. Het breukenmodel is een geëvalueerd model welke is gebaseerd op maaiveldinfo, boorgegevens en door de olie-industrie uitgevoerde seismische profielen. Ook hoge-resolutie seismiek in de Roerdalslenk, het belangrijkste tektonische fenomeen in de Nederlandse ondiepe ondergrond, is in deze breukenkartering gebruikt.

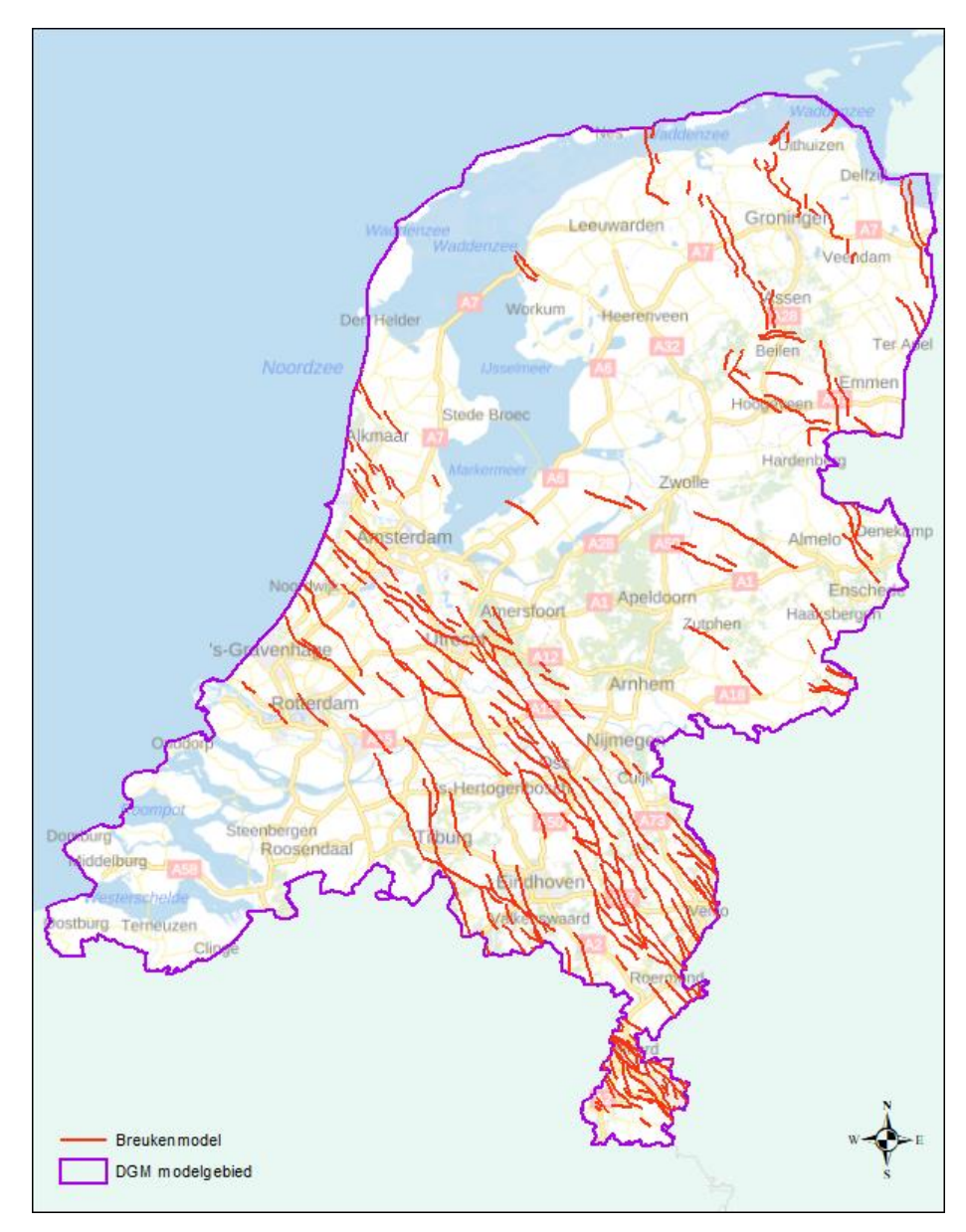

<span id="page-16-0"></span>Figuur 4.3 Overzichtskaart met de ligging van de breuken (breukenmodel versie 2.2 (2014)) in de ondiepe ondergrond van Nederland*.*

Op basis van vernieuwde data en inzichten kunnen er in het werkproces **(Her)interpretatie** (paragraaf [5.3.5\)](#page-40-0) aanpassingen in het breukenmodel doorgevoerd worden.

<span id="page-17-1"></span>Van het breukenmodel komt periodiek een nieuwe versie uit.

#### **4.4 Maaiveld- en waterbodemhoogtebestand**

De bovenkant van het ondergrondmodel wordt gevormd door een combinatie van maaiveld (op het land) en waterbodem (waaronder het IJsselmeer, de Waddenzee, de Zeeuwse wateren en de bodems van de grote rivieren). Het maaiveld wordt grotendeels afgeleid uit het Actueel Hoogtebestand Nederland (AHN2, [www.ahn.nl\)](http://www.ahn.nl/) van Rijkswaterstaat. Het AHN2 geeft echter geen informatie over de waterbodems. Deze worden daarom afgeleid uit bathymetrische metingen (de zogenaamde "lodingen") afkomstig van Rijkswaterstaat en diverse provincies en waterschappen.

Het AHN2 geeft een zeer gedetailleerd beeld van de hoogte van het Nederlandse maaiveld. Het detailniveau is zo hoog dat individuele gebouwen te onderscheiden zijn van hun omgeving. Verder kan hoge vegetatie (bv. bomen) ook een effect hebben op de hoogtemeting. Voor geologische toepassingen is het noodzakelijk om de gegevens te *filteren*, zodat de invloed van bebouwing en vegetatie wordt weggenomen. Tevens dienen de gegevens te worden *opgeschaald* van de oorspronkelijke 5 bij 5 m resolutie naar de gewenste 100 bij 100 m schaal.

De filtering en opschaling is uitgevoerd met speciaal voor dit doel ontwikkelde software, aangevuld met geautomatiseerde procedures (scripts) om diverse conversieslagen uit te voeren. In onderstaande figuren wordt het doel van de filtering nader toegelicht.

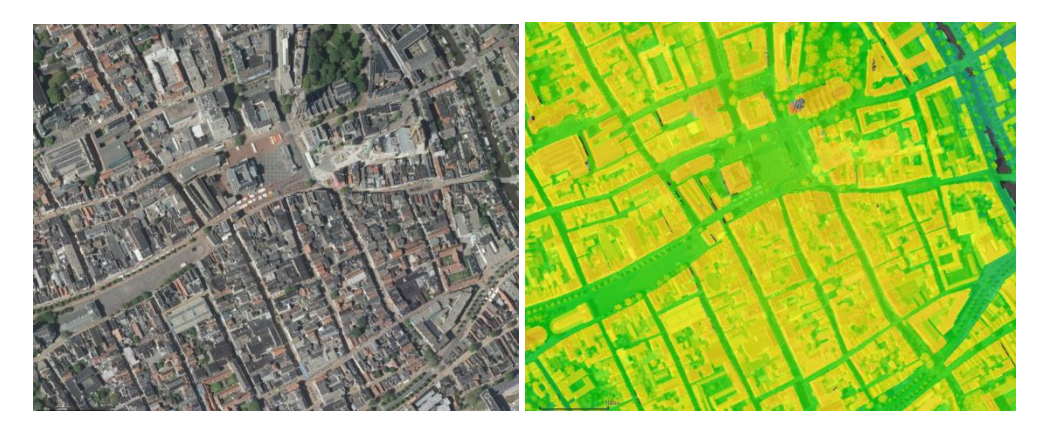

<span id="page-17-0"></span>Figuur 4.4 Topografie (links) en AHN2 (rechts) van de binnenstad van Groningen.

Links in [Figuur 4.4](#page-17-0) is een luchtfoto van de binnenstad van Groningen te zien, met de Grote Markt en de Martinitoren. Rechts is het oorspronkelijke AHN2 bestand weergegeven (raster van 5 x 5 m). Duidelijk is te zien dat de bebouwing hoger ligt dan de straten en het marktplein. Ook de Martinitoren is goed herkenbaar met een maximale hoogte van 90,78 m.

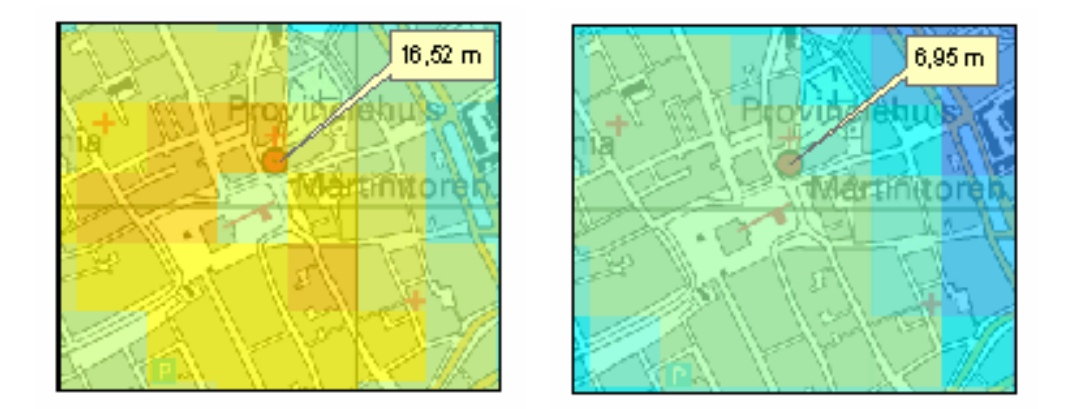

<span id="page-18-0"></span>Figuur 4.5 Opgeschaalde hoogte (100 bij 100 m) zonder filter (links) en met filter (rechts).

Links in [Figuur 4.5](#page-18-0) is het resultaat weergegeven van opschalen zonder eerst te filteren. De celgrootte is nu 100 x 100 m. De bebouwing levert een grote bijdrage aan de hoogte. Alleen het marktplein heeft een lage waarde. Rechts is het resultaat weergegeven van opschalen nadat eerst de bebouwing is gefilterd. Het hele gebied heeft nu lage waarden die overeenkomen met de waarden van het marktplein. Dit geldt zelfs voor de Martinitoren, waar nu een hoogte van 6,95 m geldt.

Het resulterende maaiveldbestand is gecombineerd met de bathymetrische gegevens tot één landsdekkend maaiveld- en waterbodemhoogtebestand met een celgrootte van 100 m. Daarnaast zijn hulpbestanden vervaardigd waarin de verdeling van land en water en de gegevensherkomst wordt aangegeven. In totaal zijn er daarmee drie bestanden beschikbaar:

- Maaiveld- en waterbodemhoogte (mv), waarbij elke cel de hoogteligging in meters ten opzichte van NAP weergeeft.
- Land-watergrens (mvlwg), waarbij elke rastercel met een code aangeeft of het een maaiveldhoogte (rastercel waarde 1) of waterbodemhoogte betreft (rastercel waarde 2).
- Bron (mvbron), waarbij elke cel met een code aangeeft wat de herkomst van de maaiveld- of waterbodemhoogte is.

#### **4.5 Topografische kaart**

Als algemene topografische ondergrond en referentie wordt binnen het werkproces gebruik gemaakt van de Topografische kaart 1:50.000 van het Kadaster, de TOP50raster [\(www.kadaster.nl\)](http://www.kadaster.nl/). en PDOK-achtergrondkaart van de Basisregistratie Topografie (BRT).

In de ArcGIS uitlevering wordt een link naar de PDOK-achtergrondkaart van de Basisregistratie Topografie (BRT) meegeleverd. Tevens is in deze uitlevering ook de kaartbladindeling van Nederland (kaartbladindeling van Nederland van de Topografische Kaart 1:25.000, versie 1961) toegevoegd; dit is de kaartbladindeling die gebruikt wordt bij het nummeren van de boringen in de DINO databank.

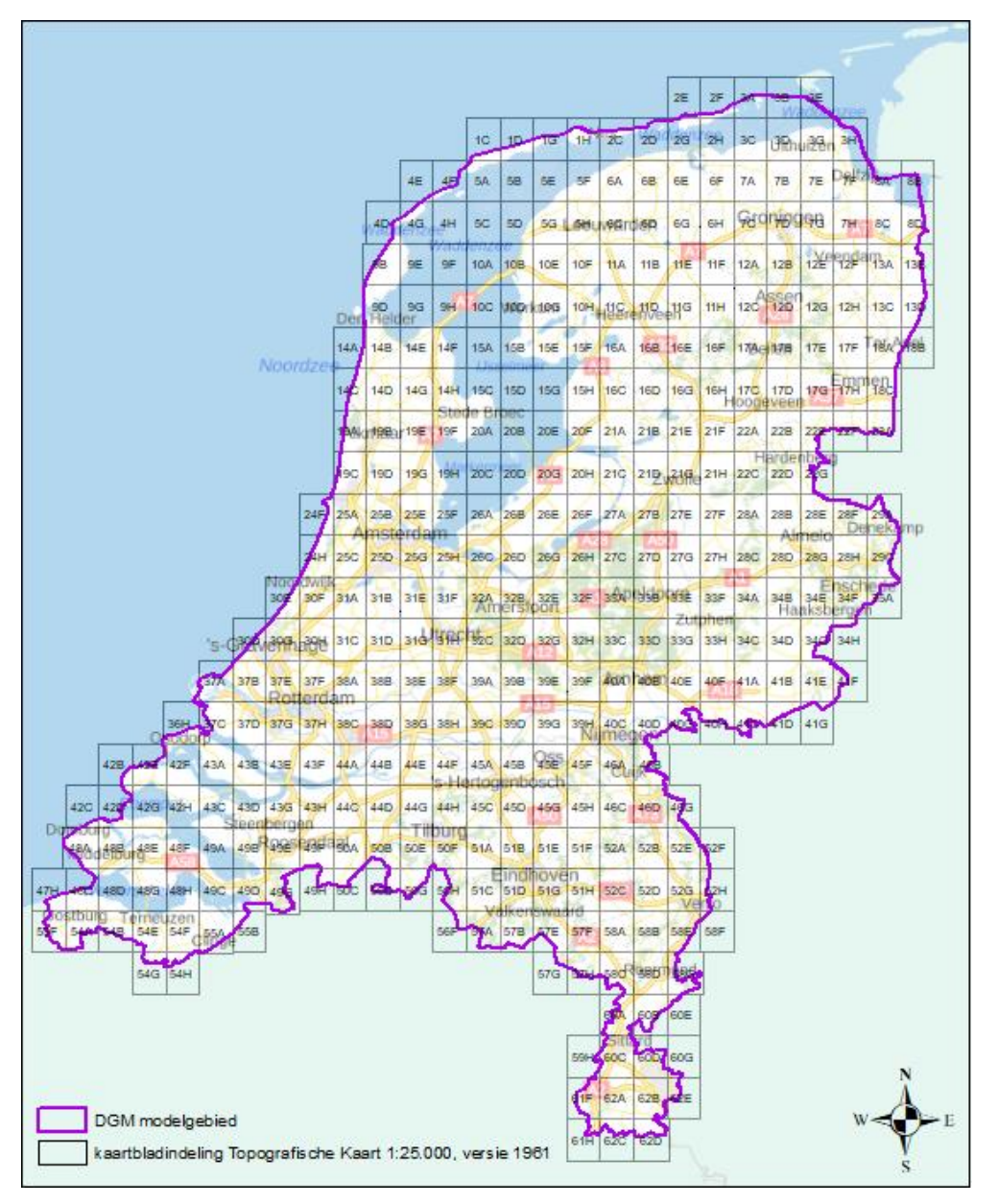

Figuur 4.6 Topografische achtergrondkaart met kaartbladindeling.

#### **4.6 Lithostratigrafische Nomenclator van de Ondiepe Ondergrond**

De Lithostratigrafische Nomenclator van de Ondiepe Ondergrond [\(https://www.dinoloket.nl/nomenclator-ondiep\)](https://www.dinoloket.nl/nomenclator-ondiep) omvat de definities van de lithostratigrafische eenheden die voorkomen in de bovenste honderden meters van de ondergrond van het vasteland van Nederland. Van iedere eenheid worden een uitgebreide beschrijving, een verbreidingskaart en de stratotypes (een typelocatie, in de vorm van een bepaalde ontsluiting of boring, die als standaard geldt voor de eenheid) getoond. De tekst beschrijft onder meer de lithologische kenmerken, de boven- en ondergrens van de betreffende lithostratigrafische eenheid en de relatie tot niet meer in gebruik zijnde oude benamingen.

Lithostratigrafische eenheden kunnen periodiek worden aangescherpt of nieuwe lithostratigrafische eenheden kunnen door de stratigrafie commissie worden

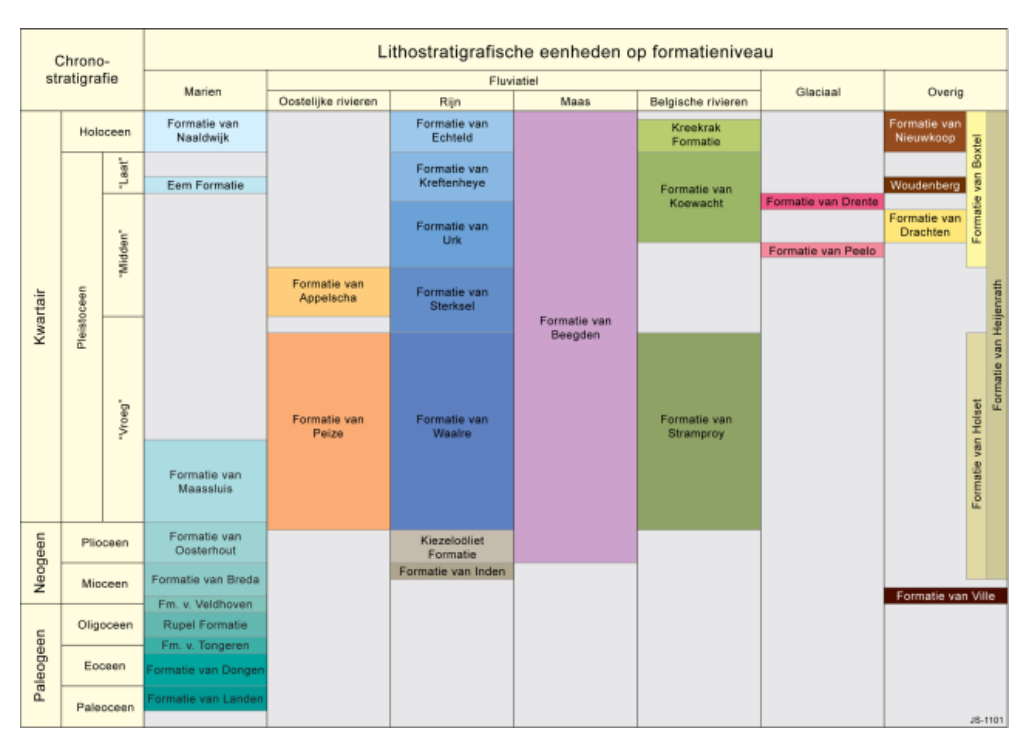

toegevoegd en zijn dus aan wijzigingen onderhevig. De nomenclator wordt daarom periodiek geactualiseerd.

Figuur 4.7 Lithostratigrafische eenheden op formatieniveau.

De uitgangspunten van de lithostratigrafische indeling staan beschreven in het rapport 'De lithostratigrafische indeling van Nederland – Formaties uit het Tertiair en Kwartair' (Weerts et al., 2000). Het boek 'De ondergrond van Nederland' (De Mulder et al., 2003) vormt een goede inleiding op de geologie van Nederland en geeft een beknopte beschrijving van de onderscheiden lithostratigrafische eenheden.

De lithostratigrafische eenheden vormen de basis van het ondergrondmodel DGM. De in het model gebruikte geologische eenheden (modeleenheden) komen voor een belangrijk deel overeen met lithostratigrafische eenheden. Dat betekend echter niet dat alle eenheden in het model één-op-één overeen komen met een lithostratigrafische eenheden volgens de Nomenclator. Het kan namelijk nodig zijn om twee of meerdere lithostratigrafische eenheden samen te nemen tot één modeleenheid. Zo worden bijvoorbeeld de Formatie van Peize en de Formatie van Waalre gecombineerd in één modeleenheid omdat deze met elkander interfereren (vertandingen). Een andere voorbeeld betreffen de lithostratigrafische eenheden van holocene ouderdom. Deze worden binnen het GeoTOP model gedetailleerd uit gekarteerd maar worden binnen DGM als één modeleenheid beschouwd.

## 5 Procesbeschrijving algemeen

### **5.1 Inleiding**

In dit hoofdstuk wordt het proces voor het maken van een DGM-versie beschreven. Het proces bestaat uit vijf werkprocessen (**Datavoorbereiding, (Her)interpretatie**, **Modelleren**, **Controle** en **Publicatie**) zoals weergegeven in [Figuur 5.1.](#page-21-0) Het proces is landelijk uitgevoerd, maar kan ook per modelgebied uitgevoerd worden. Het uitvoeren van de verschillende werkprocessen is een iteratief proces wat wil zeggen dat het totale proces meerdere malen geheel of gedeeltelijk doorlopen kan worden totdat het eindresultaat aan de vereiste kwaliteit voldoet. In deze inleiding worden de werkprocessen kort beschreven. In de navolgende paragrafen 5.2 – 5.6 wordt elk van de vijf werkprocessen verder onderverdeeld in processtappen.

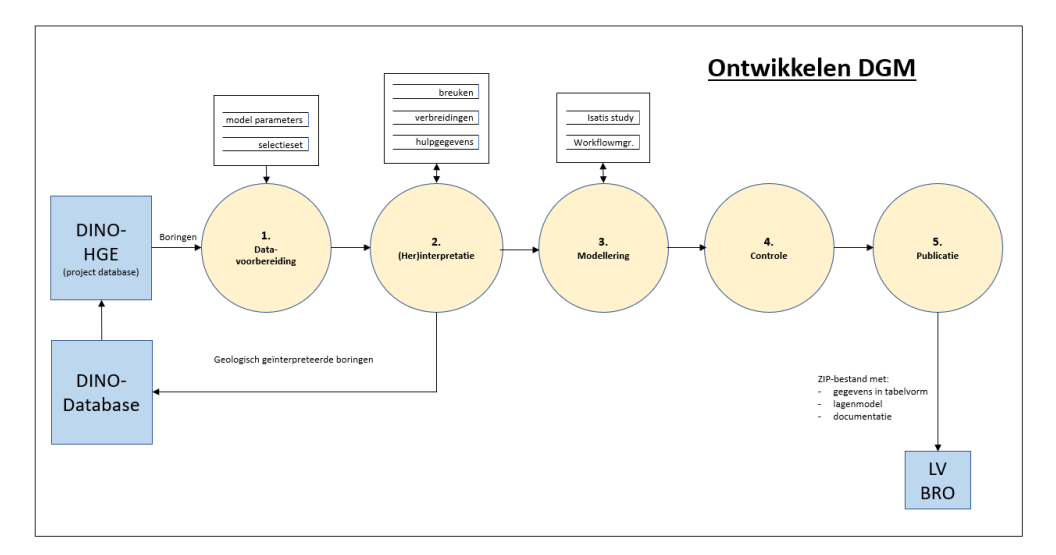

<span id="page-21-0"></span>Figuur 5.1 Processchema voor het ontwikkelen van DGM. De gele cirkels stellen werkprocessen voor waarin de werkzaamheden plaatsvinden. Inkomende pijlen stellen gegevens voor die het betreffende werkproces gebruikt; uitgaande pijlen zijn gegevensproducten van het werkproces. De blauwe blokjes zijn externe gegevensbronnen of gegevensontvangers buiten DGM. De witte rechthoeken zijn dataverzamelingen die door DGM gemaakt, opgeslagen en onderhouden worden.

In het eerste werkproces **Datavoorbereiding** worden alle algemene uitgangspunten, de definities, de basisdata en de hulpdata voorbereid en gecontroleerd die nodig zijn voor de modellering.

In het werkproces **(Her)interpretatie** vind de handmatige lithostratigrafische (her)interpretatie van de selectieset boringen plaats. Tevens worden binnen dit werkproces de potentiële verbreidingen samengesteld, noodzakelijke aanpassingen in ligging van breuken en toekenning van breuken aan geologische eenheden doorgevoerd en wordt de in de modelering gebruikte hulpdata op basis van de ge(her)interpreteerde selectieset boringen gecontroleerd en indien nodig aangepast.

De eigenlijke modellering van DGM vind plaats in het werkproces **Modelleren**. Binnen dit werkproces wordt gebruik gemaakt van het geostatistische softwarepakket Isatis® en de hiervoor in eigen beheer ontwikkelde *workflow* 

*managers*. Binnen dit werkproces worden de vlakken van het lagenmodel berekend waarbij gerekend wordt met de in de Datavoorbereiding en (her)interpretatie geïnterpreteerde boringen en samengestelde hulpdata. Behalve de hoogteligging van de vlakken zelf, wordt ook de bijbehorende onzekerheid van ieder vlak berekend.

Het resultaat uit het modelleringsproces wordt in het werkproces **Controle** zowel aan een aantal standaard geautomatiseerde plausibiliteitstesten, als aan een inhoudelijk visuele controle onderworpen. De inhoudelijke visuele controle wordt uitgevoerd door regiodeskundigen die ook de interpretatie van de basisdata hebben gedaan.

De laatste controle (de uiteindelijke Quality Check - QC) wordt uitgevoerd door regiodeskundigen die niet bij het project zijn betrokken. De bevindingen uit deze QC, welke in een bevindingenlijst zijn gerapporteerd, zullen in eerste instantie door het projectteam verbeterd moeten worden. De bevindingen die niet verbeterd kunnen worden of zijn, worden tijdens een vrijgavegesprek besproken en beoordeeld. In het geval van een positieve beoordeling wordt het model vrijgegeven en kan het model inclusief de resterende bevindingen gereed gemaakt worden voor **Publicatie**. Mocht het vrijgavegesprek negatief uitvallen, dan zullen de bevindingen die aanleiding waren tot het negatieve besluit, toch opgelost moeten worden. Hiervoor zal terug gegrepen worden naar het werkproces **Modelleren** of misschien zelfs weer terug naar het werkproces **(Her)interpretatie** of zelfs de **Datavoorbereiding**. De daarop volgende werkprocessen zullen opnieuw doorlopen worden totdat er een positief besluit tot vrijgave is.

In het werkproces **Publicatie**, wordt het lagenmodel geschikt gemaakt voor publicatie in de BRO. Het model wordt voorzien van de benodigde metadata (set administratieve gegevens behorende bij de uit te leveren data), wordt gereed gemaakt voor publicatie in GIS formaat en de benodigde documentatie wordt samengesteld. Het model wordt daarna via de Landelijke Voorzieningen naar de BRO gebracht waar het via het DINOLoket en de PDOK gepubliceerd wordt.

#### **5.2 Datavoorbereiding**

Het werkproces **Datavoorbereiding** bestaat uit een aantal processtappen [\(Figuur](#page-23-0)  [5.2\)](#page-23-0). Als eerste worden er een aantal keuzes gemaakt waaraan deze DGM versie zal moeten voldoen. Als eenmaal de keuzes gemaakt zijn worden deze vastgelegd en zullen deze in het verdere werkproces niet meer gewijzigd worden. Uitzondering hierop betreft het breukenmodel (zie paragraaf [5.3.5\)](#page-40-0). Daarna wordt de vastgestelde selectieset van boringen onderworpen aan een eerste geautomatiseerde controle.

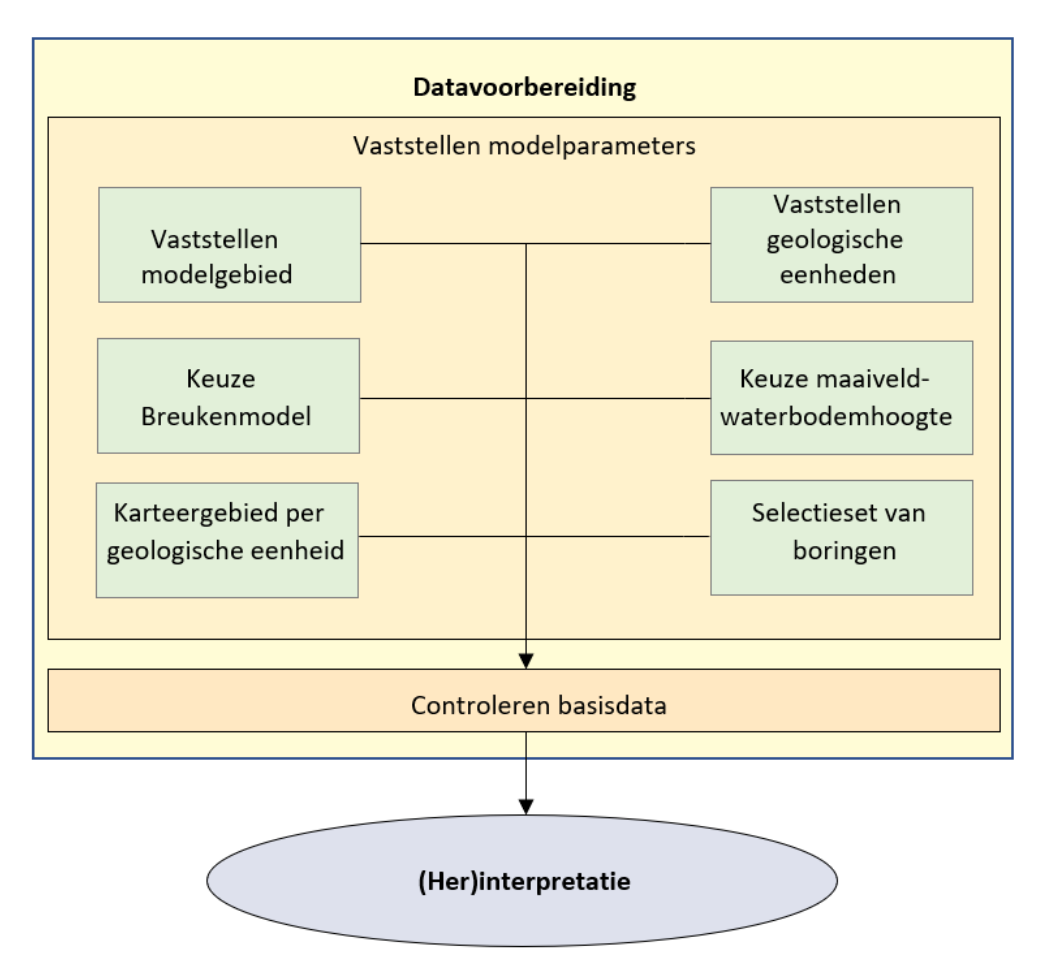

<span id="page-23-0"></span>Figuur 5.2 Processtappen in het werkproces **Datavoorbereiding**.

*5.2.1 Vaststellen modelgebied*

Het modelgebied heeft een horizontale begrenzing (land- / kustgrens) en een verticale begrenzing (boven- en onderkant).

Het modelgebied wordt bepaald door een raster met cellen van 100 x 100 m. Elke rastercel geeft met een indicator aan of de cel wel of niet in het modelgebied ligt. De begrenzingen van het modelgebied wordt behalve in een raster ook in een shapefile vastgelegd.

De begrenzing aan de bovenkant wordt bepaald door het maaiveld- en waterbodemhoogtebestand (zie paragraaf [4.4\)](#page-17-1). Dit bestand is een raster met cellen van 100 x 100 m. Elke rastercel geeft de hoogteligging van het maaiveld resp. de waterbodem in meters ten opzichte van NAP.

De begrenzing aan de onderkant wordt bepaald door de hoogteligging van de basis van de diepste te modelleren geologische eenheden binnen het daarvoor gedefinieerde karteergebied.

Het vaststellen van de modelgebiedsbegrenzing is een handmatig proces. Voor de vastlegging wordt ArcGIS gebruikt als hulpmiddel.

#### *5.2.2 Vaststellen te karteren geologische eenheden*

<span id="page-24-0"></span>De geologische eenheden worden bij aanvang van het project vastgelegd. Uitgangspunt is de indeling zoals deze beschreven wordt in de Stratigrafische Nomenclator van de Ondiepe Ondergrond van Nederland. Hier kan in sommige gevallen van afgeweken worden. Zo worden de holocene eenheden binnen DGM als één geologische eenheid beschouwd en worden sommige gevallen geologische eenheden samengenomen of om model technische redenen gesplitst.

Iedere geologische eenheid heeft zijn eigen code, legendakleur en sequentienummer. De code is een afkorting van de geologische eenheid en volgt voor zover mogelijk de codering van de Nomenclator. De legendakleur wordt zowel in het werkproces als in de uitgeleverde bestanden gebruikt. Het sequentienummer bepaalt de stratigrafische laagvolgorde: lage nummers liggen op een stratigrafisch hogere positie dan hoge nummers. Het sequentienummer wordt in technische zin ook gebruikt bij het extraheren van data uit de DINO-databank, bij geautomatiseerde controles en het consistent maken van het model.

| Code        | Omschrijving                                | Seguntie nr. | Kleur (R,G,B) | Code      | Omschrijving                              | Sequntie nr. | Kleur (R,G,B) |
|-------------|---------------------------------------------|--------------|---------------|-----------|-------------------------------------------|--------------|---------------|
| <b>MV</b>   | Maaiveld-/Waterbodemhoogte                  | $\Omega$     | 000,000,000   | PZWA      | Formatie van Peize en Formatie van Waalre | 2800         | 255,204,000   |
| <b>HL</b>   | <b>Holocene Afzettingen</b>                 | 1100         | 012.129.012   | <b>MS</b> | <b>Formatie van Maassluis</b>             | 2900         | 135,206,235   |
| <b>BX</b>   | <b>Formatie van Boxtel</b>                  | 1200         | 255,235,000   | KI        | Kiezeloöliet Formatie                     | 3000         | 188, 143, 143 |
| <b>KR</b>   | Formatie van Kreftenheye                    | 1300         | 176,048,096   | loo       | <b>Formatie van Oosterhout</b>            | 3100         | 118,157,039   |
| <b>BE</b>   | <b>Formatie van Beegden</b>                 | 1400         | 200,200,255   | IE        | Formatie van Inden                        | 3200         | 236,121,193   |
| <b>KW</b>   | Formatie van Koewacht                       | 1500         | 172,169,043   | <b>BR</b> | Formatie van Breda en Formatie van Ville  | 3300         | 108,188,150   |
| <b>WB</b>   | Formatie van Woudenberg                     | 1600         | 137,067,030   | <b>VE</b> | Formatie van Veldhoven                    | 3400         | 102,100,016   |
| EE          | <b>Eem Formatie</b>                         | 1700         | 165,255,115   | <b>RU</b> | <b>Rupel Formatie</b>                     | 3500         | 184,123,238   |
| <b>KROE</b> | Formatie van Kreftenheye onder Eem Formatie | 1800         | 186,063,121   | TO        | Formatie van Tongeren                     | 3600         | 090,159,219   |
| DR          | <b>Formatie van Drente</b>                  | 1900         | 255,127,080   | DO        | <b>Formatie van Dongen</b>                | 3700         | 216,191,216   |
| DT          | <b>Gestuwde Afzettingen</b>                 | 2000         | 156,156,156   | LA        | Formatie van Landen                       | 3800         | 208,032,144   |
| DN          | Formatie van Drachten                       | 2100         | 250,250,210   | lнт       | Formatie van Heijenrath                   | 3900         | 178,034,034   |
| <b>URTY</b> | Formatie van Urk, Laagpakket van Tynje      | 2200         | 169,163,087   | HO        | Formatie van Houthem                      | 4000         | 210,105,030   |
| PE          | Formatie van Peelo                          | 2300         | 238,130,238   | MT        | <b>Formatie van Maastricht</b>            | 4100         | 255,160,102   |
| UR          | <b>Formatie van Urk</b>                     | 2400         | 189,183,107   | GU        | <b>Formatie van Gulpen</b>                | 4200         | 245,222,179   |
| ST          | Formatie van Sterksel                       | 2500         | 205,092,092   | <b>VA</b> | <b>Formatie van Vaals</b>                 | 4300         | 021,153,079   |
| AP          | Formatie van Appelscha                      | 2600         | 218,165,032   | AK        | Formatie van Aken                         | 4400         | 152,231,205   |
| <b>SY</b>   | Formatie van Stramproy                      | 2700         | 255,228,181   |           |                                           |              |               |

Figuur 5.3 Overzicht geologische eenheden DGM.

#### *5.2.3 Keuze breukenmodelversie*

<span id="page-24-1"></span>Bij de modellering van DGM wordt het breukenmodel van Nederland gebruikt waarin alle bekende grote breukensystemen in het ondiepe bereik van de Nederlandse ondergrond zijn opgenomen. Bij de modellering van een nieuw model dient een keuze gemaakt te worden welke basisversie van het breukenmodel gebruikt gaat worden. Deze wordt in de documentatie vastgelegd. Meestal is dit de laatst opgeleverde versie.

Door gewijzigde inzichten tijdens het (her)interpreteren van de selectieset van boringen (paragraaf [5.3.1\)](#page-28-0) kunnen kleine nog enkele wijzigingen in zowel positionering als werking van verschillende breuklijnen in het breukenmodel doorgevoerd worden. Hierdoor ontstaat er een nieuwe versie van het landelijke breukenmodel. Deze wordt na het (her)interpreteren van de selectieset van boringen als nieuwe basisversie breukenmodel vastgelegd.

Voor het hier beschreven DGM model (versie 2.2 ) is het landelijke breukenmodel versie 3.0 gebruikt.

Binnen de DGM modellering wordt er van uit gegaan dat de breuken een loodrecht naar beneden gerichte werking hebben. In werkelijkheid staan de breukvlakken schuin; in het ondiepe bereik van DGM is de hellingshoek echter zodanig groot (d.w.z. vrijwel loodrecht) zodat de hellingshoek weinig tot geen invloed heeft.

#### *5.2.4 Keuze maaiveld- en waterbodemhoogtebestand*

De bovenkant van het ondergrondmodel wordt gevormd door een combinatie van maaiveld en waterbodem. Deze is vastgelegd in het maaiveld- en waterbodemhoogte bestand (paragraaf [4.4\)](#page-17-1). Door actuele hoogtemetingen (AHN, AHN2, …) en verbeterde opschalingstechnieken worden nieuwe versies van dit bestand ontwikkeld. Vastgelegd wordt welke versie van het maaiveld- en waterbodemhoogte bestand voor het DGM model gebruikt wordt. Binnen deze versie van het model is versie v02r2 van het maaiveld- en waterbodemhoogte gebruikt.

#### *5.2.5 Het karteergebied per geologische eenheid*

In paragraaf [5.2.2](#page-24-0) zijn de geologische eenheden gedefinieerd die gemodelleerd worden. De geologische opbouw is in de verschillende delen van Nederland niet overal hetzelfde. Eenheden welke in Zuid-Limburg op enkele meters onder maaiveld voorkomen kunnen in Friesland op enkele kilometers diepte liggen. Aangezien DGM een geologisch model is tot gemiddeld 500 m – NAP (met enkele extremen tot 1200 m – NAP), is het noodzakelijk per geologische eenheid karteergebieden te definiëren waarin deze eenheden geïnterpreteerd en gemodelleerd worden. Dit betekend dus dat de eenheid buiten deze karteergebieden wel voor kan komen, maar niet binnen dit deel van het model gekarteerd en gemodelleerd wordt. Hieronder een voorbeeld van het karteergebied voor de Rupel Formatie.

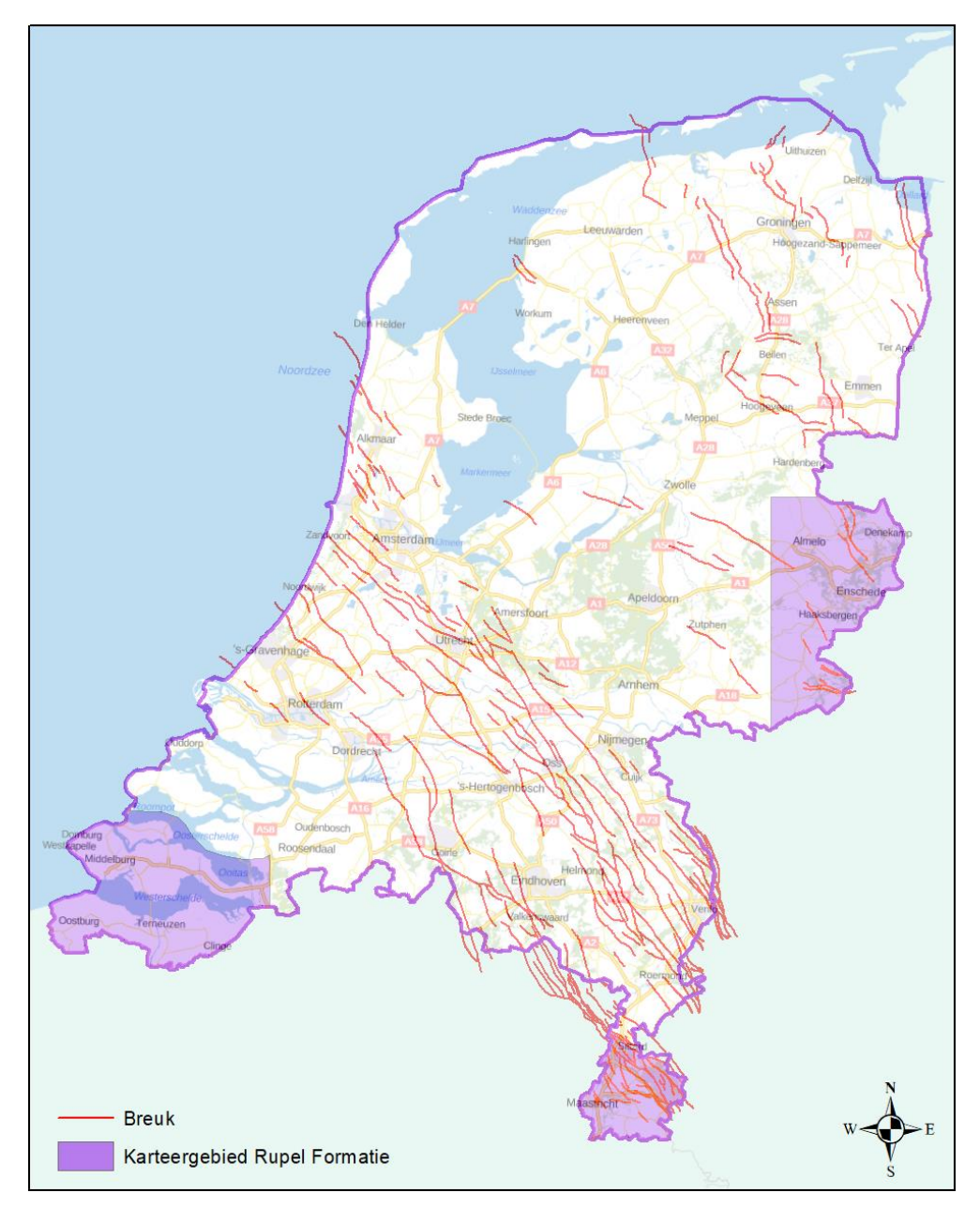

Figuur 5.4 Voorbeeld van het vastleggen van een karteergebied (Rupel Formatie).

#### *5.2.6 Selectieset van boringen*

Zoals in paragraaf [4.2.1](#page-14-0) beschreven is, is er een selectieset van boringen samengesteld. Deze selectieset bestaat uit de reeds in voorgaande versies gebruikte boringen aangevuld met nieuwe boringen. In enkele gevallen worden boringen uit de selectieset verwijderd. Dit kan het geval zijn als de kwaliteit van de boring matig is, waardoor de interpretaties van de boring de betrouwbaarheid van het model verslechteren en dus een belangrijk deel van de boring niet bij de modellering kan worden gebruikt. Daarnaast wordt getracht de set langzamerhand te verdichten. Vooral in geologisch complexe gebieden worden, indien mogelijk, extra boringen aan de set toegevoegd.

Binnen dit werkproces wordt de uiteindelijk keuze gemaakt welke boringen er definitief in de set meegenomen worden. Na afronding van de (her)interpretatie worden er geen nieuwe boringen meer voor deze versie aan de set toegevoegd.

#### *5.2.7 Controleren basisdata*

Nu de selectieset van boringen is vastgesteld, wordt deze aan de eerste controle onderworpen. De controles die geautomatiseerd uitgevoerd worden zijn:

- − Is de boring van coördinaten voorzien?
- − Klopt de relatie tussen de coördinaten en het kaartblad van het boornummer ?
- Is de boring van een maaiveld- of waterbodemhoogte voorzien?
- − Komt de maaiveld- of waterbodemhoogte van de boring redelijkerwijs overeen met het maaiveld- of waterbodemhoogte bestand?
- − Is er dubbele data aanwezig?
- − Waar bevinden zich clusteringen (meerdere boringen binnen een straal van 200 meter)?
- − Zijn er boringen zonder lithologische beschrijvingen?

Gevonden afwijkingen worden weggeschreven naar controlebestanden. De bestanden worden nagelopen en gevonden afwijkingen worden onderzocht. Pas nadat alle afwijkingen doorlopen en verholpen zijn kan met de vervolgstap (Her)interpretatie gestart wordt.

#### **5.3 (Her)interpretatie**

<span id="page-27-0"></span>De eigenlijke handmatige lithostratigrafische (her)interpretatie van de selectieset boringen wordt in het werkproces **(Her)interpretatie** uitgevoerd**.** Naast deze (her)interpretatie worden binnen dit werkproces nog een aantal processtappen uitgevoerd. Het is van belang dat de processtappen in de juiste volgorde uitgevoerd worden vanwege het feit dat de meeste een onderlinge relatie met elkaar hebben. De verschillende processtappen zijn weergegeven in [Figuur 5.5.](#page-28-1)

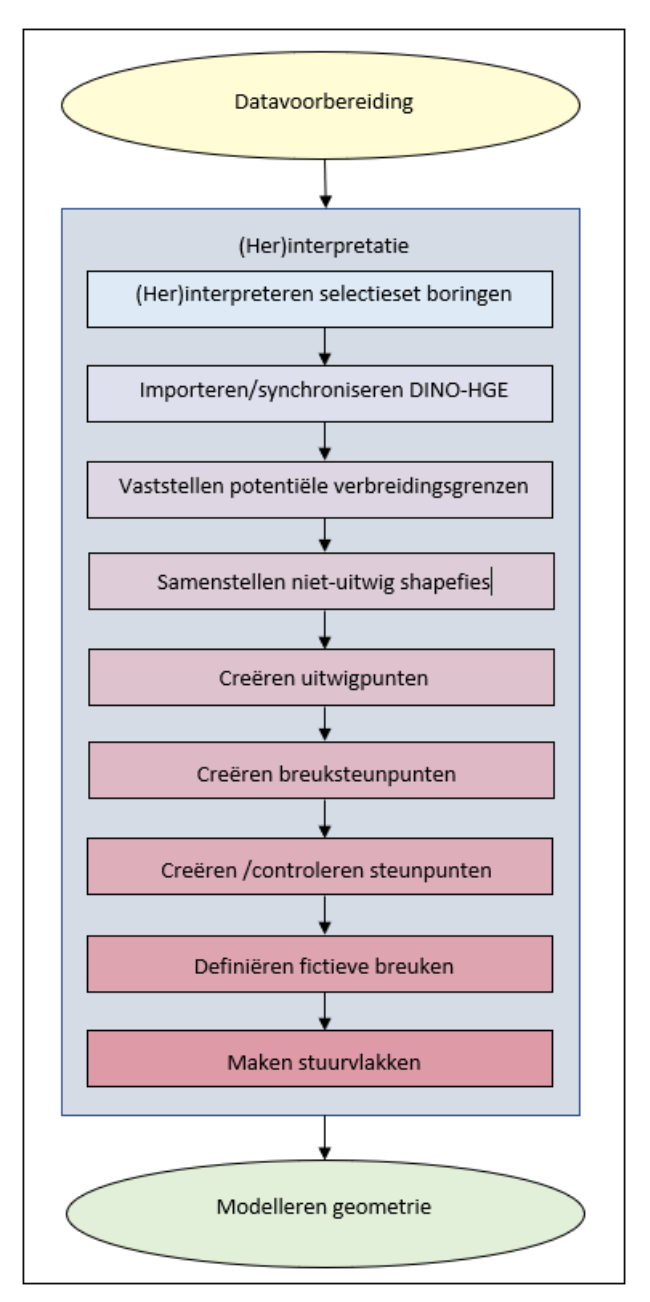

<span id="page-28-1"></span>Figuur 5.5 Processtappen in het werkproces **(Her)interpretatie**.

#### *5.3.1 (Her)interpreteren selectieset van boringen*

<span id="page-28-0"></span>Eén van de bewerkelijkste onderdelen binnen het totale werkproces betreft het (her)interpreteren van de selectieset van boringen. Deze werkzaamheden, het karteren van de lithostratigrafische eenheden, worden uitgevoerd door gebiedsdeskundige geologen. Alle boringen in de selectieset van DGM worden handmatig voorzien van een lithostratigrafische interpretatie in de DINO databank. Met deze interpretatie worden de top en basis vastgesteld van de diverse lithostratigrafische eenheden en hun opeenvolging in een boring.

Bij de start van een nieuw model worden alle boringen uit de selectieset handmatig lithostratigrafisch geïnterpreteerd. Bij een update van het model worden de bestaande interpretaties van de selectieset boringen nagelopen en daar waar

fouten zijn geconstateerd, waar terugmeldingen op zijn gekomen en/of waar twijfel over bestaat, worden de selectieset boringen opnieuw geïnterpreteerd.

Om te komen tot een consistente interpretatie worden allereerst de boringen geïnterpreteerd /nagelopen die zijn opgenomen in de zogenoemde kapstokprofielen, profielen die min of meer noord-zuid of west-oost georiënteerd liggen. Vervolgens worden de boringen liggend tussen de kapstokprofielen geïnterpreteerd/nagelopen. In geologisch complexe gebieden worden extra profielen gedefinieerd om de complexiteit zo goed mogelijk, passend bij de schaal van het model, te begrijpen.

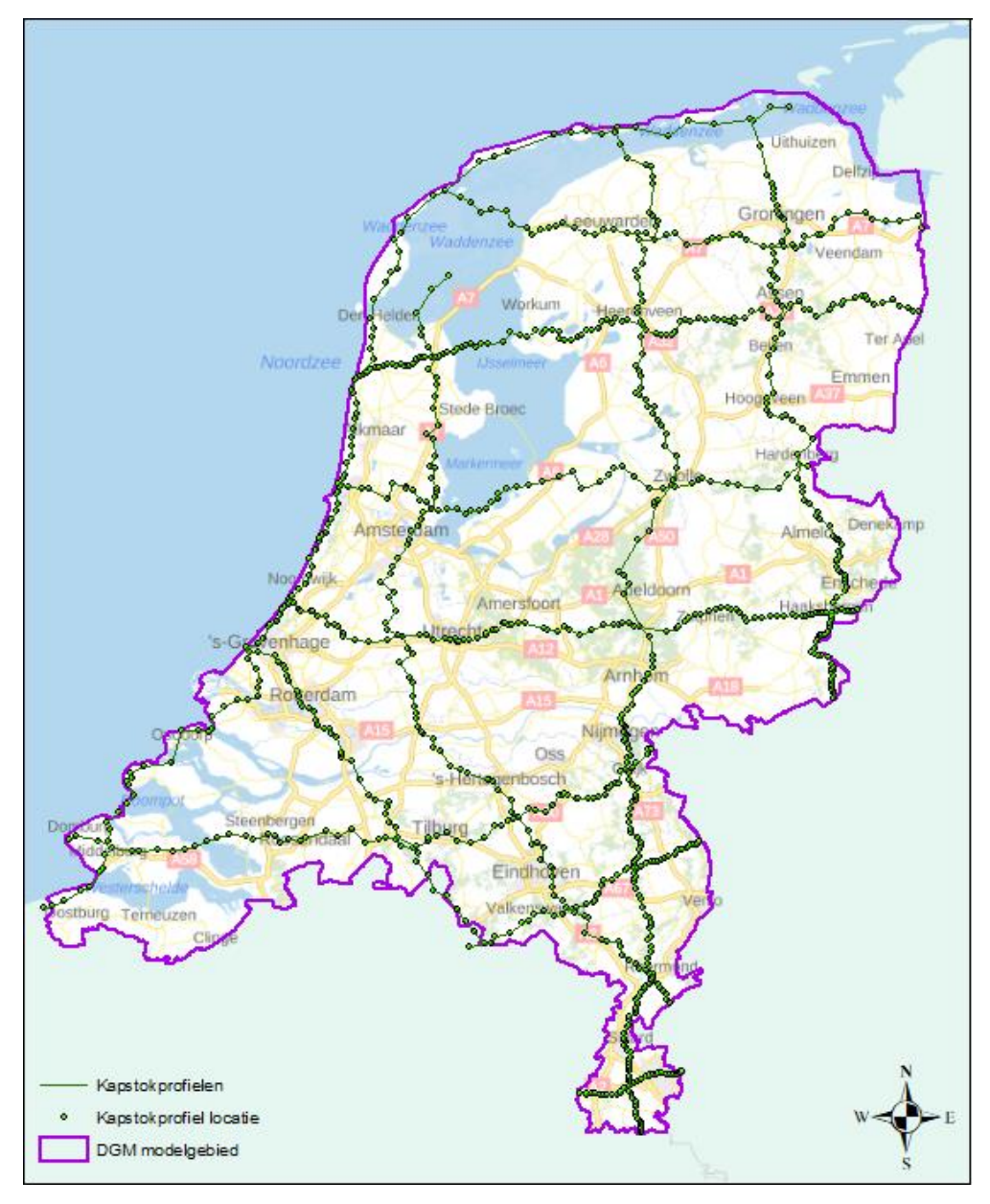

Figuur 5.6 Overzicht kapstokprofielen.

De lithostratigrafische interpretatie gebeurt op basis van de lithologische informatie uit de beschreven boorintervallen in de boorbeschrijving. Daarnaast worden, waar aanwezig, geofysische boorgatmetingen, zware mineralentellingen en eventueel

ander beschikbaar onderzoeksmateriaal gebruikt om tot een juiste interpretatie te komen.

Geofysische boorgatmetingen worden o.a. gebruikt om Formaties van elkaar te kunnen scheiden, bv. de Formatie van Stramproy en de Formatie van Waalre. Beide formaties hebben namelijk een duidelijke signatuur in een boorgatmeting (Stramproy zand heeft een relatief lage gamma uitslag terwijl de Waalre zanden een relatief hoge gamma uitslag hebben). Zware mineralentellingen [\(Figuur](#page-30-0) 5.7) worden, waar beschikbaar, o.a. gebruikt om instabiele mineraalassociaties, zoals die van de Formaties van Sterksel en Waalre, te onderscheiden van stabiele mineraalassociaties, zoals die van de Formatie van Stramproy.

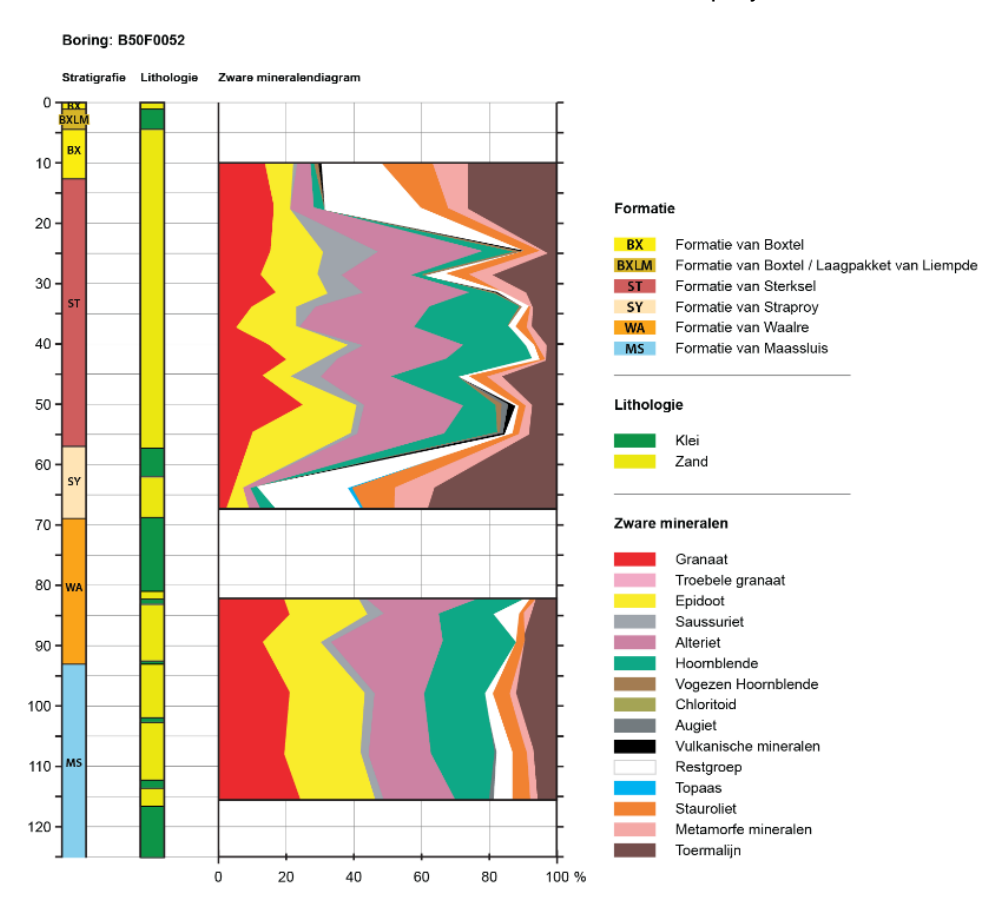

<span id="page-30-0"></span>Figuur 5.7 Weergave van een deel van een zware mineralentelling. In dit diagram is voor de verschillende bemonsteringsdieptes de samenstelling van de zware mineralen weergegeven waarbij steeds is uitgegaan van 100 korrels. Het aantal korrels aan instabiele mineralen is daarbij per mineraal van links naar rechts uitgezet, die van de stabiele mineralen van rechts naar links.

In het geval van vertandingen is om model-technische redenen de interpretatie van de boringen aangepast. In deze boringen worden de lagen met een afwijkende lithologie en lithostratigrafische interpretatie tussen eenzelfde eenheid als een alternatieve interpretatie geïnterpreteerd. De hoofdeenheid is gelijk aan de eenheid die boven en onder deze eenheid voorkomt, echter door de toegevoegde alternatieve interpretatie blijft de vertanding altijd herkenbaar. [Figuur 5.8](#page-31-0) geeft een voorbeeld hoe een vertanding van de Formatie van Maassluis binnen de Formatie van Waalre wordt geïnterpreteerd.

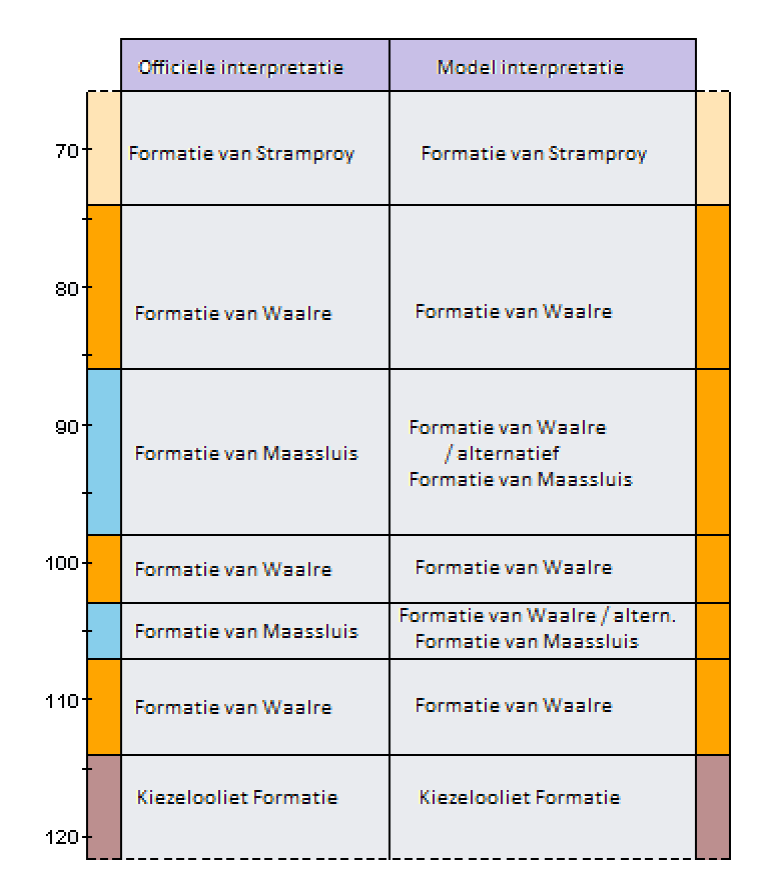

<span id="page-31-0"></span>Figuur 5.8 Illustratie van de interpretatie van een vertanding.

Alle interpretaties en alternatieve interpretaties worden opgeslagen in de DINO databank. De door de geoloog handmatig ge(her)ïnterpreteerde boring krijgt automatisch het label 'preferent' toegekend.

Aan het eind van dit werkproces worden een aantal geautomatiseerde controles en testen uitgevoerd zoals:

- Zijn er boringen zonder stratigrafische interpretatie?
- Zijn er boringen met een onvolledige stratigrafische interpretatie?
- − Test op aanwezigheid van vertandingen ( bv. komt een stratigrafische interpretatie zowel boven als onder een andere stratigrafische interpretatie voor).
- − Test op stratigrafische sequentie (bv. komen er geen jongere afzettingen onder oudere afzettingen voor).

<span id="page-31-1"></span>Pas nadat alle afwijkingen doorlopen en verholpen zijn kan met de vervolgstap gestart wordt.

*5.3.2 Importeren en synchroniseren van de projectdatabank DINO-HGE* Omdat de standaard DINO-databank dagelijks onderhevig is aan vele mutaties (upload nieuwe boorlocaties, upload boorgegevens, beheer boorgegevens, toevoegen interpretaties, wijzigen interpretaties, etc.) is er een speciale projectdatabank (DINO-HGE) ontwikkeld om de gebruikte modelparameters, de selectieset van boringen, lithologische beschrijvingen en alle interpretaties behorende bij de modelversie te kunnen bevriezen. Oudere versies van modellen blijven op deze wijze altijd voor her-analyse beschikbaar. Op deze projectdatabank is een Java applicatie ontwikkeld ook genaamd DINO-HGE waarmee deze data gevisualiseerd en beheerd kan worden.

Voor zowel het DGM als het REGIS II model wordt dezelfde selectieset van boringen gebruikt. Het REGIS II model is een hydrogeologische verfijning van DGM. De DINO-HGE applicatie wordt daarom voor het beheer van zowel DGM- als de REGIS-data gebruikt.

Binnen dit deel van het werkproces worden een aantal processtappen uitgevoerd om de benodigde projectdata te uploaden en te synchroniseren met de landelijke DINO-databank.

- Aanmaken model
- Importeren selectieset
- Importeren coördinaten en gebiedscodes
- Importeren maaiveldhoogtes
- Synchroniseren met DINO
- Importeren skip stratigrafie interval
- Ranking beheer

#### *5.3.2.1 Aanmaken model*

Bij het aanmaken van het model worden basisgegevens als modelnaam, model versie nummer en gebruikte versie van het breukenmodel in de databank vastgelegd.

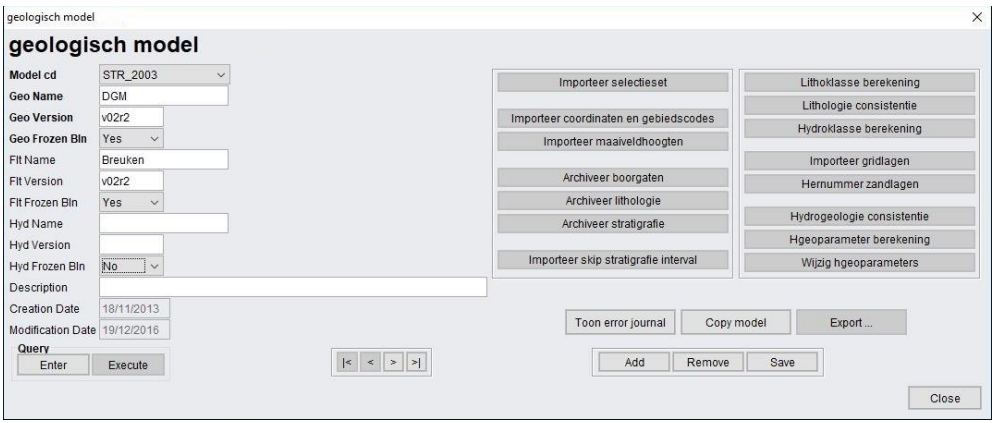

Figuur 5.9 Het startscherm voor het aanmaken van een nieuw model binnen de applicatie DINO-HGE.

#### *5.3.2.2 Importeren selectieset*

De in paragraaf [4.2.1](#page-14-0) vastgestelde selectieset van boringen wordt middels de invoermodule 'Importeer selectieset' in de databank geïmporteerd. Het betreft hier een zgn. .csv bestand (comma-separated-values) met alleen de NITG nummers (8 posities) van de geselecteerde boringen, zie [Figuur 5.10.](#page-33-0)

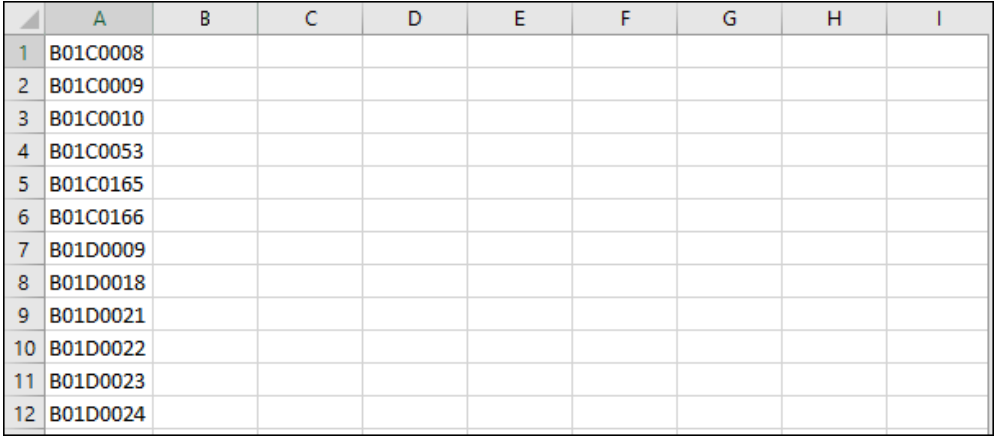

<span id="page-33-0"></span>Figuur 5.10 Voorbeeld van een deel van een .csv bestand met NITG-nummers van de boringen van de selectieset.

#### *5.3.2.3 Importeren coördinaten en gebiedscodes*

Van alle boringen zijn de coördinaten van de locatie op een meter nauwkeurig in de landelijk DINO databank opgenomen. Echter het te modelleren geologisch model bestaat uit een stapeling van verschillende rasterbestanden met een rasterdimensie van 100 x 100 m. Nu is het mogelijk dat een boring die aan de lage kant van een breuk ligt zich in een rastercel bevindt waarvan het midden van de cel aan de hoge kant van de breukzone ligt [\(Figuur 5.11\)](#page-33-1). Hierdoor kunnen er ongewenste afwijkingen tussen het model en de boring ontstaan. Door de betreffende boring 150 meter loodrecht op de breuk naar de juiste kant te verplaatsen, wordt dit probleem verholpen. Er wordt gebruik gemaakt van een procedure die ervoor zorgt dat boringen die binnen een afstand van 100 meter van een breuk liggen 150 meter loodrecht van de breuk af worden opgeschoven. Indien een boring niet binnen deze afstand ligt, behoudt de boring haar originele coördinaten. Het resultaat van deze procedure wordt in deze fase middels de module 'importeer coördinaten en gebiedscodes' aan de DINO-HGE project databank toegevoegd. De originele, niet verschoven coördinaten blijven in de project databank behouden en zichtbaar.

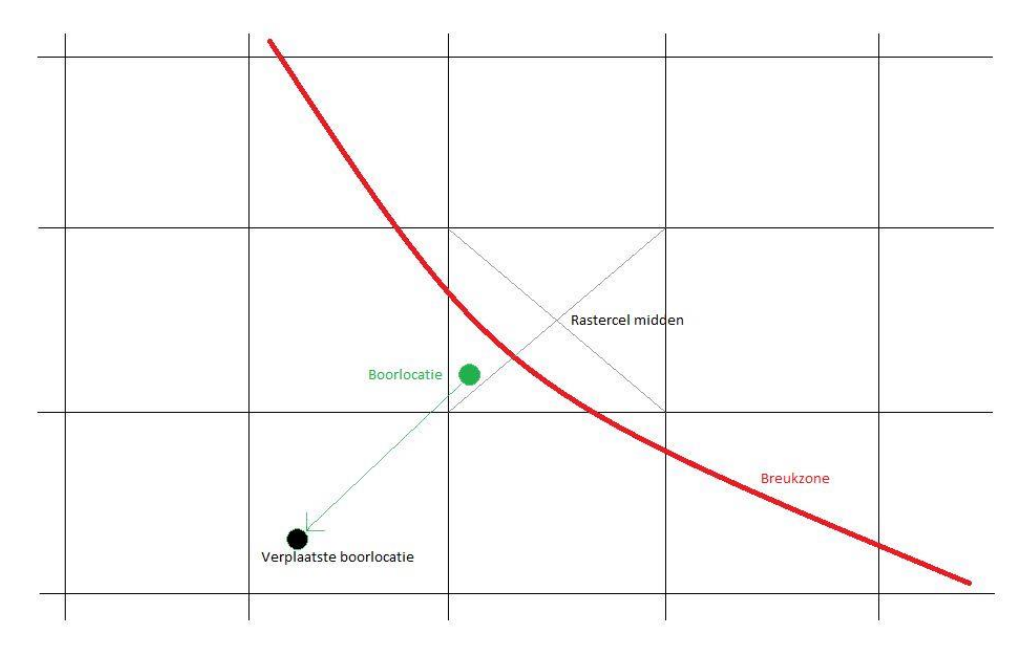

<span id="page-33-1"></span>Figuur 5.11 Schematische voorstellen van de verschuiving van een boorlocatie direct naast een breukzone.

Naast de mogelijk verschoven coördinaten is ook bepaald in welk 'topsysteem' de boorlocatie gelegen is. Hoewel deze informatie momenteel niet binnen de DGMmodellering gebruikt wordt, is het systeem er wel op voorbereid en worden deze gegevens ingelezen.

Het in te lezen bestand is een eenvoudig .csv bestand zoals hieronder in [Figuur](#page-34-0)  [5.12](#page-34-0) is afgebeeld.

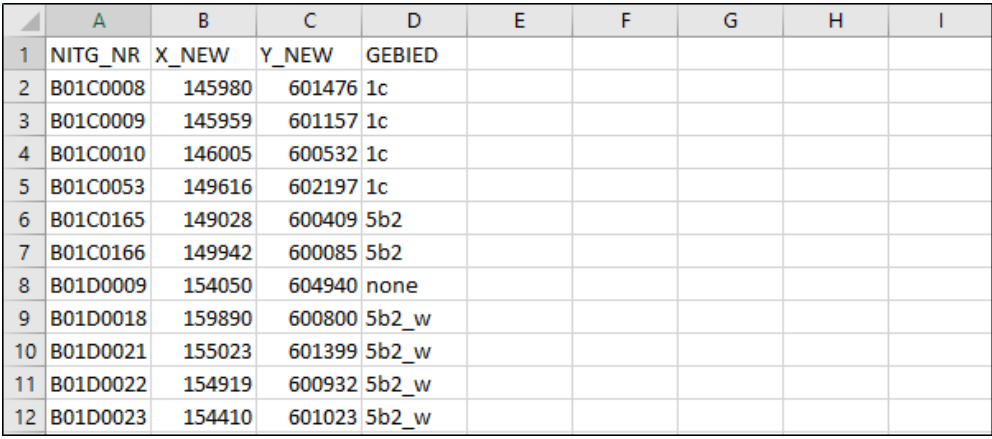

<span id="page-34-0"></span>Figuur 5.12 Csv bestand met verschoven coördinaten en topintegraal gebieden.

Het topsysteem omvat het bovenste deel van de ondergrond dat zich bevindt vanaf maaiveld tot 15-30 m diep. De ondergrens verschilt per gebied en is afhankelijk van de geologische en de hydrogeologische opbouw en de geochemie van een gebied.

#### *5.3.2.4 Importeren maaiveldhoogten*

Binnen de gehele modellering wordt rekening gehouden met mogelijk maaivelddaling en/of opheffing. In sommige gebieden in Nederland is het maaiveld sterk gedaald zoals bijvoorbeeld in Zuid-Limburg. In die gebieden wordt op basis van boordatum en maaivelddaling een correctie op de maaiveldhoogte van de boring uitgevoerd. Op deze wijze wordt het tijdsaspect welke voor afwijkingen in het model kunnen zorgen, tegengegaan. De oude maaiveldhoogten, ingemeten ten tijden van de boring, worden gecorrigeerd naar de huidige stand van zaken. De gecorrigeerde maaiveld hoogte wordt samen met het boornummer via een .csv bestand in de DINO-HGE project databank ingelezen. Naast de gecorrigeerde maaiveld hoogte blijft uiteraard ook de niet gecorrigeerde maaiveldhoogte in de projectdatabank behouden en zichtbaar.

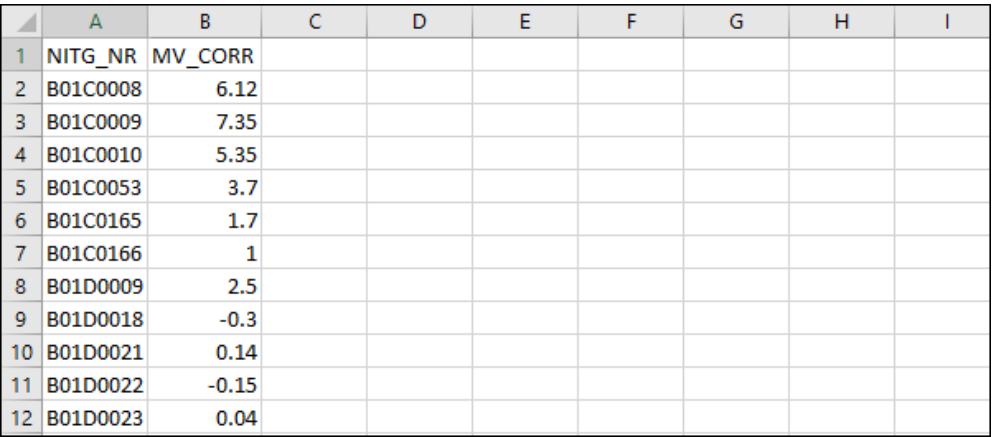

Figuur 5.13 Csv bestand met gecorrigeerde maaiveldhoogten.

#### *5.3.2.5 Synchroniseren met DINO*

Nu de selectieset, de verschoven coördinaten en de maaiveldhoogten ingelezen zijn, kunnen de boorintervallen, de boorbeschrijvingen en de lithostratigrafische interpretaties vanuit de DINO-databank met de DINO-HGE project databank gesynchroniseerd worden. Hiermee is alle basisinformatie voor het modelleren van deze versie veilig gesteld. Mutaties welke hierna in de DINO-databank plaatsvinden hebben geen effect meer op de modellering van deze DGM-versie.

De geoloog en modelleur hebben de beschikking over een DINO-HGE viewer tool waarmee alle gegevens op een overzichtelijke wijze getoond kunnen worden. Worden hier echter afwijkingen, fouten of tekortkomingen in vastgesteld, dan zullen deze niet in de DINO-HGE project databank maar in de DINO-databank gewijzigd worden en zal er opnieuw gesynchroniseerd worden.

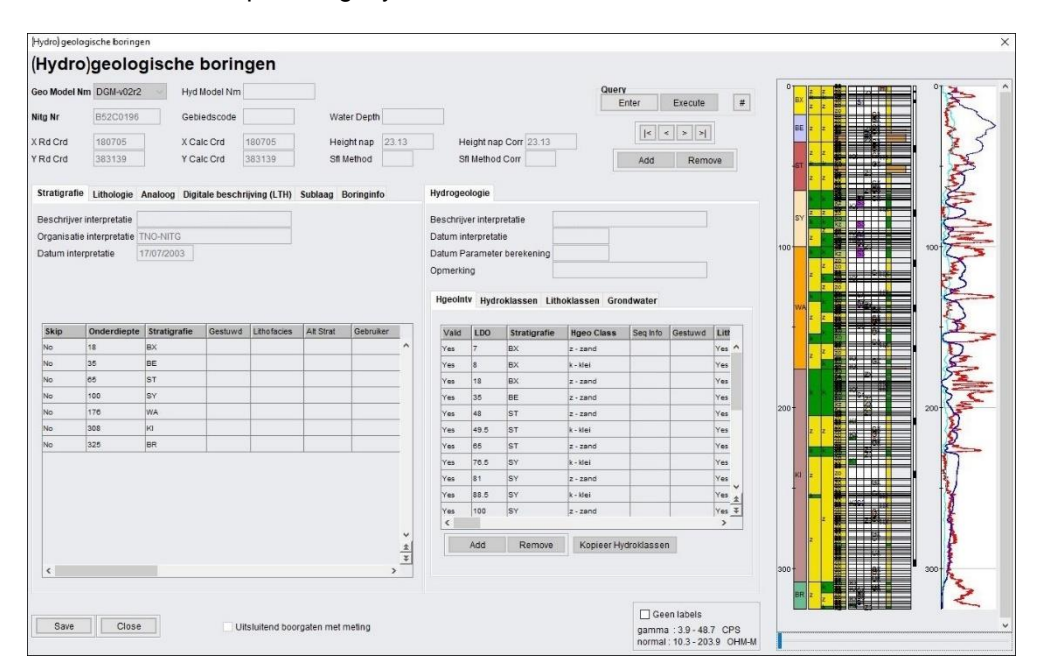

<span id="page-35-0"></span>Figuur 5.14 DINO-HGE Boorkolom viewer waarin de stratigrafie, lithologie, analoge (tekstuele) en digitale (gecodeerde) boorbeschrijving, de sub-lagen en de boorinfo geraadpleegd kunnen worden. Aan de rechterzijde van het scherm wordt de boring grafisch weergegeven met indien aanwezig de filterstellingen van het grondwatermeetpunt en de geofysische boorgatmetingen.

#### *5.3.2.6 Importeren skip stratigrafie interval*

Hoewel alle basisdata bij het samenstellen van de selectieset al aan een eerste kwaliteitscontrole onderworpen zijn, kunnen er nog delen van beschrijvingen zijn die niet aan de verwachte kwaliteit voldoen. Hierdoor kan het voorkomen dat een top of een basis van een modeleenheid niet op een juiste diepte geïnterpreteerd kan worden. Hoewel het grootste deel van de boring bruikbare informatie geeft over de hoogteligging van de verschillende geologische eenheden dienen die geologische eenheden waar dit niet het geval is niet in de modellering meegenomen te worden. Deze zouden voor ongewenste afwijkingen in het lagenmodel kunnen zorgen. Deze intervallen worden voor de modellering uitgesloten. Dit wordt 'skippen' genoemd. Zoals zichtbaar in de boorkolom viewer kan binnen de DINO-HGE projectdatabank per geologische eenheid aangegeven worden of deze wel of niet geskipt moet worden.

In het geval het een update van het DGM model betreft, kunnen de skippunten van de vorige modelversie geïmporteerd worden in de DINO-HGE project databank. Hier wordt weer gebruik gemaakt van een .csv bestand welke binnen de 'Import skip stratigrafie interval' geïmporteerd wordt.

Naast het boornummer, het interval (top en basis), de skip boolean, de geologische eenheid worden ook de gebruikersnamen (diegene die de skip heeft toegekend) en de reden in het bestand verwerkt. Hierdoor is het mogelijk om tijdens de datavoorbereiding al te skippen boortrajecten vast te leggen.

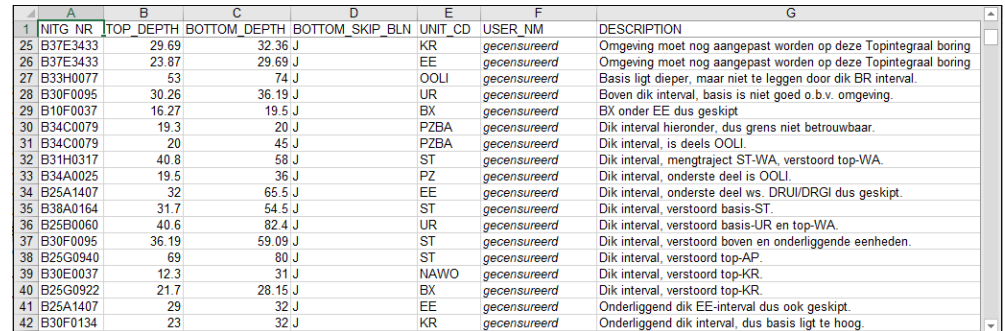

Figuur 5.15 Csv bestand met skip stratigrafie intervallen. Om privacy redenen zijn namen van gebruikers weggelaten.

#### *5.3.2.7 Ranking beheer*

Tijdens de datavoorbereiding en (her)interpretatie worden boornummers toegevoegd aan de set, worden boornummers uit de set verwijderd, zijn boorgegevens in de loop der tijd verbeterd, gemuteerd, etc. Waarom zou een boring uit de set gehaald worden? Waarom wordt een boring aan de set toegevoegd? Wordt misschien niet een boring aan de set toegevoegd die in het verleden uit de set verwijderd is? Allemaal zaken waar goed op gelet moet worden. Hiervoor is het 'Ranking beheer' in het leven geroepen. Binnen dit ranking beheer wordt continu bijgehouden welke boringen voor welke versie van het model aan de set wordt toegevoegd, verwijderd, in de plaats van komt en waarom. Op deze wijze kan voorkomen worden dat slechte beschrijvingen die het model in het verleden negatief beïnvloeden opnieuw in de selectieset worden opgenomen.

#### *5.3.3 Vaststellen potentiële verbreidingsgrenzen*

<span id="page-37-0"></span>Voor elke te modelleren eenheid wordt een potentiële verbreidingsgrens (in de vorm van een shapefile, zie [Figuur 5.16\)](#page-38-0) geïnterpreteerd. Deze grenzen vormen bij de modellering de maximale of potentiële verbreiding van de eenheid: buiten de verbreiding komt de eenheid niet voor, binnen de verbreiding kan de eenheid voorkomen.

Het maken van de potentiële verbreidingsgrens gebeurt door een gebiedsdeskundig geoloog aan de hand van het kaartmateriaal, de literatuur en natuurlijk de geïnterpreteerde boorbeschrijvingen. Daarbij wordt onderscheid gemaakt in:

- 1 Boringen waar de eenheid aanwezig is, en de basis van deze eenheid hebben bereikt, m.a.w. een stratigrafisch dieper liggende eenheid is aangetroffen in de boring.
- 2 Boringen waar de eenheid aanwezig is, maar de basis van deze eenheid is nog niet bereikt, m.a.w. de basis van de eenheid ligt dieper dan de einddiepte van de boring.
- 3 Boringen waar de eenheid mogelijk aanwezig is, m.a.w. de boring is niet diep genoeg en de top van de eenheid is daarom mogelijk nog niet aangetroffen.
- 4 Boringen waar de eenheid niet aanwezig is, terwijl een stratigrafisch diepere eenheid wel is aangetroffen.

Bij het vaststellen van de verbreidingsgrenzen wordt, indien aanwezig, uitgegaan van verbreidingsgrenzen die in eerdere karteringen zijn vastgesteld. Vervolgens worden de boringen waar met zekerheid van vastgesteld kan worden of een eenheid aan- dan wel afwezig is, gebruikt om de potentiële verbreidingsgrens waar nodig aan te passen. Boringen waar de eenheid aanwezig is, moeten binnen de potentiële verbreidingsgrens liggen. Boringen waar de eenheid afwezig is, kunnen zowel binnen als buiten de potentiële verbreidingsgrens liggen. Daar waar de potentiële verbreidingsgrenzen van eenheden samenhangen met het voorkomen van breuken, m.a.w. de eenheden zijn breukbegrensd, worden de verbreidingsgrenzen aangepast aan de gekarteerde breuken. Daarnaast zijn de landsgrenzen voor DGM te beschouwen als de buitenste verbreidingsgrenzen daar waar eenheden tot de landsgrens lopen.

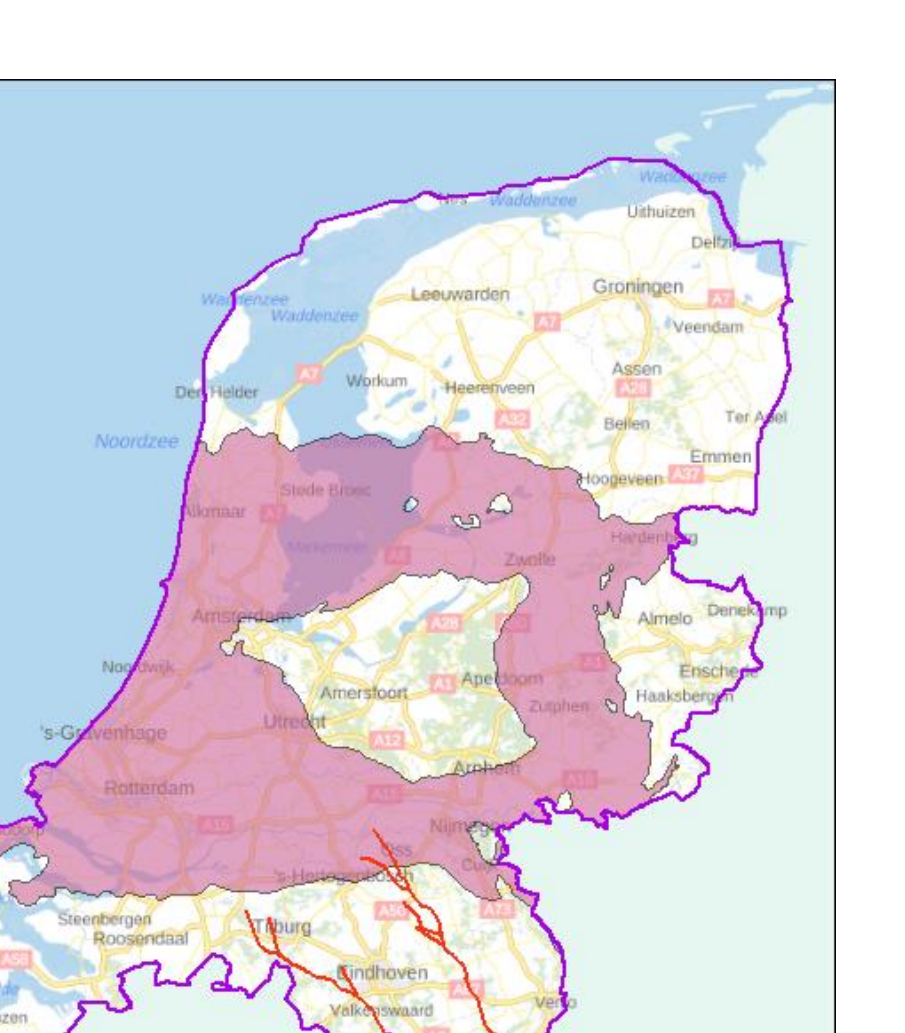

<span id="page-38-0"></span>Figuur 5.16 Potentiële verbreiding van de Formatie van Kreftenheye.

Breuk mogelijk werkzaam in basis Formatie van Kreftenheye

Potentiële verbreiding Formatie van Kreftenheye

Het maken van verbreidingsgrenzen is een handmatig proces. Hulpmiddel daarbij is ArcGIS.

Omdat de geologische eenheden onderlinge relaties hebben, zoals deze elkaar kunnen uitsluiten, elkaar kunnen overlappen, samen kunnen vallen met breukzones, etc., is de volgende stap het onderling controleren van de potentiële verbreidingsgrenzen. De eerste controle wordt grotendeel handmatig uitgevoerd m.b.v. (ArcGIS).

Voor de controle van de verbreiding langs breukzones is een geautomatiseerde controletool binnen Python ontwikkeld die ervoor zorgt dat de verbreiding binnen een van te voren op te geven range (veelal 10 meter) automatisch gelijk aan de breuklijn gesteld wordt. Voor de modellering is het noodzakelijk dat, als de

potentiele verbreiding tot aan een breuklijn loopt, deze ook exact met deze breuklijn overeenkomt.

Als eenmaal de potentiële verbreiding onderling en met het breukenmodel in overeenstemming is, worden de verbeidingsgrenzen (shapefiles) omgezet naar een rasterbestand met een rastercel grootte van 100\*100 meter.

De standaardmethode van ArcGIS om polygonen (veelhoeken) te verrasteren kijkt of het middelpunt van een rastercel binnen de grenzen van het polygoon ligt. Is dit het geval, dan hoort de rastercel tot de verbreiding, anders niet. Voor eenheden met gedetailleerde grenzen, zoals de Holocene geulsystemen kan deze methode helaas tot een mogelijk verlies aan detailinformatie [Figuur](#page-39-0) 5.17) leiden.

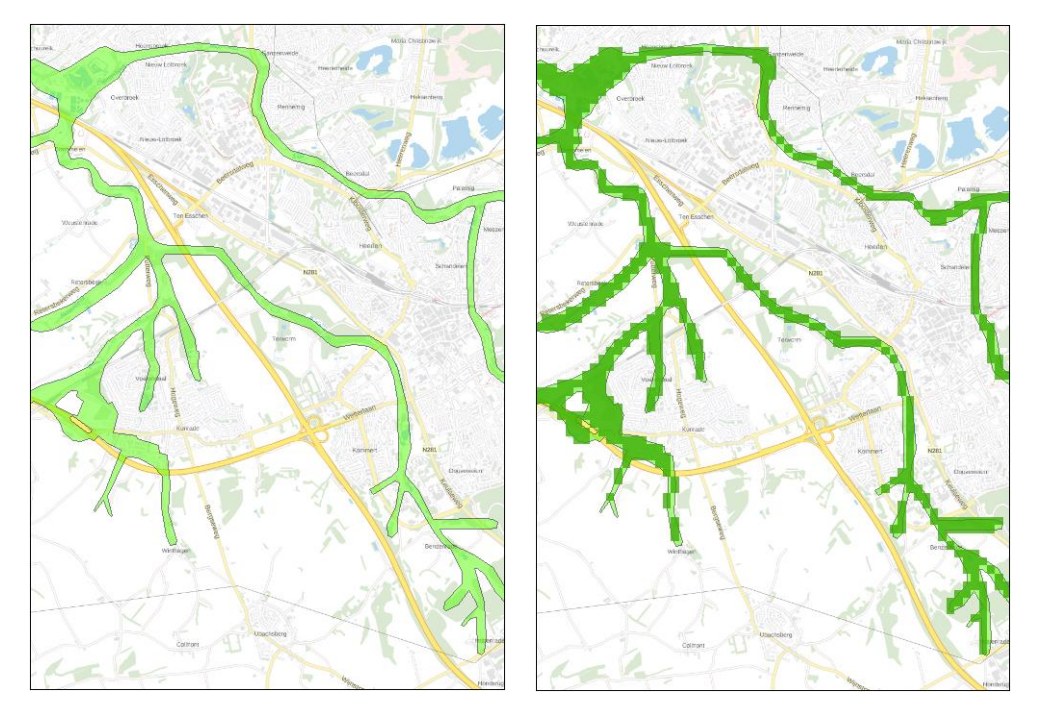

<span id="page-39-0"></span>Figuur 5.17 Links een potentiële verbreiding van een holocene beekdalopvulling, rechts de met standaard GIS-functionaliteit naar een rasterbestand met celgrootte 100 x 100 m omgezette potentiële verbreiding. Zichtbaar is het verlies aan informatie in de uiteinden van de beekdalopvullingen.

Tot slot worden de voor het modelgebied gemaakte verbreidingsgrenzen toegevoegd aan een set landelijke verbreidingsgrenzen van alle in DGM gemodelleerde geologische eenheden. Dit waarborgt de aansluiting van verbreidingen tussen de modelgebieden.

#### *5.3.4 Uitwigging*

Vele stratigrafische eenheden wiggen naar de randen van de verbreidingen uit. Om dit te kunnen modelleren, worden er zogenaamde wigpunten aan de modellering toegevoegd.

Een wigpunt is niets anders dan een coördinatenpaar op een aan te geven vaste afstand tot de rand van de potentiële verbreiding. Het wigpunt krijgt geen diepte mee. Een diepte krijgt het wigpunt in het modelleringsproces toegekend (zie paragraaf [5.4.5\)](#page-51-0). Het genereren van de coördinaatparen is middels een pythonscript geautomatiseerd. Dit script genereert op basis van een, door de

modelleur op te geven vaste onderlinge afstand en vaste afstand tot de rand van de potentiële verbreiding, de coördinaten paren. Voor iedere modeleenheid worden wigpunten gegenereerd en voor iedere modeleenheid kunnen de afstanden gevarieerd worden. Wigpunten kunnen zowel buiten (positieve afstand), op (afstand 0) of binnen (negatieve afstand) de potentiële verbreiding gegenereerd worden. Dit wordt bepaald door soort afzettingen en/of wijze van modellering.

Uiteraard dient langs breukzones en projectgrenzen geen uitwigging plaats te vinden. Door in het script het te gebruiken breukenmodel en de projectgrens mee te nemen, worden op deze locaties geen uitwigpunten gegenereerd.

Daarnaast zijn er gebieden waar de geologische eenheid zich heeft ingesneden in onderliggende eenhe(i)d(en). Deze gebieden worden vastgelegd in de zogenaamde niet-uitwig shapes. De geoloog geeft middels polygonen in een shapefile de niet uit te wiggen gebieden per geologische eenheid aan. Deze niet-uitwig shapes worden in het script op dezelfde wijze verwerkt als de breukzones en de projectgrens, m.a.w. in deze gebieden worden er geen wigpunten op of langs de rand van de potentiele verbreiding gecreëerd.

Het resultaat is een .csv bestand (voor de modellering) en een .shp bestand(voor de controle) met wiglocaties buiten, binnen of op de rand van de potentiële verbreidingen.

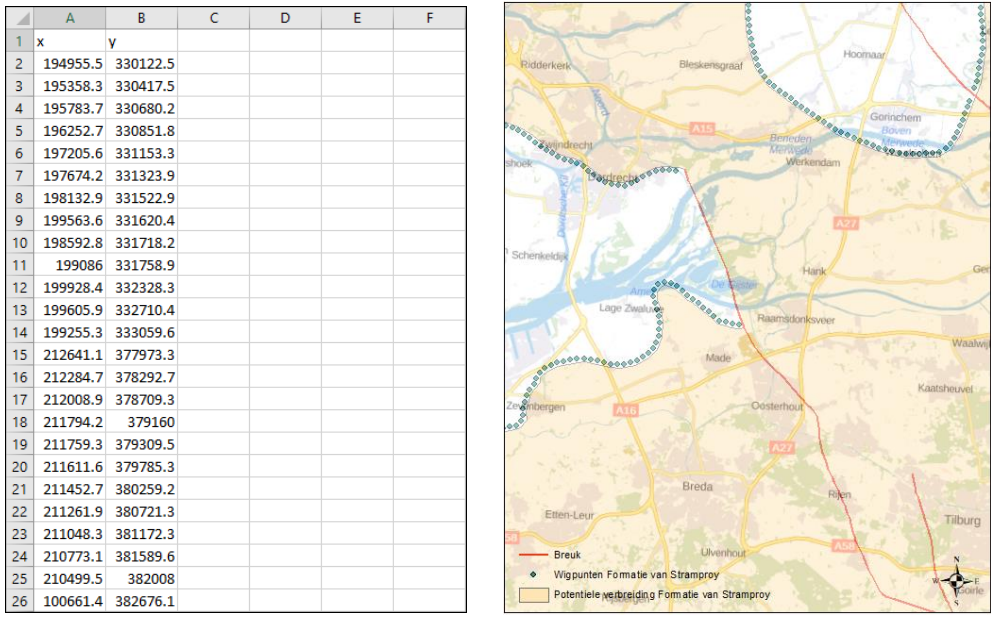

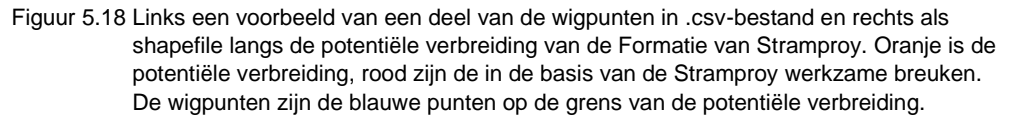

#### *5.3.5 Breuken en fictieve breuken*

<span id="page-40-0"></span>In paragraaf [5.2.3](#page-24-1) is vastgelegd welk breukenmodel voor het te modeleren geologische model gebruikt wordt. Dit breukenmodel is een op zich staand model welke door de GDN gemaakt wordt en waar een eigen versiebeheer op plaats vindt.

Het breukenmodel is een vereenvoudiging van de werkelijkheid die uit een complexe aaneenschakeling van 3D breukvlakken bestaat. Voor de modellering van DGM wordt verondersteld dat de breukvlakken van de breuken uit het breukenmodel altijd verticaal verlopen. Gezien de schaal waarop DGM gemodelleerd wordt (rastercellen 100 x 100 meter), de nauwkeurigheid waarmee de positie van de breuken bekend is (die afhangt van de beschikbare gegevens maar veelal minimaal enkele honderden meters bedraagt) en de maximale diepte van het model (gemiddelde diepte van ongeveer 500 m onder NAP, met een maximum diepte tot 1200 m onder NAP), is dit te rechtvaardigen.

Het gekozen breukenmodel wordt vanuit de breuken-omgeving gekopieerd naar de projectomgeving.

Tijdens het (her)interpreteren van de selectieset boringen (zie paragraaf [5.3.1\)](#page-28-0) kunnen inzichten in de ligging van de breuken bijgesteld zijn. Het naar de projectomgeving gekopieerde breukenmodel wordt hierop aangepast. Het aangepaste breukenmodel wordt uiteraard weer als nieuwe versie in de productomgeving opgeslagen.

Nadat alle aanpassingen verwerkt zijn worden een aantal bewerkingen op het breukenmodel uitgevoerd waaronder het selecteren van de in het matig diepe bereik invloed hebbende breuksegmenten: een aantal breuksegmenten heeft namelijk alleen invloed op niet in DGM gemodelleerde, dieper gelegen eenheden. Verder wordt onderzocht in welke basis van geologische eenheid een segment werkzaam is. Ieder segment wordt op deze wijze aan een modeleenheid toegekend tot waar dit segment invloed heeft. Alle segmenten worden op deze wijze voorzien van een codering waarmee duidelijk is in welke basissen van welke geologische eenheden deze breuksegmenten invloed hebben. Het resultaat is een breukenshapefile met attribuut informatie. Deze werkzaamheden zijn veelal handmatige acties die uitgevoerd worden door een geoloog met veel kennis van de structurele geologie.

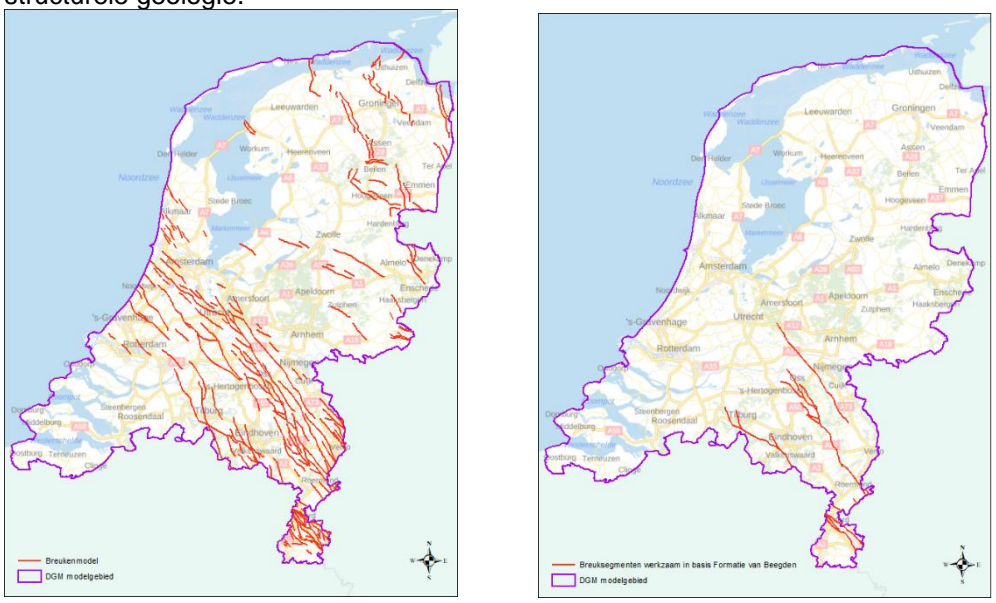

<span id="page-41-0"></span>Figuur 5.19 Links een overzicht van de breuken uit het breukenmodel (versie 2.2) met alle segmenten die invloed hebben op één of meerdere basissen van de te modeleren geologische eenheden van het DGM-model en rechts breukensegmenten die alleen nog maar invloed kunnen hebben op de basis van de Formatie van Beegden (BE).

| <b>Table</b> |                      |             |            |                                                |                         |   |                |                |              |   |          |                         |   |   |              |                                                                     |          |             |              |              |   |   |             |                                       |   |              |  |   | $\square$ $\times$ |
|--------------|----------------------|-------------|------------|------------------------------------------------|-------------------------|---|----------------|----------------|--------------|---|----------|-------------------------|---|---|--------------|---------------------------------------------------------------------|----------|-------------|--------------|--------------|---|---|-------------|---------------------------------------|---|--------------|--|---|--------------------|
|              | 日·  君·  唱剧 図 函 ×     |             |            |                                                |                         |   |                |                |              |   |          |                         |   |   |              |                                                                     |          |             |              |              |   |   |             |                                       |   |              |  |   |                    |
|              | <b>Breuken model</b> |             |            |                                                |                         |   |                |                |              |   |          |                         |   |   |              |                                                                     |          |             |              |              |   |   |             |                                       |   |              |  |   | ×                  |
|              | FID Shape*           | <b>NAAM</b> | <b>DGM</b> | FICTIEF HL BX                                  |                         |   |                |                |              |   |          |                         |   |   |              | KR   BE   KW   WB EE   KROE DR   DT   DN   URTY   PE   UR   ST   AP |          |             |              |              |   |   |             | SY WA PZ PZWA MS KI OO IE BR V $\sim$ |   |              |  |   |                    |
|              | 92 Polyline          |             | <b>BE</b>  | 0                                              | $\mathbf{0}$            | 0 | 0              |                |              |   |          |                         |   |   |              |                                                                     |          |             |              |              |   |   |             |                                       |   |              |  |   |                    |
|              | 93 Polyline          |             | <b>WA</b>  | 0                                              | $\mathbf{0}$            | 0 | 0              | $\bf{0}$       | $\mathbf{0}$ | 0 | 0        | 0                       | 0 | 0 | 0            | 0                                                                   | 0        | $\bf{0}$    | 0            | $\mathbf{0}$ | 0 | 1 |             |                                       |   |              |  |   |                    |
|              | 94 Polyline          |             | <b>WA</b>  | 0                                              | 0                       | 0 | 0              | $\bf{0}$       | $\mathbf{0}$ | 0 | 0        | 0                       | 0 | 0 | 0            | 0                                                                   | 0        | $\bf{0}$    | 0            | $\bf{0}$     | 0 | 1 |             | $\mathbf{1}$                          |   |              |  |   |                    |
|              | 95 Polyline          |             | KI         | 0                                              | $\bf{0}$                | 0 | 0              | $\bf{0}$       | 0            | 0 | 0        | 0                       | 0 | 0 | 0            | 0                                                                   | 0        | $\pmb{0}$   | 0            | $\bf{0}$     | 0 | 0 | $\mathbf 0$ | $\mathbf{0}$                          | 0 |              |  |   |                    |
|              | 96 Polyline          |             | <b>BE</b>  | 0                                              | $\bf{0}$                | 0 | Ō              |                |              |   |          | 1                       |   |   |              |                                                                     |          |             |              |              |   | 1 |             | 1                                     |   |              |  |   |                    |
|              | 97 Polyline          |             | <b>SY</b>  | 0                                              | $\mathbf{0}$            | 0 | $\overline{0}$ | $\bf{0}$       | $\mathbf{0}$ | 0 | 0        | 0                       | 0 | 0 | 0            | 0                                                                   | 0        | $\mathbf 0$ | $\mathbf{0}$ | $\mathbf{0}$ |   |   |             | $\blacksquare$                        |   |              |  |   |                    |
|              | 98 Polyline          |             | BE         | 0                                              | $\mathbf{0}$            | 0 | 0              | 1              | 1            |   | 1        | 1                       |   | 1 |              | 1                                                                   |          |             | 1            | 1            |   | 1 |             | 1                                     |   |              |  |   |                    |
|              | 99 Polyline          |             | <b>WA</b>  | 0                                              | $\overline{\mathbf{0}}$ | 0 | $\overline{0}$ | $\overline{0}$ | $\mathbf{0}$ | 0 | 0        | $\overline{\mathbf{0}}$ | 0 | 0 | 0            | 0                                                                   | 0        | 0           | 0            | 0            | 0 | 1 |             | $\blacksquare$                        |   |              |  |   |                    |
|              | 100 Polyline         |             | <b>WA</b>  | 0                                              | 0                       | 0 | 0              | 0              | 0            | 0 | 0        | $\overline{\mathbf{0}}$ | 0 | 0 | 0            | $\overline{\mathbf{0}}$                                             | 0        | $\bf{0}$    | 0            | $\bf{0}$     | 0 | 1 |             | $\blacksquare$                        |   |              |  |   |                    |
|              | 101 Polyline         |             | <b>BX</b>  | 0                                              | $\mathbf{0}$            |   |                | 1              |              |   |          |                         |   | 1 |              |                                                                     |          |             |              |              |   |   |             | $\mathbf{1}$                          |   |              |  |   |                    |
|              | 102 Polyline         |             | <b>WA</b>  | 0                                              | $\mathbf{0}$            | 0 | $\overline{0}$ | $\mathbf{0}$   | 0            | 0 | 0        | $\overline{0}$          | 0 | 0 | 0            | $\mathbf{0}$                                                        | 0        | $\bf{0}$    | 0            | $\mathbf{0}$ | 0 | 1 |             | 1                                     |   |              |  |   |                    |
|              | 103 Polyline         |             | <b>BX</b>  | 0                                              | 0                       | 1 | 1              | 1              | 1            |   |          | 1                       | 1 | 1 |              | 1                                                                   | 1        | 1           | 1            | 1            | 1 | 1 |             | 1                                     |   | $\mathbf{1}$ |  |   |                    |
|              | 104 Polyline         |             | <b>WA</b>  | 0                                              | $\mathbf{0}$            | 0 | 0              | $\mathbf{0}$   | $\mathbf{0}$ | 0 | $\bf{0}$ | $\mathbf{0}$            | 0 | 0 | $\mathbf{0}$ | 0                                                                   | $\bf{0}$ | $\bf{0}$    | 0            | $\mathbf{0}$ | 0 | 1 |             | 1                                     |   | 1            |  | 1 | $\checkmark$       |
| ≺            |                      |             |            |                                                |                         |   |                |                |              |   |          |                         |   |   |              |                                                                     |          |             |              |              |   |   |             |                                       |   |              |  | ⋋ |                    |
| $14 - 4$     |                      |             |            | 27 ▶ ▶                 (0 out of 359 Selected) |                         |   |                |                |              |   |          |                         |   |   |              |                                                                     |          |             |              |              |   |   |             |                                       |   |              |  |   |                    |
|              | <b>Breuken model</b> |             |            |                                                |                         |   |                |                |              |   |          |                         |   |   |              |                                                                     |          |             |              |              |   |   |             |                                       |   |              |  |   |                    |

Figuur 5.20 Overzicht van een deel van de attributen bestand behorende bij de shapefile van het breukenmodel. Een segment (nr.) is niet (0) of wel (1) werkzaam de basis van de betreffende eenheid.

Middels een pythonscript wordt vanuit de breukenshapefile per geologische eenheid selecties gemaakt en deze worden weggeschreven als aparte breukenshapefiles. Voor iedere modeleenheid waarin een breuksegment invloed heeft op de basis is een breukenshapefile beschikbaar (zie [Figuur 5.19](#page-41-0) rechts).

Naast breuken wordt er bij de modellering ook gebruik gemaakt van zogenaamde fictieve breuken. In fictieve breuken worden bepaalde fenomenen zoals terrasranden vastgelegd. De terrasranden en mogelijk andere geologische fenomenen worden per modeleenheid m.b.v. een GIS (ArcGIS) handmatig verwerkt als lijnstukken (polyline) in een shapefile. Middels een pythonscript worden per geologische eenheid de fictieve breuken gecombineerd met het breukenbestand zodat deze op eenduidige wijze binnen de modellering gebruikt kunnen worden.

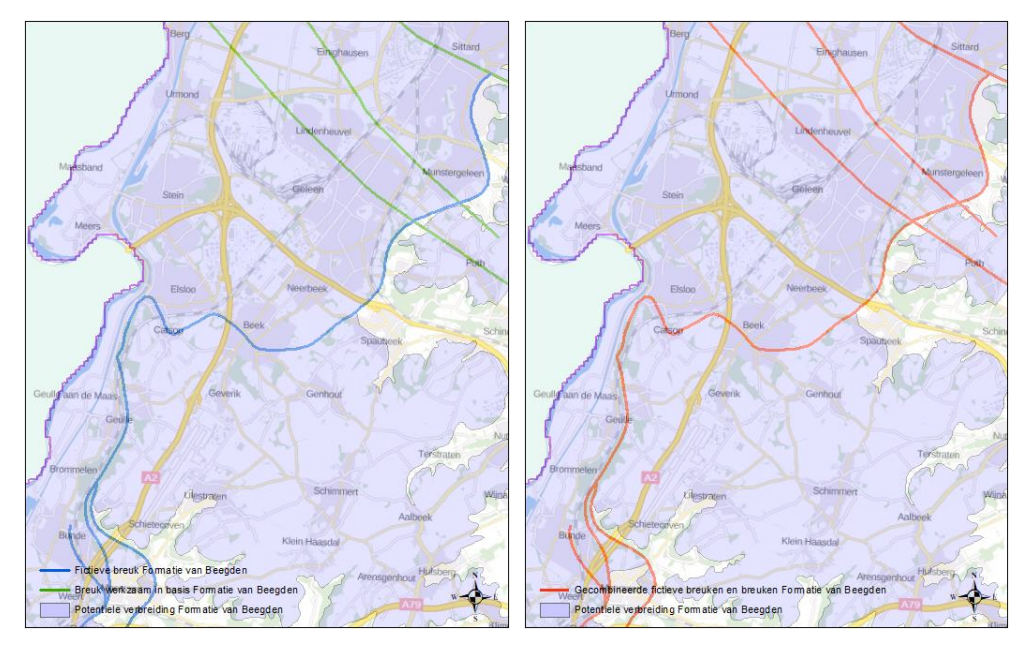

Figuur 5.21 Voorbeeld fictieve (ter plaatse van terrasranden) breuken en tektonische breuken samengevoegd in een gecombineerd breukenbestand voor de Formatie van Beegden.

#### *5.3.6 Creëren breuksteunpunten*

De breukzones worden in de modellering meegenomen als een harde barrières. Bij het interpolatieproces kan niet over een breuklijn "gekeken worden". Een datapunt oostelijk van een breuk kan geen effect hebben op de interpolatie van een rastercel aan de westkant van de breuk. Een boring in de nabijheid van het einde van een breukzone kan wel effect hebben op de interpolatie aan zowel de oost- als de westzijde. Dit effect veroorzaakt artefacten (onbedoelde afwijkingen veroorzaakt door gebruikte modelleringsmethode) binnen het model. Om deze effecten te voorkomen, wordt er gebruik gemaakt van breuksteunpunten.

Breuksteunpunten zijn niets anders dan een verzameling van coördinaatparen die rond het breukuiteinde worden gegenereerd en die tijdens de modellering (paragraaf [5.4.5\)](#page-51-0) een diepte krijgen. Het genereren van deze coördinaatparen geschied weer met een pythonscript. Door het ingeven van een afstand tot het breukuiteinde worden bij ieder breukuiteinde 3 breuksteunpunten gegenereerd. Het eerste breuksteunpunt op de gedefinieerde afstand in het verlengde (180<sup>0</sup>) van de breuk, het tweede haaks (90 $^{\rm o}$ ) en het derde ook haaks (270 $^{\rm o}$ ).

Het resultaat is een .csv bestand (voor de modellering) en een punten shape (voor de controle) met breuksteunpunten.

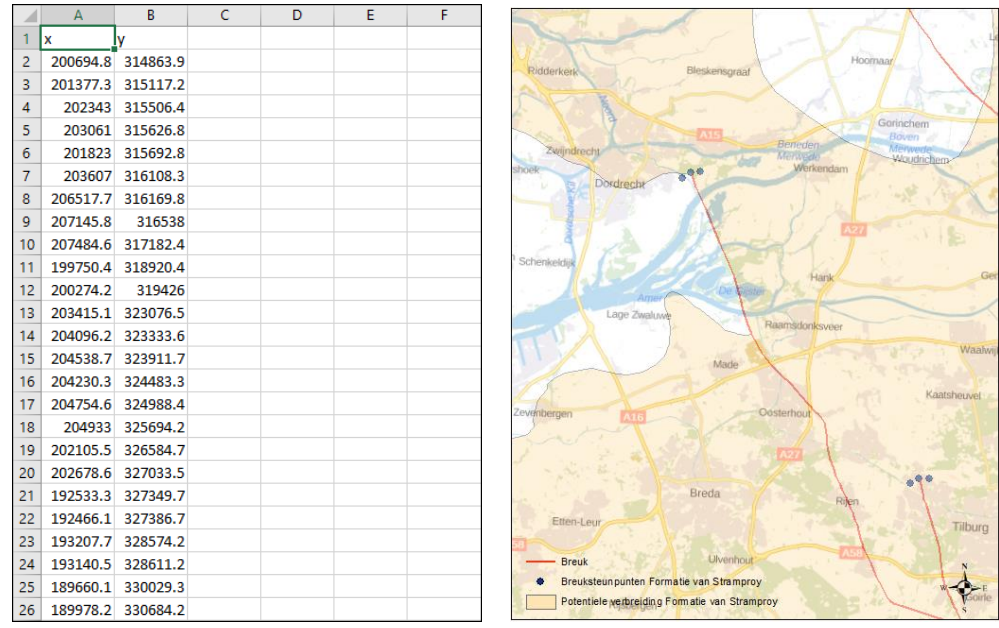

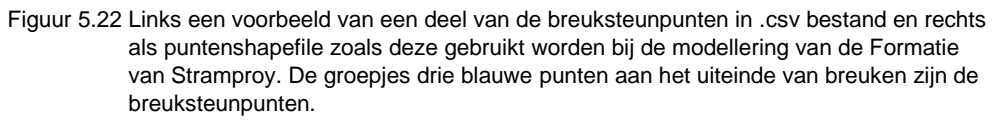

#### *5.3.7 Creëren/controleren steunpunten*

<span id="page-43-0"></span>Steunpunten zijn fictieve boringen welke door een geoloog worden gedefinieerd om tijdens de modellering van een geologische eenheid het interpolatieproces bij te sturen.

Steunpunten kunnen gebruikt worden als vervanging van slechte boorbeschrijvingen, als fictieve boring indien een interpretatie gemaakt is op basis van een geofysische boorgatmeting, als extra sturing in gebieden met weinig data of als verdichting om geologische complexiteit beter te kunnen sturen. Een steunpunt wordt weloverwogen toegekend. De geoloog vertaalt hiermee zijn geologische inzichten en kennis naar een in het model te gebruiken gegeven.

De steunpunten worden allen gezamenlijk in één steunpunten bestand opgeslagen. Omdat er meerdere versies van een model gemaakt worden en andere (gedetailleerde) modellen uit het geologische model afgeleid worden, worden hierin niet alleen de steunpunten voor het huidige model maar ook de voorgaande versie en afgeleide modellen beheerd.

Bij de start van een nieuw model zijn er geen steunpunten uit vorige versie aanwezig en wordt met een schone lei begonnen. In het geval het een update van een vorige versie betreft, worden de steunpunten van de vorige versie standaard meegenomen. Van belang is dat deze voor aanvang van de modellering op juistheid van ligging (x, y) en diepte (z) gecontroleerd worden. Omdat er nieuwe boorgegevens aan de set zijn toegevoegd, omdat er nieuwe verbeterde inzichten zijn, omdat er wijzigingen in het breukenmodel kunnen hebben plaats gevonden, kunnen oudere steunpunten het modelleringsproces negatief beïnvloeden. Deze mogelijke negatieve invloeden worden zoveel mogelijk voor het modelleringsproces ondervangen.

Na controle worden middels een pythonscript op basis van modeleenheid en modelnaam per geologische eenheid steunpuntbestanden en steunpunten shapes aangemaakt welke geschikt zijn voor verwerking in het modelleringsproces en voor de controle van de modelresultaten.

| <b>UNIT</b> | x      | Y      | <b>TOP</b> | <b>BASIS</b> | <b>GEOLOOG DATUM</b> | <b>OPMERKING</b>                                               | <b>MODEL</b> |
|-------------|--------|--------|------------|--------------|----------------------|----------------------------------------------------------------|--------------|
| <b>BRVI</b> | 164224 | 359104 |            | $-477$ JD    |                      | 19/09/2013 Derde breukblok van W af                            | DGM v2r2     |
| ΚI          | 164224 | 359104 |            | $-112$ JD    |                      | 01/09/2013 Derde breukblok van W af                            | DGM v2r2     |
| <b>ST</b>   | 164224 | 359104 |            | $16$ JD      |                      | 01/09/2013 Derde breukblok van W af                            | DGM v2r2     |
| <b>SY</b>   | 164224 | 359104 |            | $-17$ JD     |                      | 01/09/2013 Derde breukblok van W af                            | DGM v2r2     |
| <b>MS</b>   | 164353 | 426838 |            | $-72$ RH     |                      | 14/02/2011 Vervanging van B39G0292 met WA-MS intervingering    | DGM v2r2     |
| <b>PZWA</b> | 164353 | 426838 |            |              | $-57$ AM             | 14/02/2011 vervanging van B39G0292                             | DGM v2r2     |
| <b>BR</b>   | 164369 | 355528 |            | $-441$ JD    |                      | 19/09/2013 Derde breukblok van W af                            | DGM v2r2     |
| КI          | 164369 | 355528 |            | $-88$ JD     |                      | 01/09/2013 Derde breukblok van W af                            | DGM v2r2     |
| <b>ST</b>   | 164369 | 355528 |            | 26 JD        |                      | 01/09/2013 Derde breukblok van W af                            | DGM v2r2     |
| SY          | 164369 | 355528 |            |              | $-4$ JD              | 01/09/2013 Derde breukblok van W af                            | DGM v2r2     |
| <b>OO</b>   | 164441 | 409815 |            |              | $-300$ TvdV          | 18/10/2011 Om breuk ten w van Veghel goed te krijgen           | DGM v2r2     |
| <b>BX</b>   | 164500 | 537100 |            |              | $-10$ EDH            | 13/09/2013 KR loopt te hoog op bij Mirdumer Klif (Gaasterland) | DGM v2r2     |
| <b>BR</b>   | 164530 | 351365 |            | $-289$ JD    |                      | 19/09/2013 W-breukblok                                         | DGM v2r2     |
| <b>BR</b>   | 164539 | 356784 |            | $-454$ JD    |                      | 19/09/2013 Derde breukblok van W af                            | DGM v2r2     |
| KI          | 164539 | 356784 |            | $-94$ JD     |                      | 01/09/2013 Derde breukblok van W af                            | DGM v2r2     |
| <b>ST</b>   | 164539 | 356784 |            | 25 JD        |                      | 01/09/2013 Derde breukblok van W af                            | DGM v2r2     |
| <b>SY</b>   | 164539 | 356784 |            |              | $-5$ JD              | 01/09/2013 Derde breukblok van W af                            | DGM v2r2     |
| <b>BR</b>   | 164563 | 363767 |            | $-690$ JD    |                      | 19/09/2013 Breukzone tussen Hamond en Elen                     | DGM v2r2     |
| ΚI          | 164563 | 363767 |            | $-226$ JD    |                      | 01/09/2013 Breukzone tussen Hamond en Elen                     | DGM v2r2     |
| <b>ST</b>   | 164563 | 363767 |            | $-10$ JD     |                      | 01/09/2013 Breukzone tussen Hamond en Elen                     | DGM v2r2     |
| <b>SY</b>   | 164563 | 363767 |            | $-72.5$ JD   |                      | 01/09/2013 Breukzone tussen Hamond en Elen                     | DGM v2r2     |
| <b>BR</b>   | 164659 | 358041 |            | $-466$ JD    |                      | 19/09/2013 Derde breukblok van W af                            | DGM v2r2     |
| ΚI          | 164659 | 358041 |            | $-100$ JD    |                      | 01/09/2013 Derde breukblok van W af                            | DGM v2r2     |
| <b>ST</b>   | 164659 | 358041 |            |              | $22$ JD              | 01/09/2013 Derde breukblok van W af                            | DGM v2r2     |
| <b>SY</b>   | 164659 | 358041 |            |              | $-8$ JD              | 01/09/2013 Derde breukblok van W af                            | DGM v2r2     |

Figuur 5.23 Een voorbeeld van een deel van het steunpuntenbestand zoals deze gebruikt worden bij de modellering van de Formatie van Stramproy.

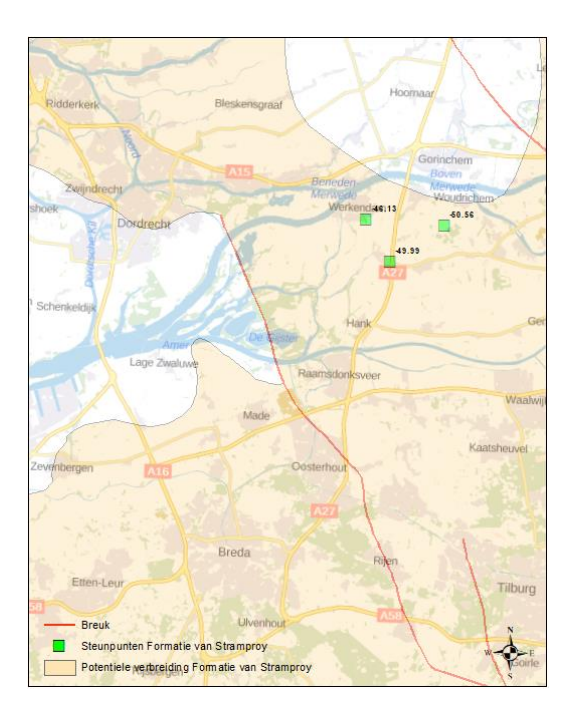

Figuur 5.24 Het steunpuntenbestand als puntenshapefile zoals deze gebruikt worden bij de modellering van de Formatie van Stramproy. Steunpunten zijn op de kaart weergegeven als groen ingekleurde blokjes.

#### *5.3.8 Maken stuurvlakken*

<span id="page-45-0"></span>Stuurvlakken zijn rasters die gebruikt worden om een specifieke verloop te kunnen modelleren zoals bijvoorbeeld het verloop van de basis van de Formatie van Kreftenheye in het glaciale bekken in het IJsseldal en de diep ingesneden tunneldalen van de Formatie van Peelo. Deze geologische fenomenen kunnen met de beschikbare boringen alleen niet goed gemodelleerd worden. De stuurvlakken geven de diepteligging van het betreffende geologisch grensvlak bij benadering weer.

Stuurvlakken worden vervaardigd bij aanvang van het modelleerproces met behulp van alle beschikbare gegevens. Een belangrijk gegeven is uiteraard de in de DINO-HGE projectdatabank aanwezige stratigrafische interpretaties van de boringen. Echter ook andere informatie, die niet eenvoudig in het modelleerproces in te brengen is, wordt gebruikt om deze stuurvlakken te creëren. Het betreft hier met name 2D – en 3D seismische interpretaties, geologische kennis vastgelegd in (contour)kaarten, sondeerinformatie, geïnterpreteerde profielen.

Het maken van de stuurvlakken is een interpolatie die met de topo to raster-tool van ESRI's ArcGIS wordt uitgevoerd. Middels deze methode kunnen zowel puntlocaties (dieptes uit boringen en sonderingen, steunpunten) als lijnen (contourlijnen, strekkingslijnen, interpretaties van seismische profielen) worden meegenomen in het maken van deze vlakken.

Een stuurvlak wordt eenmalig in de **(her)interpretatie** proces aangemaakt en wordt tijdens het verdere modelleringsproces niet meer gewijzigd.

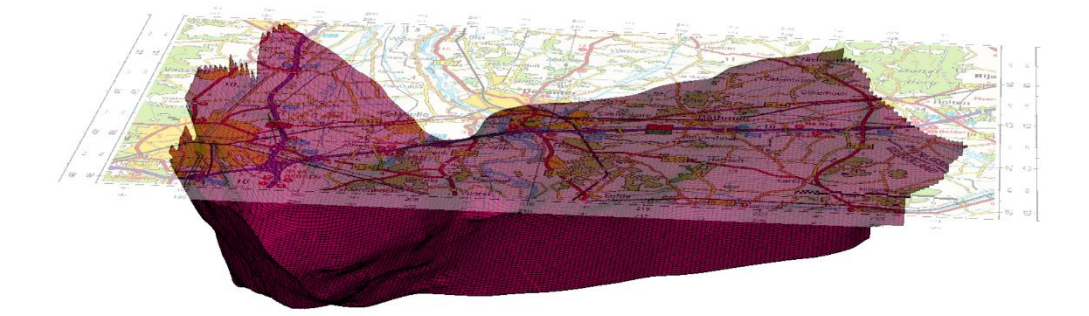

Figuur 5.25 Voorbeeld van een deel van het stuurvlak in het glaciale bekken in het IJsseldal welke gebruikt wordt bij de modellering van de basis van de Formatie van Kreftenheye.

#### *5.3.9 Workflow management (her)interpretatie*

De in de voorgaande paragraven beschreven werkzaamheden worden deels handmatig en deels geautomatiseerd uitgevoerd. Voor de geautomatiseerde uitvoering is een scriptserie ontwikkeld. Deze dient opeenvolgend uitgevoerd te worden. De scripts waarborgen de consistentie in de voortgang.

De scripting is uitgevoerd in de scripttaal Python en deze scripts dienen in een bepaalde volgorde uitgevoerd te worden.

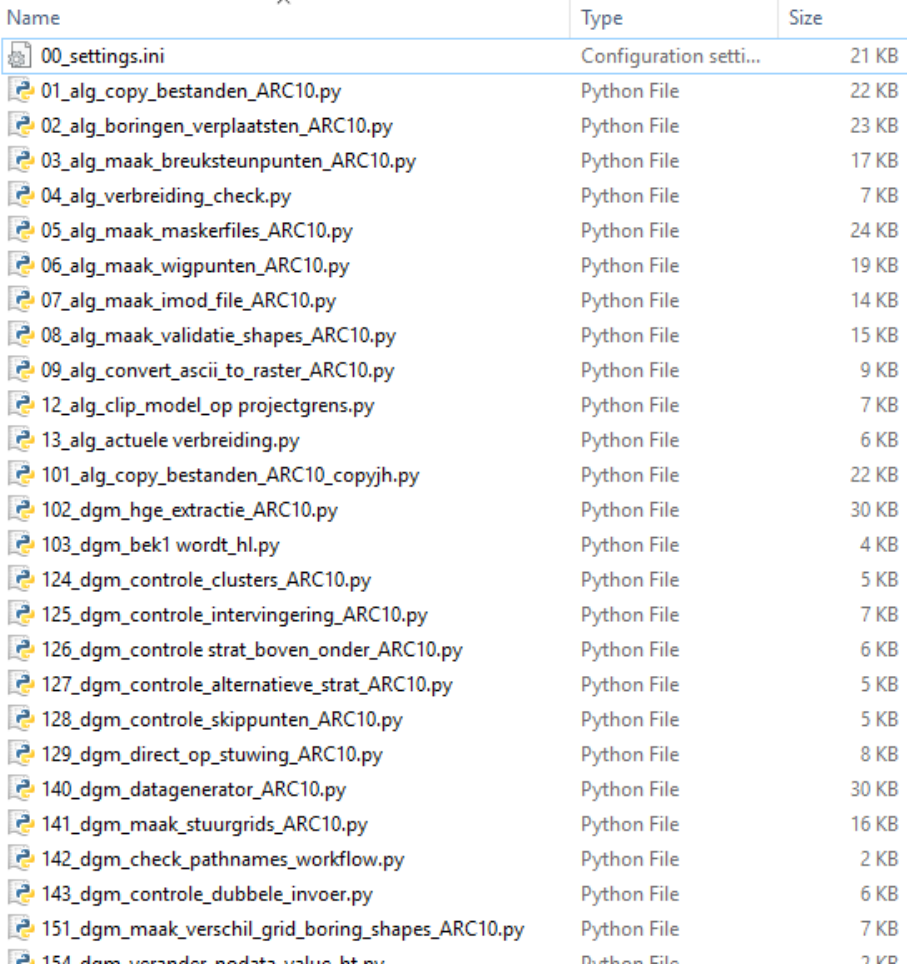

Figuur 5.26 Overzicht van een deel van de pythonscripts die op noodzakelijk zijn voor verwerking, consistentie en controle van de data binnen het werkproces (Her)interpretatie.

Gezien het feit dat de bouw van een geologische model een iteratief proces is worden sommige processen na verbetering herhaald. Hierdoor is er een redelijk kans op het ontstaan van inconsistenties in de datavoorbereiding en (her)interpretatie. Daarom zijn er hulpmiddelen ontwikkeld die de dataconsistentie in dit werkproces zichtbaar te maken. Op deze wijze worden fouten ontdekt en verbeterd voordat de modellering van start gaat.

#### **5.4 Modellering**

De eigenlijke modellering van DGM wordt uitgevoerd in het werkproces **Modelleren**. Binnen dit werkproces wordt gebruik gemaakt van het geostatistische analyse- en modelleringspakket Isatis® en een bijbehorende in eigen beheer ontwikkelde *workflow manager* waarin alle rekenregels voor het modelleren van de verschillende geologische eenheden en het onderling consistent maken van deze eenheden in opgenomen zijn. Tijdens dit werkproces wordt het consistente lagenmodel gecreëerd. Behalve de diepteligging (top en basis van geologische eenheden) wordt ook de onzekerheid in de diepteligging (de standaarddeviatie) en onzekerheid in de verbreiding (kans op voorkomen) berekend. In het werkproces wordt een kwaliteitscontrole door geologische experts uitgevoerd.

Het werkproces **Modelleren** bestaat uit de volgende processtappen:

- Dataextractie uit de DINO-HGE project databank;
- Prepareren inputbestanden voor Isatis® en ArcGIS;
- Binnen Isatis®, met per te modelleren eenheid:
	- o Importeren data;
		- o Importeren stuurvlak of berekenen basis trendvlak;
		- o Interpoleren basis;
		- o Berekenen kans op voorkomen;
		- o Berekenen standaarddeviatie;
		- o Consistent maken grensvlakken.
- Exporteren grensvlakken;
- Controleren grensvlakken.

Het belangrijkste deel van het werkproces, het berekenen van de grensvlakken, de onzekerheden en het consistent maken van de grensvlakken, wordt met behulp van het softwarepakket Isatis® uitgevoerd. Isatis® is een geostatistisch analyse- en modelleringspakket dat zowel interactief (met menselijk tussenkomst) als batchgewijs (zonder menselijke tussenkomst) aangestuurd wordt. De batchgewijze aansturing vindt plaats door middel van een *workflow manager*, die in paragraaf [5.4.11](#page-62-0) wordt beschreven.

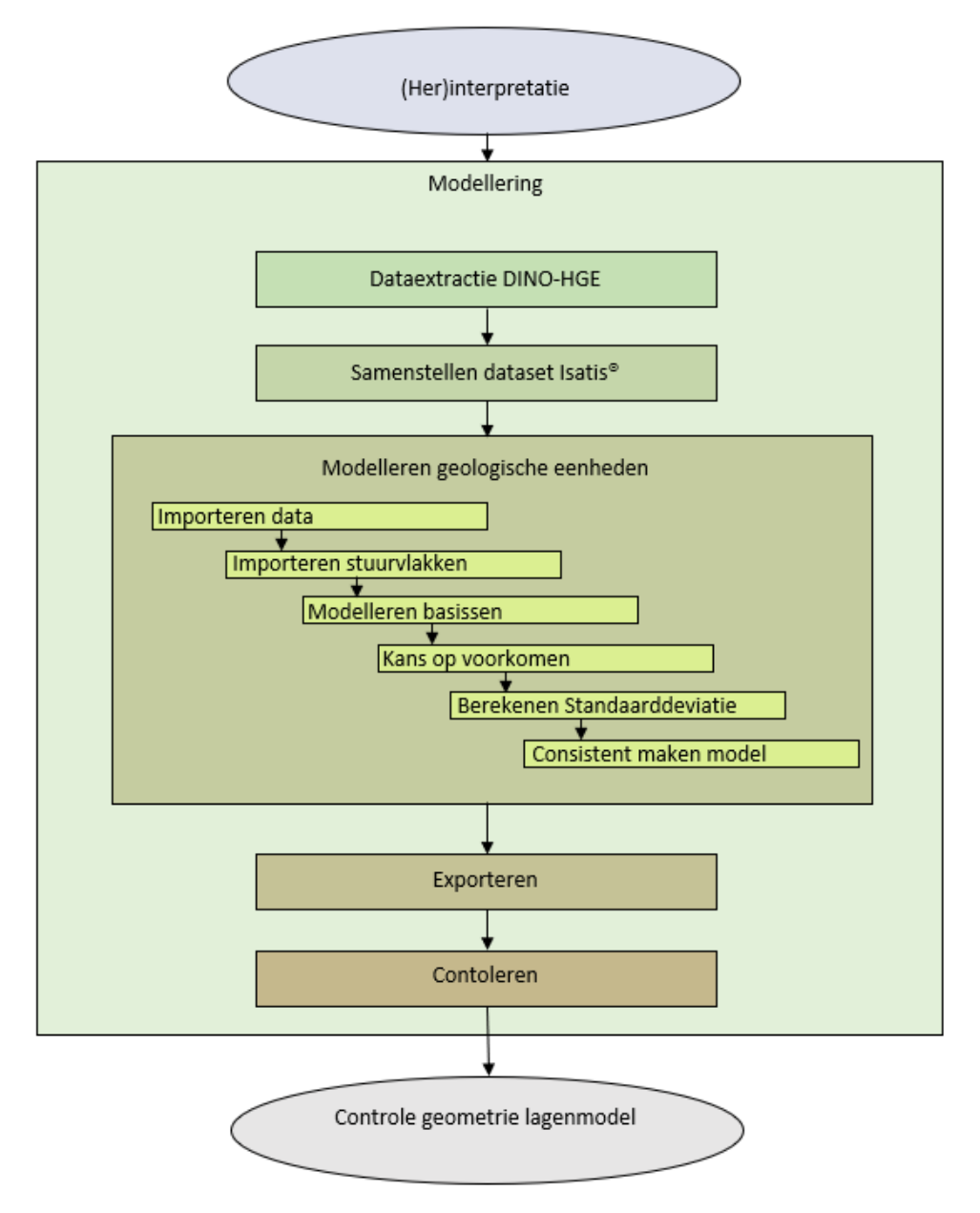

Figuur 5.27 Processtappen in het werkproces **Modellering**.

*5.4.1 Dataextractie uit de DINO-HGE projectdatabank*

De gedetailleerde boorbeschrijvingen die in het voorgaande werkproces handmatig zijn voorzien van een stratigrafische interpretatie worden sterk vereenvoudigd geëxtraheerd uit de DINO-HGE project databank tot een bestand met de voor de lagenmodellering relevante boorgegevens. Dit bestand bevat de volgende gegevens:

- Modelnaam
- Model versie nummer
- **Boornummer**
- Locatie (in meters)
	- o X-coördinaat
	- o Y-coördinaat
	- o Gecorrigeerde X-coördinaat op basis van ligging t.o.v. breuk
	- o Gecorrigeerde Y-coördinaat op basis van ligging t.o.v. breuk

(Indien een boring binnen een afstand van 100 meter van een breuklijn ligt, wordt de coördinaat van deze boring 150 meter loodrecht op de breuk verplaatst)

- Maaiveldhoogte (in meters ten opzichte van NAP)
- Einddiepte boring
- Top interval (in m ten opzichte van maaiveld)
- Basis interval (in m ten opzichte van maaiveld)
- Geologische eenheid
- Formatie code
- Alternatieve Formatie code
- Push by ice (of eenheid wel of niet gestuwd is)
- Skip (J/N)
- Vertrouwelijkheid (OPB/VER)
- Einddatum vertrouwelijkheid
- Handboring (J, N).

Het selecteren en ophalen van deze relevante data uit de DINO-HGE project databank is een geautomatiseerd proces dat altijd plaats moet vinden als er wijzigingen in de projectdatabank hebben plaatsgevonden. Na extractie wordt de data opnieuw onderworpen aan een aantal geautomatiseerde plausibiliteitscontroles zoals bijvoorbeeld de stratigrafische sequentie binnen een boring. Afwijkingen dienen in de DINO-HGE projectdatabank verbeterd te worden en de extractie wordt daarna opnieuw gestart. Dit proces herhaalt zich tot er geen afwijkingen meer gevonden worden.

Vanuit het extractiebestand vinden daarna alle noodzakelijk acties plaats om data om te zetten naar bestanden en formaten welke noodzakelijk zijn voor het inlezen in Isatis®, de gebruikte modelleringssoftware.

#### *5.4.2 Prepareren inputbestanden voor Isatis® en ArcGIS*

In deze processtap wordt met behulp van een pythonscript vanuit het dataextractiebestand per geologische eenheid de input bestanden voor Isatis® samengesteld. Hierin zijn de volgende gegevens opgenomen:

- **Locatie** 
	- o X-coördinaat gecorrigeerd
	- o Y-coördinaat gecorrigeerd
- **Boornummer**
- Top interval (in m ten opzichte van NAP)
- Basis interval (in m ten opzichte van NAP)
- Minimale basis van het interval (in m ten opzichte van NAP)
- Dikte interval (in m)
- Minimale dikte van het interval (in m).

Voor elke boring wordt voor elke geologische eenheid nagegaan of de eenheid (a) aanwezig en volledig doorboord is, (b) aanwezig maar niet volledig doorboord is, (c) afwezig is terwijl de boring diep genoeg reikt, of (d) aan- of afwezigheid niet kan worden vastgesteld. De vier mogelijkheden worden hieronder nader toe gelicht.

- (a) Voor boringen die de betreffende eenheid volledig doorboren (d.w.z. onder de betreffende eenheid is in de boring nog een andere eenheid aangetroffen) is de minimale basis gelijk aan de basis.
- (b) Voor boringen die de eenheid niet volledig doorboren (zogenaamde "dieper dan boringen") is alleen de minimale basis bekend. De minimale basis wordt dan gevuld met de einddiepte van de boring en de basis wordt gevuld met "N/A" ("not applicable"). Het zelfde principe geld voor het dikte interval

en minimale dikte interval. In de boorkolom in [Figuur 5.14](#page-35-0) (paragraaf [5.3.2\)](#page-31-1) geldt bijvoorbeeld dat eenheid 'BR' alleen een minimale basis heeft; de overige eenheden worden volledig doorboord en hebben een basis.

- (c) Op basis van de in een boring diepst geïnterpreteerde stratigrafische eenheid, kan vastgesteld worden of een bepaalde eenheid wel of niet in de boring aanwezig is. In het voorbeeld van [Figuur 5.14](#page-35-0) is de diepst geïnterpreteerde stratigrafische eenheid de Formatie van Breda. In de boring is echter geen Formatie van Inden geïnterpreteerd terwijl de boring wel de diepte heeft bereikt waar deze zou kunnen voorkomen. Er kan daarom vastgesteld worden dat de Formatie van Inden hier afwezig is. Mocht de Formatie van Inden in het verleden wel op deze locatie aanwezig zijn geweest, maar vervolgens door bijvoorbeeld erosie zijn verwijderd, dan zou deze op een diepte tussen de jongere Kiezelooliet Formatie en de oudere Formatie van Breda hebben gelegen. Voor de top, basis en minimale basis wordt de diepteligging ondergrens van de jongere Kiezelooliet Formatie (gelijk aan de bovengrens van de oudere Formatie van Breda) meegenomen. Top, basis en minimale basis krijgen dus alle drie dezelfde waarde. De dikte en minimale dikte krijgen als waarde 0.
- (d) Dezelfde boring is niet diep genoeg om een eventueel aanwezige Formatie van Veldhoven (oudere dan de Formatie van Breda) aan te treffen. Er kan dus niet vastgesteld worden of deze hier aan- of afwezig is. Voor de Formatie van Veldhoven (en alle andere oudere formaties) wordt deze boring niet meer meegenomen.

Voor de berekeningen binnen Isatis® wordt gebruik gemaakt van een totaalbestand waarin alle aan- en afwezigheidsdata per geologische eenheid zijn opgenomen. Voor het interne werkproces worden naast dit totaal bestand ook nog aparte aanen afwezig bestanden aangemaakt in zowel .csv bestands formaat als in shapefile formaat voor o.a. de visualisatie en controle binnen ArcGIS.

Behalve de data uit het extractie-bestand worden aan de input bestanden voor Isatis® de per geologische eenheid toegekende steunpunten (paragraaf [5.3.7\)](#page-43-0) toegevoegd.

Voordat de datasets ingelezen wordt in de modeleringssoftware wordt de data door de modelleur visuele gecontroleerd. De datasets worden ingelezen in ArcGIS en vergeleken met de potentiële verbreidingen. Alle aanwezigheidsdata en toegekende steunpunten dienen binnen de potentiële verbreiding voor te komen. Afwijkingen dienen eerst opgelost te worden. Aanwezigheid en/of toegekende steunpunten mogen niet buiten een potentiële verbreiding liggen, terwijl afwezigheid wel binnen een potentiële verbreiding voor kan komen.

Deze processtappen zijn deels geautomatiseerd.

#### *5.4.3 Importeren data*

Voor elke eenheid worden de volgende data in Isatis® geïmporteerd:

- De geïnterpreteerde boorgegevens;
- De wigpunten:
- De potentiële verbreidingsgrens van de modeleenheid (raster).

Afhankelijk van de diepteligging van de geologische eenheid, de geologische complexiteit en het karteringsgebied zijn de volgende aanvullende databestanden van toepassing:

- Breuken shapefile waarin de breuksegmenten zijn opgenomen die tot in de basis van de modeleenheid doorwerken (lijnen).
- Breuksteunpunten die in de vorige processtap zijn gemaakt (punten).
- Stuurvlakken (raster).
- Karteergebied (polygoon).

Verder wordt de volgende algemene informatie geïmporteerd:

- Het maaiveld- en waterbodemhoogtebestand van het modelgebied (raster).
- De begrenzing van het modelgebied (raster).

Deze processtap is geautomatiseerd; de instructies voor het inlezen in Isatis® liggen vast in de *workflow manager*.

#### *5.4.4 Importeren stuurvlak of berekenen basis trendvlak*

<span id="page-51-1"></span>Om de regionale trend van de top en de basis vast te stellen worden trendvlakken berekend. Dit gebeurt met de *Linear Kriging* methode waarbij de top en de werkelijke bereikte basissen van de betreffende eenheid in de boringen worden geïnterpoleerd tot vlakken met een grove rastercelgrootte, bijvoorbeeld 500 x 500 of 1000 x 1000 m.

Voor eenheden met complexe structuren zoals de tunneldalen van de Formatie van Peelo geldt dat er al een trendvlak is: hiervoor worden de in paragraaf [5.3.8](#page-45-0) beschreven stuurvlakken gebruikt.

Deze processtap is geautomatiseerd; de instructies voor het inlezen in Isatis® liggen vast in de *workflow manager*.

#### *5.4.5 Modelleren basissen*

<span id="page-51-0"></span>Voor het berekenen van de geometrie van de geologische eenheden wordt een bepaalde systematiek gevolgd. Deze systematiek wordt hieronder beschreven. Per modeleenheid kan hier van afgeweken worden.

Voor elke eenheid worden de boringen die de basis van de eenheid bereikt hebben en de steunpunten vergeleken met het trendvlak. Het verschil tussen de boring (puntwaarneming) en het trendvlak heet een residu. De grootte van een residu is een maat voor hoe goed het trendvlak overeenkomt met de data. Door het bepalen en modelleren van het residu worden eventuele grootschalige trends uit de data gehaald, waardoor de resterende ruimtelijke correlatie beter bepaald kan worden.

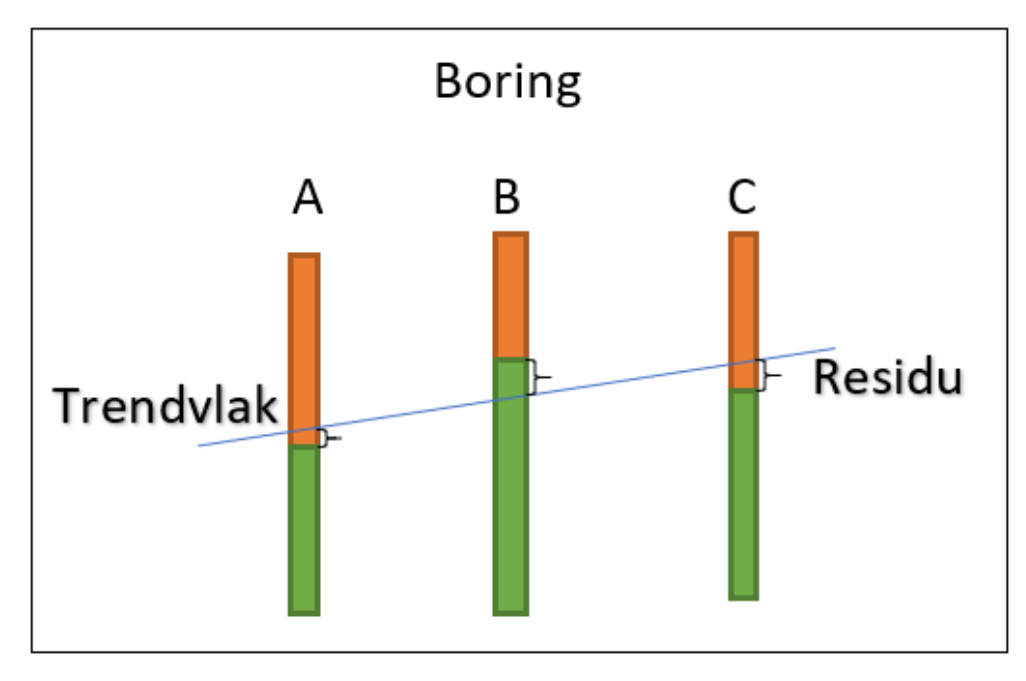

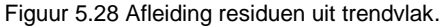

Van de residuen wordt de ruimtelijke correlatie bepaald en met behulp van een semi-variogram beschreven (Chilès & Delfiner, 2012; [Figuur 5.29\)](#page-52-0). Het bepalen van dit semi-variogram is een noodzakelijke, handmatige stap uitgevoerd door de modelleur in een verder geautomatiseerde procedure. De resultaten van de semivariogram analyse worden vastgelegd in de *workflow manager*.

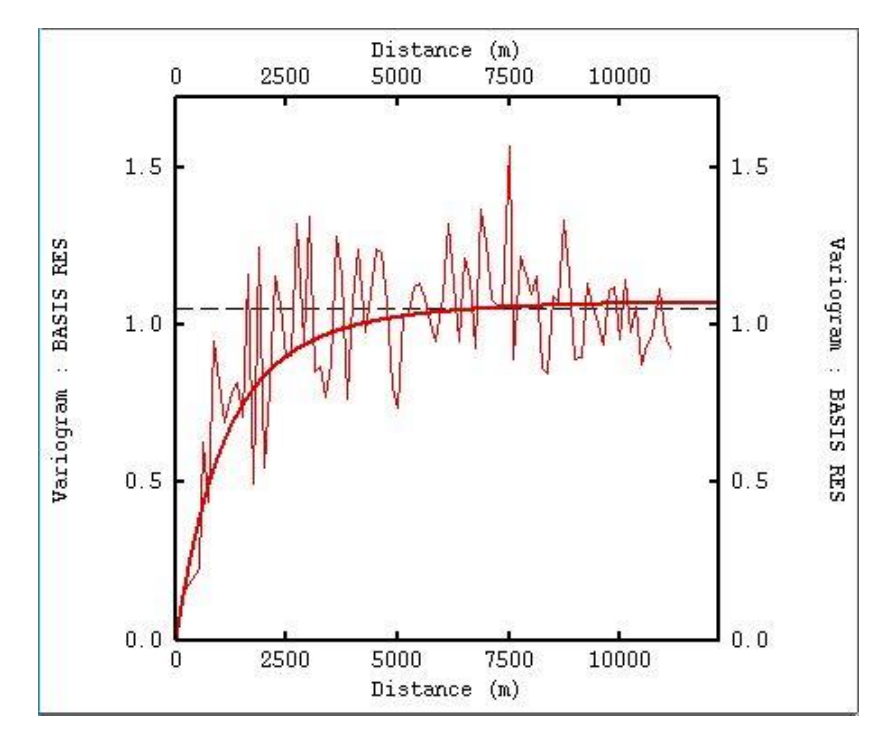

<span id="page-52-0"></span>Figuur 5.29 Voorbeeld van een semi-variogram van de Formatie van Urk laagpakket van Tynje. De dunne, rode lijn die sterk fluctueert, is het experimentele semi-variogram dat uit een statistische analyse van de data volgt. De dikke, rode lijn is het semi-variogram model waarmee de modelleur de ruimtelijke correlatie beschrijft. In beide gevallen gaat het om de ruimtelijke correlatie in de residuen van de basis van de eenheid.

*Block Kriging* schat de waarde van het residu voor een gegeven rastercel op basis van de datapunten in een cirkelvormig zoekgebied (*neighborhoods*) rondom de rastercel en het semi-variogram model dat de ruimtelijke correlatie beschrijft. Het semi-variogram model zorgt ervoor dat de dichtstbij gelegen datapunten het grootste gewicht krijgen in de interpolatie.

Het berekenen van de basis met behulp van *Block Kriging* wordt in meerdere stappen uitgevoerd. In eerste instantie wordt alleen met de datapunten gerekend waarin de basis ook werkelijk is aangetroffen. Hiermee is een eerste schatting van de basis gemaakt. Bij iedere stap wordt opnieuw het residu t.o.v. een nieuwe berekend trendvlak bepaald. Na interpolatie van het residu wordt deze weer van het trendvlak afgetrokken om zo de nieuwe basis te verkrijgen.

In de tweede stap worden de wig- en de breuksteunpunten aan de selectie van aanwezig boringen toegevoegd. Deze wig- en de breuksteunpunten hebben nog geen waarde. Op basis van het in paragraaf [5.4.4](#page-51-1) berekende trendvlak van de top wordt een waarde aan de wigpunten toegekend door op de coördinaat van het wigpunt door het trendvlak te prikken en de bijbehorende waarde uit te lezen. Als blijkt dat de uitgelezen waarde kleiner is dan de berekende basis in de eerste stap, dan wordt het betreffende wigpunt verwijderd. De basis heeft in dit geval de top al voor de rand van de potentiële verbreiding gesneden en de eenheid zal derhalve hier niet meer voorkomen. Indien de toegekende waarde groter is dan de in de eerste stap berekende basis, dan wordt dit wigpunt aan de set toegevoegd. De basis ligt op de rand van de verbreiding en krijgt hier dezelfde waarde als de top (uitwiggen) (zie [Figuur 5.30\)](#page-54-0). De breuksteunpunten krijgen middels dezelfde functie als de wigpunten een waarde uit het eerst berekend basisraster toegekend.

Met behulp van de nieuwe dataset wordt het nieuwe trendvlak en hier van afgeleid residu berekend. Vervolgens vindt de interpolatie middels *Block Kriging* plaats en wordt het geïnterpoleerde residu weer van het trendvlak afgetrokken zodat er een verbeterde interpolatie van de basis ontstaat.

Boringen waar de eenheid niet in aangetroffen is worden in de volgende stap meegenomen. Het niet aanwezig zijn van een eenheid geeft namelijk informatie op welke diepte de eenheid mogelijk zou hebben kunnen voorkomen. Dit is op een diepte tussen de lithostratigrafisch bovenliggende en onderliggende modeleenheid. Deze data wordt in deze stap aan de set toegevoegd.

Omdat de basis langs de potentiële verbeidingsgrenzen naar de top uitwigt, bestaat de mogelijkheid dat de einddiepte van boringen, die niet de werkelijke basis hebben bereikt maar waarin de eenheid wel is aangetroffen, groter is dan het geïnterpoleerd raster. Deze boringen hebben dan wel geen werkelijke basis maar bezitten wel bruikbare informatie (minimale basis). In de vierde stap worden deze boringen met een minimale basis plus een halve meter (de basis van de eenheid wordt op een halve meter onder minimale basis gelegd) aan de set toegevoegd en wordt de interpolatieprocedure met de nieuwe set opnieuw herhaald. Op deze wijze wordt gewaarborgd dat de basis van de eenheid niet hoger komt te liggen dan de boringen met een minimale basis aangeven.

Om artefacten door datadichtheidsverschillen in de interpolatie te voorkomen, is een regelmatige verdeling van meetgegevens van belang. Helaas is er niet altijd sprake van een regelmatige ruimtelijke verdeling van meetgegevens. Daarom wordt voor de laatste run onderzocht waar zich onregelmatigheden voordoen. Hierbij wordt gecheckt of de onderlinge afstand tussen locaties niet groter is dan een van te voren opgegeven minimale onderlinge afstand. In gebieden waar deze afstand wordt overschreden wordt middels een geautomatiseerde functie steunpunten toegevoegd die een waarde toegekend krijgen uit de voorlaatste run. De minimale onderlinge afstanden kunnen per modeleenheid verschillen en wordt in de *workflow manager* vastgelegd. Op deze wijze worden artefacten ontstaan door datadichtheidsverschillen ondervangen.

Afgezien van de semi-variogram analyse is de gehele processtap geautomatiseerd; de batchinstructies voor Isatis® inclusief de semi-variogram modellen en de neighborhoods liggen vast in de *workflow manager*.

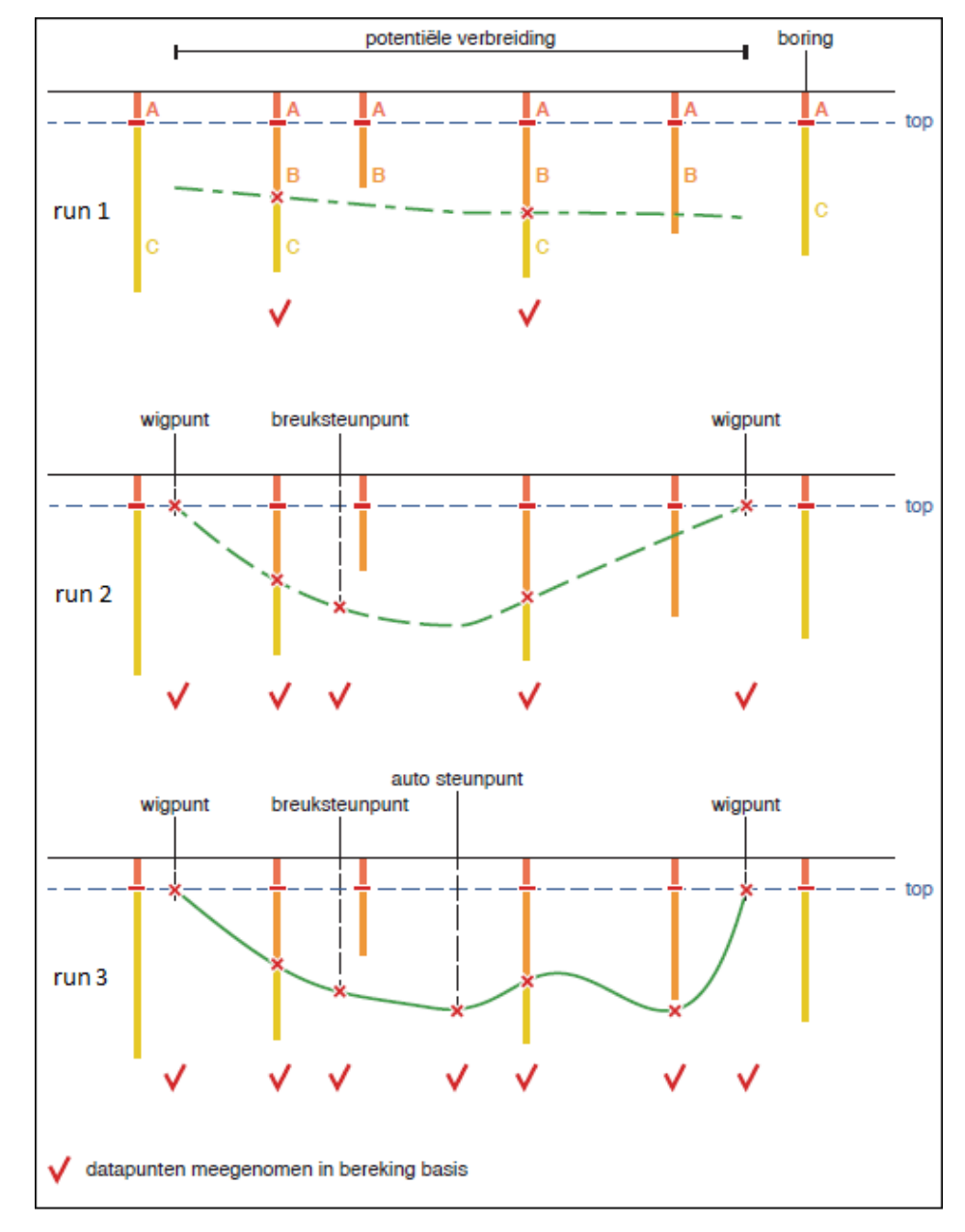

<span id="page-54-0"></span>Figuur 5.30 De invloed van het meenemen van wigpunten, breuksteunpunten, auto steunpunten en minimale basis voor de berekening van de basis van de 'oranje' modeleenheid in drie achtereenvolgende modelruns.

#### *5.4.6 Berekenen kans op voorkomen*

Vanuit de ingelezen boorgegevens wordt vastgesteld of een modeleenheid aanwezig (minimale dikte  $> 0$ ) of afwezig (minimale dikte  $= 0$ ) is. Indien de eenheid aanwezig is, krijgt het boorpunt de waarde 1, bij afwezigheid de waarde 0. Op basis van deze waarden wordt middels *Block Kriging* een raster geïnterpoleerd.

De aan-/afwezigheid wordt met behulp van een semi-variogram beschreven (Chilès & Delfiner, 2012; [Figuur 5.29\)](#page-52-0). Het bepalen van dit semi-variogram is een noodzakelijke, handmatige stap in een verder geautomatiseerde procedure. De resultaten van de semi-variogram analyse worden vastgelegd in de *workflow manager*.

Middels *Block Kriging* wordt de aanwezigheid (1) en afwezigheid (0) binnen het gehele projectgebied geïnterpoleerd. In sommige gebieden kan er te weinig aan- /afwezigheidsdata voor handen zijn. Hier kan middels *Block Kriging* geen waarde geïnterpoleerd worden. Middels een *gridfilling*s procedure, waarbij missende rastercel waarde worden afgeleid uit omliggende rastercel waarden, wordt het raster volledig gevuld. Geïnterpoleerde waarden groter dan 1 of kleiner dan 0 worden gelijk gesteld aan 1 (100% kans op voorkomen) resp. 0 (0% kans). Het resultaat is een grid met de kans op voorkomen van de modeleenheid op basis van de ingelezen boorgegevens.

Ter controle wordt het resultaat vergeleken met de handmatig door de geoloog samengestelde potentiële verbreiding. Het resultaat dient in grote mate overeen te komen met deze potentiële verbreiding. Indien zich een grote kans op voorkomen voordoet buiten een door de geoloog gedefinieerde potentiële verbreiding, zal er onderzocht moeten worden wat daar de oorzaak van is. Op basis hiervan zou de potentiële verbreiding aangepast en/of enkele boringen opnieuw geherinterpreteerd kunnen worden.

Het doorvoeren van wijzigingen in een potentiële verbreiding of in een interpretatie van een boring heeft als effect dat er terug gesprongen wordt in het werkproces naar vaststelling potentiële verbreidingen (paragraaf [5.3.3\)](#page-37-0) of zelfs naar (Her)interpreteren selectieset boringen (paragraaf [5.3.1\)](#page-28-0). Aansluitend dienen vanaf dit werkproces alle vervolgstappen opnieuw doorlopen te worden.

Deze processtap is geautomatiseerd; de batchinstructies voor Isatis® liggen vast in de *workflow manager* waardoor het gehele proces reproduceerbaar is.

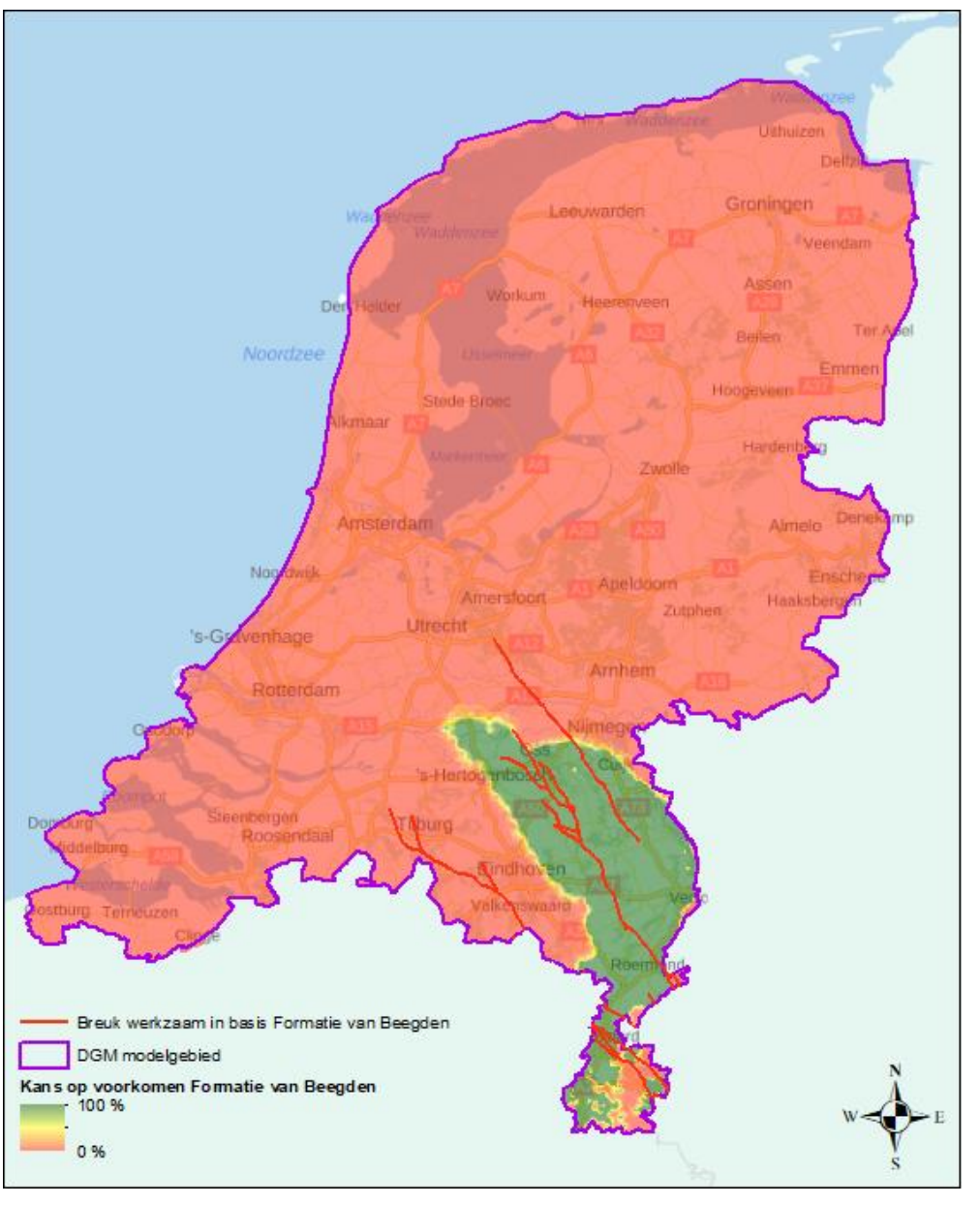

Figuur 5.31 Voorbeeld van een raster met de berekende kans op voorkomen van de Formatie van Beegden.

#### *5.4.7 Berekenen standaarddeviatie*

Er wordt een onzekerheid berekend bij de niet consistent gemaakt basis van iedere geologische eenheid. Na het onderling consistent maken van de geometrie (paragraaf [5.4.8\)](#page-59-0) wordt de onzekerheden van de afgeleide top gelijk gesteld aan de onzekerheid van de bovenliggende berekende geologische basis. De onzekerheid van de dikte wordt daarna afgeleid uit de onzekerheid van de top, de onzekerheid van de basis en de correlatiecoëfficiënt daartussen welke wordt berekend uit de geometrie van de top en de basis.

#### *5.4.7.1 Algemene methodiek*

De geometrie van lithostratigrafische eenheden in DGM wordt gemodelleerd door apart de diepteligging van de basis van iedere eenheid te berekenen. Omdat bij het modelleren van eenheden niet alleen gebruik gemaakt wordt van informatie uit boringen, maar er ook aanvullende geologische kennis in de vorm van

stuurvlakken, steunpunten, wigpunten, breuklijnen en breuksteunpunten gebruikt worden, levert de kriging variantie helaas geen bruikbare maat op voor onzekerheid. In '*Quantifying uncertainty of geological 3D layer models, constructed with a-priori geological expertise*' van Gunnink et al. (2010) wordt een op cross validatie gebaseerde methode van onzekerheidsbepaling beschreven, die voor de onzekerheidsbepaling gebruikt wordt.

Met de op cross validatie gebaseerde methode wordt een regionale standaardafwijking berekend: de onzekerheid van het model 'ver weg' van boorlocaties.

Gebaseerd op het semi-variogram wordt een factor voor datanabijheid bepaald. Hiervoor worden alle door de betreffende eenheid doorboorde boorlocaties gebruikt. Dit resulteert in een raster met waardes tussen 0 (dicht bij data) en 1 (ver van data).

De lokale standaardafwijking is vervolgens het product van de regionale standaardafwijking en de factor voor datanabijheid.

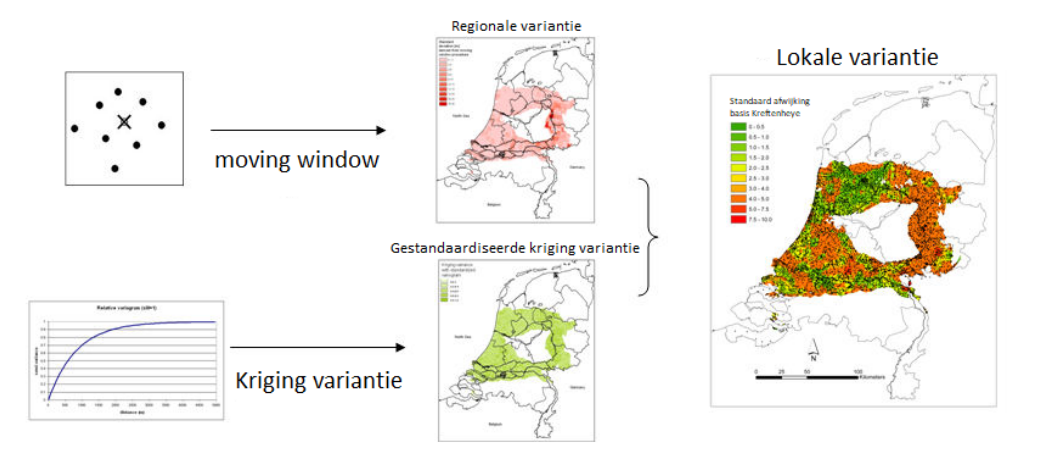

Figuur 5.32 Stroomschema voor de berekening van de lokale onzekerheid uit de regionale onzekerheid m.b.v. een moving window en de factor voor datanabijheid m.b.v. de kriging variantie weergegeven voor de Formatie van Kreftenheye.

#### *5.4.7.2 Regionale standaardafwijking*

<span id="page-57-0"></span>De regionale onzekerheid wordt berekend op basis van cross validatie. Hierbij wordt de waarde berekend van het grensvlak op een boorlocatie, zoals die zou zijn berekend op basis van de omliggende boringen indien de betreffende boring er niet zou zijn geweest. Het verschil tussen de werkelijke waarde en de met cross validatie voorspelde waarde van het grensvlak is van belang voor de berekening van de regionale onzekerheid. Middels een moving window wordt per rastercel een gemiddelde standaardafwijking van de verschillen tussen werkelijke en geschatte waarden berekend. De grootte van het moving window is een belangrijke maat bij het uitvoeren van deze berekening. Door middel van het toetsen van verschillende moving window groottes en het vergelijken van de gemiddelde fout met bijbehorende standaardafwijking, wordt de optimale moving window grootte vastgesteld. De grootte van het moving window waarvan de gemiddelde fout het dichtst bij 0 ligt wordt uiteindelijk gekozen.

Met behulp van het moving window wordt per rastercel bepaald of er voldaan wordt aan het minimaal aantal aanwezige boringen binnen het moving window. Om een

redelijke schatting van het gemiddelde te kunnen maken is het minimum in het moving window aanwezige boringen op 15 gesteld. Indien niet aan dit aantal voldaan wordt, wordt aan de betreffende rastercel de standaardafwijking van de gehele set toegekend. Wordt wel voldaan aan dit minimum, dan wordt de gemiddelde standaardafwijking binnen het moving window berekend. Op de randen van de potentiële verbreiding van de eenheid wordt op basis van het percentage voorkomen van de verbreiding binnen het moving window het minimum aantal boringen verhoudingsgewijs naar beneden bijgesteld.

Of een rastercel de gemiddelde waarde van het moving window dan wel de gemiddelde waarde van de gehele dataset krijgt wordt bijgehouden in een raster 'herkomst betrouwbaarheid van de basis'.

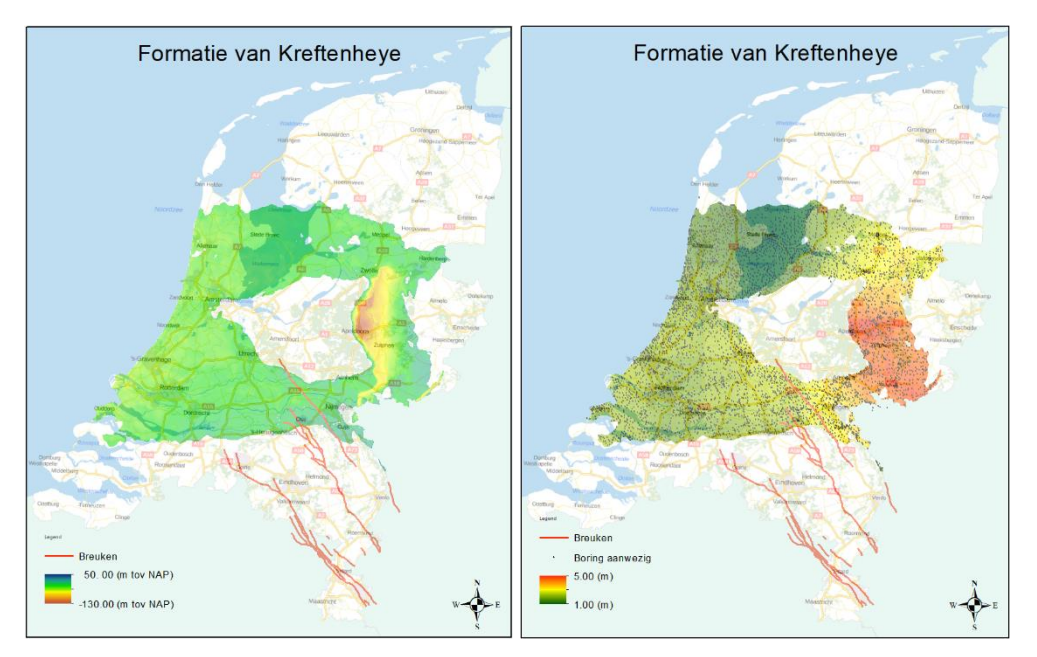

Figuur 5.33 Voorbeeld van de berekende basis van de Formatie van Kreftenheye (links) en de berekende regionale standaardafwijking voor deze basis (rechts).

#### *5.4.7.3 Datanabijheid*

<span id="page-58-0"></span>De ruimtelijke correlatie is vastgelegd in het semi-variogram. De kriging standaardafwijking die wordt berekend bij de interpolatie van het residu kan nu worden gebruikt als maat voor de datanabijheid, aangezien de grootte van deze kriging standaardafwijking afhankelijk is van de configuratie van de data rond de te schatten locatie. Een genormaliseerde kriging standaardafwijking met waardes tussen 0 (dicht bij data) en 1 (ver van data), kan nu worden berekend.

#### *5.4.7.4 Lokale standaardafwijking*

De lokale standaardafwijking kan nu eenvoudig berekend worden door de regionale standaardafwijking (paragraaf [5.4.7.2\)](#page-57-0) te vermenigvuldigen met de factor welke de datanabijheid beschrijft (paragraaf [5.4.7.3\)](#page-58-0).

In het resultaat [\(Figuur 5.34](#page-59-1) rechts) zijn duidelijk de locaties van de gebruikte boringen voor de berekening van de basis van de geologische eenheid herkenbaar. Op deze locaties zijn de onzekerheden dan vele malen kleiner dan op plaatsen waar geen boringen beschikbaar zijn. Buiten de correlatie afstand, die beschreven

Value

 $5.00(m)$  $0.00(m)$ 

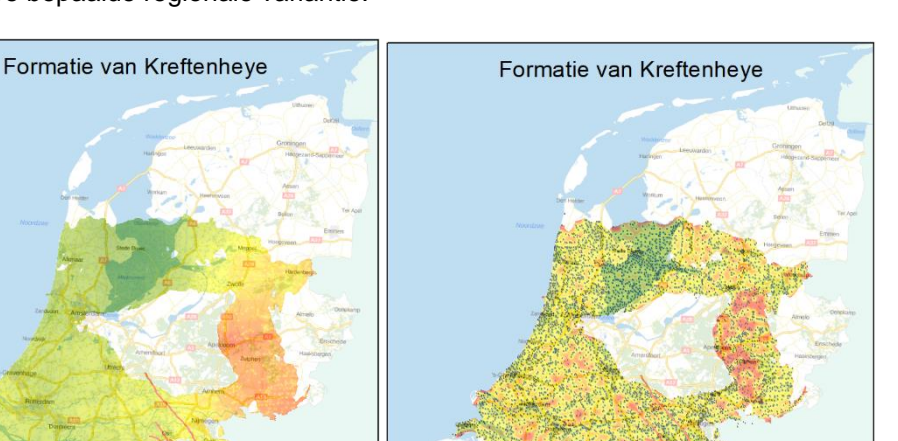

Boring a

is met behulp van het semi-variogram, wordt de onzekerheid volledig bepaald door de eerdere bepaalde regionale variantie.

<span id="page-59-1"></span>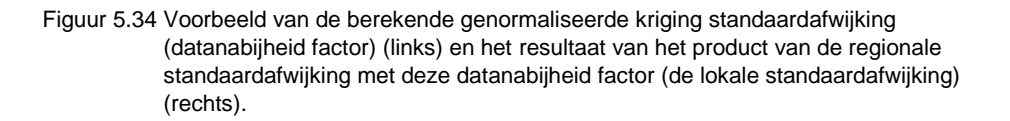

Met uitzondering van het vaststellen van de moving window grootte is deze processtap geautomatiseerd; alle instructies voor Isatis® inclusief de vastgestelde moving window groottes en de genormaliseerde semi-variogrammen zijn vastgelegd in de *workflow manager*.

#### *5.4.8 Consistent maken grensvlakken*

<span id="page-59-0"></span>In deze processtap worden de basisvlakken gecombineerd tot een geïntegreerd, consistent lagenmodel, waarbij de stratigrafische positie en de onderlinge geologische afsnijdingsrelaties van de eenheden gehonoreerd worden.

Het consistent maken van de vlakken bestaat uit het systematisch vergelijken van elk basisvlak met de basisvlakken van de stratigrafisch hoger gelegen eenheden. Uit deze vergelijking zal veelvuldig blijken dat de basis van een hoger gelegen eenheid de basis van een onderliggende eenheid doorsnijdt. In het algemeen zijn er drie doorsnijdingsrelaties mogelijk, elk met een verschillend effect op het lagenmodel:

- I. De bovenliggende eenheid heeft de onderliggende eenheid geërodeerd. In dit geval wordt de onderliggende eenheid geclipt door de bovenliggende. Dit is de meest voorkomende relatie.
- II. De bovenliggende eenheid is afgezet tegen het reliëf van de onderliggende eenheid. In dit geval wordt de bovenliggende eenheid geclipt door de onderliggende. Voorbeelden van onderliggende eenheden die een reliëf vormen zijn de stuwwallen.

III. De doorsnijding is een artefact van de interpolatie waarbij twee concordante eenheden betrokken zijn. Bijvoorbeeld als een basis van de dunne eenheid abusievelijk veelvuldig wordt weggesneden door de basis van bovenliggende eenheden, terwijl bekend is dat de eenheid binnen de verbreidingsgrenzen vrijwel overal voorkomt. In dit geval wordt de basis van de onderliggende eenheid verlaagd tot een vaste waarde onder de basis van de bovenliggend eenheid.

De hoogst gelegen eenheid waarmee alle andere eenheden worden geclipt is het maaiveld- en waterbodemhoogte vlak.

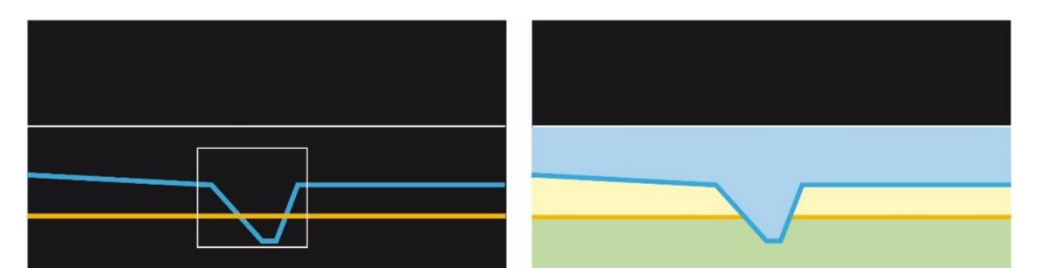

Figuur 5.35 Het consistent maken van de berekende basis vlakken. Links de basisvlakken als uitkomst van de kriging interpolatie; rechts het consistente lagenmodel. In het vierkantje snijdt de bovenliggende eenheid de onderliggende eenheid af.

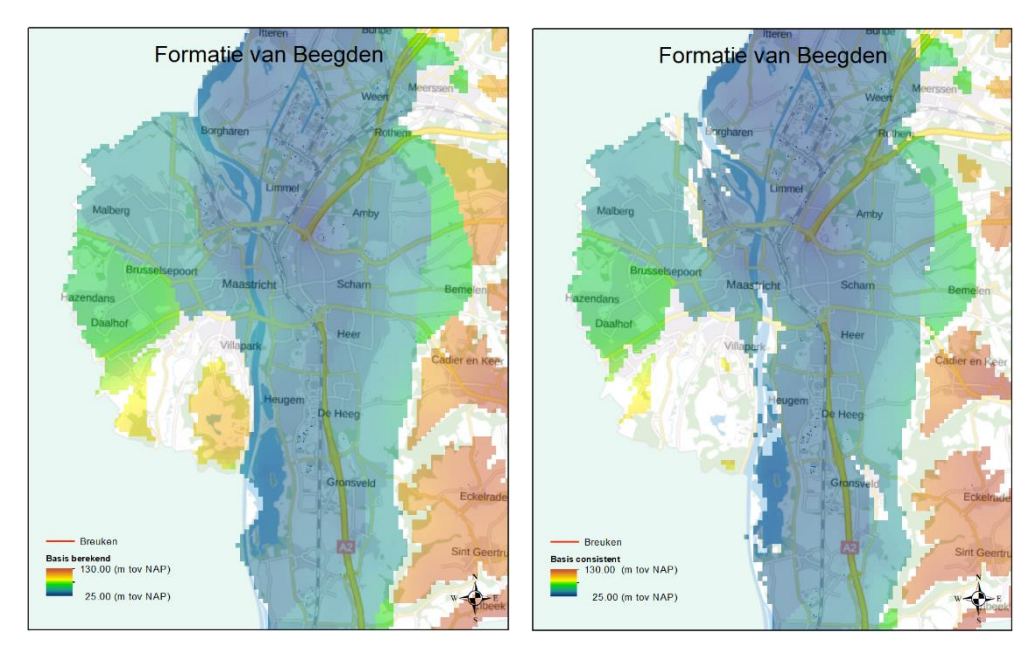

- Figuur 5.36 Rasterkaart van de diepteligging (in m ten opzichte van NAP) van de basis van de Formatie van Beegden rond Maastricht zoals deze binnen de potentiële verbeiding is berekend (links) en nadat het grid met overige berekende basissen en het maaivelden waterbodemhoogtevlak consistent is gemaakt (rechts).
- Na het consistent maken van de basisvlakken wordt voor elke eenheid een top vlak afgeleid uit de bovenliggende basisvlakken. In de meerderheid van de gevallen zullen per geologische eenheid verschillende basissen van bovenliggende geologische eenheden als top gebruikt worden. De raster cel van de top van een eenheid krijgt dus de waarde van de basis van de direct hierboven liggende geologische eenheid toegekend. Binnen dit proces van afleiden is het tevens noodzakelijk per rastercel bij te houden van welke basis de waarde afkomstig is (herkomst van de top). Dit raster wordt daarna gebruikt om de juiste standaardafwijking voor de top (= standaardafwijking bovenliggende basis) toe te kennen.

Tot slot wordt voor elke eenheid de dikte berekend uit het verschil tussen top en basis. De onzekerheid van de dikte wordt afgeleid uit de onzekerheid van de top, de onzekerheid van de basis en de correlatie coëfficiënt daartussen welke wordt berekend uit de geometrie van de top en de basis.

Deze processtap is volledig geautomatiseerd; de instructies voor Isatis® liggen vast in de *workflow manager*.

#### *5.4.9 Exporteren grensvlakken*

Vervolgens worden de vlakken geëxporteerd, waarbij het eindresultaat van de modellering per stratigrafische eenheid ("xxxx"), een groot aantal ArcAscii-grids op levert.

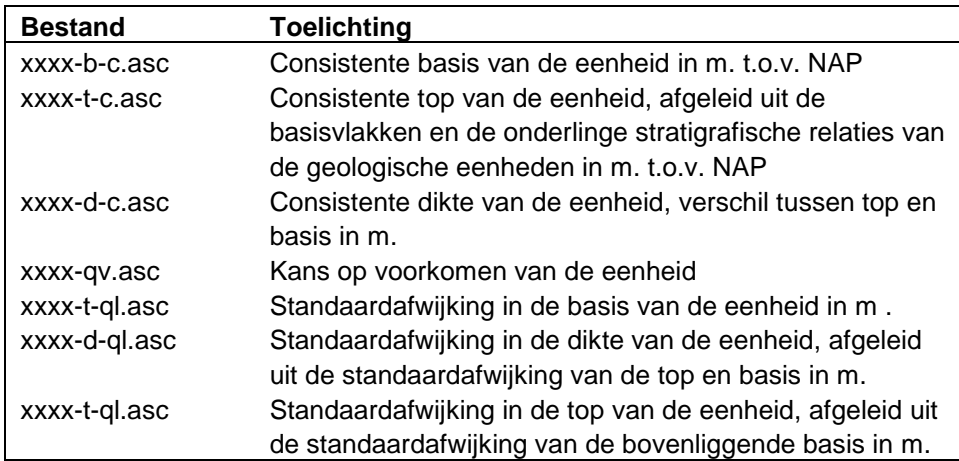

Tabel 5.1 Tabel met naamgeving bestanden.

Deze processtap is geautomatiseerd; de instructies voor de exports uit Isatis<sup>®</sup> liggen vast in de *workflow manager*.

#### *5.4.10 Controleren grensvlakken*

De gebiedsdeskundig geoloog die verantwoordelijk is voor de interpretatie van de boorgegevens, potentiële verbreidingen en steunpunten controleert in eerste instantie samen met de verantwoordelijk modelleur.

De eerste iteraties van het model leveren altijd onvoorziene zaken op waardoor interpretaties, verbreidingen, steunpunten, rekenregels, etc. aangepast zullen moeten worden. In deze fase komen ook geselecteerde boringen van slechte kwaliteit sneller aan het licht en zullen geheel of gedeeltelijk uit de set verwijderd worden.

Deze grotendeels visuele controle van de grensvlakken wordt uitgevoerd m.b.v. ArcGIS en de applicatie iMOD. De geëxporteerde raster in ArcGIS ASCII formaat worden middels bestaande scripts automatisch omgezet naar de juiste formaten voor gebruik binnen deze applicaties. Deze wordt in de beide applicaties gecombineerd met de in de datavoorbereiding en (her)interpretatie samengestelde input data.

Met behulp van ArcGIS worden kaarten van de diepteligging van de eenheden, de diktes, de onzekerheden, de herkomst van, de onderlinge afsnijdingsrelaties, en de werkelijke verbreidingen in vergelijking met de potentiële verbreiding beoordeeld en waar nodig verbeterd.

In de iMOD applicatie kunnen vergelijkingen tussen boorgegevens en de basisvlakken met behulp van een slicer (het maken van verticale doorsnedes welke op willekeurig wijze door het model verplaatst kan worden) snel en eenvoudig gevisualiseerd en gecontroleerd worden. Middels deze tool is het tevens mogelijk het model in 3D te visualiseren en te controleren.

Alle gevonden afwijkingen worden verbeterd zodat aansluitend een nieuwe iteratie van het model plaats kan vinden.

Deze stap wordt herhaald totdat het gehele projectteam het model als gereed beschouwd. Het model zou nu moeten voldoen aan de eisen om het te publiceren. Het model wordt ten slotte ter controle aan een onafhankelijke kwaliteitscontrole (QC) onderworpen, zie paragraaf [5.5.](#page-63-0)

Deze processtap is deels geautomatiseerd en deels handmatig; het omzetten van de geëxporteerde rasters naar de juiste ArcGIS en iMOD formaten worden middels scripts uitgevoerd, sommige controlestappen worden eveneens middels scripts uitgevoerd, echter het visuele controleren van de modelresultaten is een niet geautomatiseerde activiteit. Hiervoor is de specifieke (gebieds)kennis en ervaring van zowel de geoloog als de modelleur vereist.

#### *5.4.11 Workflow management modellering*

<span id="page-62-0"></span>Het belangrijkste deel van het werkproces wordt met behulp van het softwarepakket Isatis® van de Franse firma Geovariances uitgevoerd. Isatis® is een geostatistisch analyse en modelleringspakket dat zowel handmatig als geautomatiseerd aangestuurd kan worden. In de geautomatiseerde werkwijze worden alle uit te voeren acties vastgelegd en zijn daarmee reproduceerbaar. Tevens biedt de geautomatiseerde werkwijze de mogelijkheid om de vaak langdurige berekeningen 's nachts of in het weekend uit te voeren.

De geautomatiseerde aansturing van Isatis® gebeurt met zogenaamde *journal-files*, waarin instructies voor Isatis® zijn opgenomen. Deze instructies worden vervolgens door Isatis® sequentieel verwerkt. Het handmatig samenstellen van *journal-files* is niet eenvoudig. Daarom is in Microsoft Excel een zogenaamde *workflow manager* ontwikkeld waarmee *journal-files* aangemaakt kunnen worden.

Binnen de *workflow manager* zijn de verschillende onderdelen in verschillende tabbladen verwerkt. De import, export, neighborhoods, semi-variogrammen, etc. worden allemaal in dit Microsoft Excel bestand opgeslagen en beheerd. Centraal in de *workflow manager* is het tabblad "gridactions" waar Isatis® functies / acties worden opgenomen [\(Figuur 5.37\)](#page-63-1).

| $\mathfrak{S}_1 \subset \mathfrak{S}_2 \subset \mathfrak{S}_3$ |                                                                                                    |                                        |                                         | 02_workflowmanager_dqm_geometrie.xls [Compatibility Mode] - Excel                                                                                    |                               |                                  |                                                               | $\Box$<br>凮                  |
|----------------------------------------------------------------|----------------------------------------------------------------------------------------------------|----------------------------------------|-----------------------------------------|----------------------------------------------------------------------------------------------------|-------------------------------|----------------------------------|---------------------------------------------------------------|------------------------------|
| Home<br>Insert                                                 | <b>Draw</b><br>Page Layout                                                                                               | <b>Data</b><br><b>Formulas</b>         | View<br>Review                          | $\Omega$ Tell me what you want to do<br>Developer                                                                                                    |                               |                                  |                                                               | In Share                     |
| of Cut                                                         | Calibri<br>$-10 - A$                                                                                                    | $\frac{1}{2}$<br>$\equiv$              | 향 Wrap Text                             | ŀ.<br>General                                                                                                    | Normal                        | <b>Bad</b>                       | $\frac{m}{m}$<br>$\sum$ AutoSum $\rightarrow$<br>P<br>×       | $\frac{A}{2}$                |
| <sup>E</sup> B Copy →<br>Format Painter                        | B I U<br>$PR -$<br>⊘                                                                                                    | $\equiv$<br>$\equiv$ $\equiv$          | Merge & Center<br>ਦ≣ ਭ≣                 | $-4.96$<br>$58 - 28$<br>$\rightarrow$                                                                                                    | Conditional Format as<br>Good | Neutral<br>l or                  | $\overline{v}$ Fill -<br>₩<br>Insert Delete Format<br>Clear * | Sort & Find &                |
| Clipboard<br>$\overline{\mathrm{D}}_R$                         | Font                                                                                                    | $\overline{\mathbb{Z}}$ .              | Alignment                               | Formatting * Table *<br>$\overline{\mathbf{B}}$<br>Number<br>Fx                                                                                      | Styles                        |                                  | $\sim$<br>Cells                                               | Filter v Select v<br>Editing |
|                                                                |                                                                                                    |                                        |                                         |                                                                                                    |                               |                                  |                                                               |                              |
| $\times$<br>٧<br>÷                                             | $\checkmark$<br>fx                                                                                                    |                                        |                                         |                                                                                                    |                               |                                  |                                                               |                              |
|                                                                |                                                                                                    |                                        |                                         |                                                                                                    |                               |                                  |                                                               |                              |
| B                                                              | œ                                                                                                    |                                        |                                         |                                                                                                    |                               |                                  |                                                               |                              |
| <b>Action</b><br>noortGrid                                     | * Parameters<br>0000 Agmk Vagenmodelleniv G. Lagenmodel                                                                  |                                        |                                         |                                                                                                    |                               |                                  |                                                               |                              |
| sportGrid                                                      | P:0005/5/50000kgmkVagenmodellentv_G_Lagenmodel_                                                                          |                                        | <b>TM</b>                               |                                                                                                    |                               |                                  |                                                               |                              |
| <b>electIntervalGrid</b><br>mportGrid                          | G. Lagenmodel<br>P.00545450000vgmkVagenmodellerwy G_Lagenmodel100                                                        | <b>TEA</b>                             | $\blacksquare$<br><b>MV</b>             |                                                                                                    | <b>NLMASK</b>                 |                                  |                                                               |                              |
| <b>moortGrid</b><br><b>Heatlatervall3ric</b>                   | P:00085600000gmkVagenmodelleritu G_Lagenmodel100<br>Gill accompdettifi                                                   | <b>TELE</b>                            | TM.                                     |                                                                                                    | <b>MIMASK</b>                 |                                  |                                                               |                              |
| <b>Remark</b>                                                  |                                                                                                    |                                        |                                         |                                                                                                    |                               |                                  |                                                               |                              |
| Remark<br><b>Bemark</b>                                        | "Holoceen"<br>Selecteer de ponten waar de eenheid afwezig en aanwezig is, gecombineerd met de te deselecteren ponten     |                                        |                                         |                                                                                                    |                               |                                  |                                                               |                              |
| electIntervalData                                              | D Holdceen                                                                                                    | <b>MINDIKTE</b>                        |                                         |                                                                                                    | SEL ABSENT                    |                                  |                                                               |                              |
| electinvertData<br>electOrData                                 | D Holoceen<br>D Holoceen                                                                                                 | <b>SEL ABSENT</b><br><b>SEL ABSENT</b> | <b>SELPRESENT</b><br><b>SEL PRESENT</b> | SEL ALL                                                                                                    |                               |                                  |                                                               |                              |
| <b>Jemark</b>                                                  | Voeg steunpunten voor centrumlijn beekdalen toe.                                                                         |                                        |                                         |                                                                                                    |                               |                                  |                                                               |                              |
| <b>Jemark</b><br>ppendPoints                                   | G_Lagenmodel100                                                                                                    | None                                   | <b>BAN</b>                              | Lees punticoaties in, lees dikte van holooeen op die punten en trek deze van MY hoogte al = Diepte holooeen in beekdal<br>D_Holoceen                 | SEL ALL                       | <b>BASS</b>                      | P:\005\5\50000\gmk\lagenmo_300                                | SEL BEEKDAL MIDDEN           |
| portGrid<br><b>TorateGrid2Point</b>                            | P:0005454500004amkVadenm<br>G_Lagenmodel100                                                                              | Ny G Holoceen100<br><b>None</b>        | <b>BEEKDALDIKTE</b><br><b>MM</b>        | D. Holoceen                                                                                                    | None                          | MV                               |                                                               |                              |
| TorateGrid2Point                                               | G Holoceen100                                                                                                    | None                                   | <b>BEEKDALDIKTE</b>                     | D. Holoceen                                                                                                    | None                          | <b>BEEKDALDIKTE</b>              |                                                               |                              |
| alculateData<br><b>Hemark</b>                                  | D Holoceen<br>Pas de selectiesets aan voor de geimporteerde beekdaldata                                                  | None                                   |                                         | vi-ifelselfy10ffffff & fv4=fffff, v2-v3, v1)                                                                                                    | <b>BASIS</b>                  | MV.                              | <b>BEEKDALDIKTE</b><br><b>MINBASIS</b>                        |                              |
| aloulateData                                                   | D Holdceen                                                                                                    | None                                   |                                         | v1+ifolso(v2=ffff,1,v1)                                                                                                    | <b>SEL PRESENT</b>            | <b>MNBASIS</b>                   |                                                               |                              |
| aloulateData<br>alculateData                                   | <b>D</b> Holoceen<br>D Holdceen                                                                                          | None<br>Mone                           |                                         | v1=¥else(v2=ffff,tv1)<br>v2=ifelse(v2"ffff,v1,v2)                                                                                                    | SEL ALL<br><b>BASIS</b>       | <b>MNBASIS</b><br><b>MNBASIS</b> |                                                               |                              |
| <b>Remark</b>                                                  | Importeer uitwig lokaties en be vaal waarde uit bove                                                                     |                                        |                                         |                                                                                                    |                               |                                  |                                                               |                              |
| ppendPoints<br>lemark.                                         | G. Lagenmodel100<br>Pas de selectiesets aan voor de geimporteerde uitwigdata                                             |                                        |                                         | D Holoceen                                                                                                    | SEL ALL                       | <b>BASIS</b>                     | P:\005\5\50000\gmk\lagenmo_100                                | SEL VIG                      |
| aloulateData<br><b>alculateData</b>                            | D. Holoceen                                                                                                    | None                                   |                                         | v1+ifelse(v2=ffff,t.v1)                                                                                                    | <b>SEL ABSENT</b><br>SEL ALL  | <b>MNBASIS</b><br><b>MNRASIS</b> |                                                               |                              |
| aloulateData                                                   | D. Holoceen<br>D Holoceen                                                                                                | None<br>None                           |                                         | v1=Webserv2=ffff.tv1)<br>v1+ifelse(v2=ffff.0.v1)                                                                                                    | <b>MNDKTE</b>                 | <b>MNBASIS</b>                   |                                                               |                              |
| alculateData<br><b>Remark</b>                                  | D Holoceen<br>Definieer de MASK selectie variabele                                                                       | None                                   |                                         | v2=ifelsefv2=ffff.v1.v21                                                                                                    | BASIS                         | <b>MNBASIS</b>                   |                                                               |                              |
| birDhoqr                                                       | P:0005/5150000/gmk/lagenmodellen/w G_Holoceen100                                                                         |                                        | <b>YERBREIDING</b>                      |                                                                                                    |                               |                                  |                                                               |                              |
| electIntervalGrid                                              | G Holoceen100<br>G. Lagenmodel100                                                                                        | <b>VERBREIDING</b><br><b>MIMASK</b>    | 0.51                                    | 15.<br><b>NLMASK</b>                                                                                                    | <b>MASK</b>                   |                                  |                                                               |                              |
| opyGridVar<br><b>Bemark</b>                                    |                                                                                                    |                                        | G Holoceen100                           | Lees top pleistoceen als stuurlile in (BASIS STUUR) en de mask waar wellgeen residuals moeten worden bepaald (RESFILTER).                            |                               |                                  |                                                               |                              |
| <b>Remark</b><br>Remark                                        | RESFILTER is een verloopgrid van 6 tot 1 waarmee een geleidelijke plakrand wordt gerealiseerd                            |                                        |                                         | Omdat top pleistoceen nog niet voor geheel nederland consistent is, wordt het grid met een waarde boven 6 m NAP consistent gemaakt met het maaiveld. |                               |                                  |                                                               |                              |
| sportGrid                                                      | P:\005\5\50000\gmk\lagenmodeller\\v G_Holoceen100                                                                        |                                        | <b>BASIS STUUR</b>                      |                                                                                                    |                               |                                  |                                                               |                              |
| opyGridVa<br>aloulateGrid                                      | G_Lagenmodel100<br>G_Holoceen100                                                                                         | 16,858<br>None                         | G Holoceen100                           | <b>Katz</b><br>vi-ifelse(v2<0.vi/felse(v2 <vi.v2.v1))< td=""><td><b>BASIS STUUR</b></td><td>MV</td><td></td><td></td></vi.v2.v1))<>                  | <b>BASIS STUUR</b>            | MV                               |                                                               |                              |
| sportGrid                                                      | P:0005454500004gmkVagenmodellerwy G. Holoceen100                                                                         |                                        | <b>RESELTER</b>                         |                                                                                                    |                               |                                  |                                                               |                              |
| <b>Remark</b><br><b>lesFromGrid</b>                            | Benaal de residuals, internoleer deze en combineer weer met stuurvlak<br>G Holoceen100                                   | None.                                  | <b>BASIS STUUR</b>                      | <b>D</b> Holoceen                                                                                                    | SEL PRESENT                   | <b>BASIS</b>                     | <b>BASIS RES</b>                                              |                              |
| rigBlock                                                       | D Holoceen                                                                                                    | <b>SELPRESENT</b>                      | <b>BASIS RES</b>                        | G Holoceen100                                                                                                    | <b>NLMASK</b>                 | <b>BASIS RES</b>                 | hl basis res ck<br>hi basis res                               | None                         |
| Remark<br>aloulateGrid                                         | Voordat de residuals worden gecombineerd met het stuurvlak eerst processen met RESFILTER<br>G_Holoceen100                | None                                   |                                         | visutiv2                                                                                                    | <b>BASIS RES</b>              | <b>RESFILTER</b>                 |                                                               |                              |
| esRegTransform                                                 | G Holoceen100                                                                                                    | <b>BASIS STUUR</b>                     | <b>BASIS RES</b>                        | <b>BASIS</b>                                                                                                    |                               |                                  |                                                               |                              |
| <b>IodifuGridVariable</b><br><b>Jemark</b>                     | G Holoceen100<br>Bepaal dieper-dan boringen die moeten worden toegevoegd aan de set. Daarna interpolatie ogclus herhalen | <b>BASIS</b>                           |                                         | Decimal                                                                                                    |                               |                                  |                                                               |                              |
| heekMinBase<br>esFromGrid                                      | G Holoceen100<br>G Holoceen100                                                                                           | None<br>None                           | <b>RASIS</b><br><b>BASIS STILLE</b>     | D Holoceen<br>D Holoceen                                                                                                    | SEL ALL<br>SEL PRESENT        | <b>BASIS</b><br><b>NEVBASIS</b>  | <b>MINBASIS</b><br><b>NEVBASIS</b><br><b>NEVBASIS RES</b>     | 0.5                          |
|                                                                |                                                                                                    |                                        |                                         |                                                                                                    |                               |                                  |                                                               |                              |
|                                                                |                                                                                                    |                                        |                                         |                                                                                                    | … ④                           |                                  |                                                               |                              |

<span id="page-63-1"></span>Figuur 5.37 Workflow manager voor de lagenmodellering in Isatis®.

Per uit te voeren functie is er één regel met de naam van de actie en de invoerparameters. Tevens is er een kolom (Kolom A in [Figuur 5.37\)](#page-63-1) waarmee de regel aan of uit gezet kan worden. Met behulp van een VBA script (Visual Basic for Applications) wordt een *journal-file* gecreëerd waarmee alle aangezette functies in Isatis® kunnen worden uitgevoerd. De algemene functionaliteit van Excel maakt het mogelijk om snel functies te kopiëren of de volgorde aan te passen.

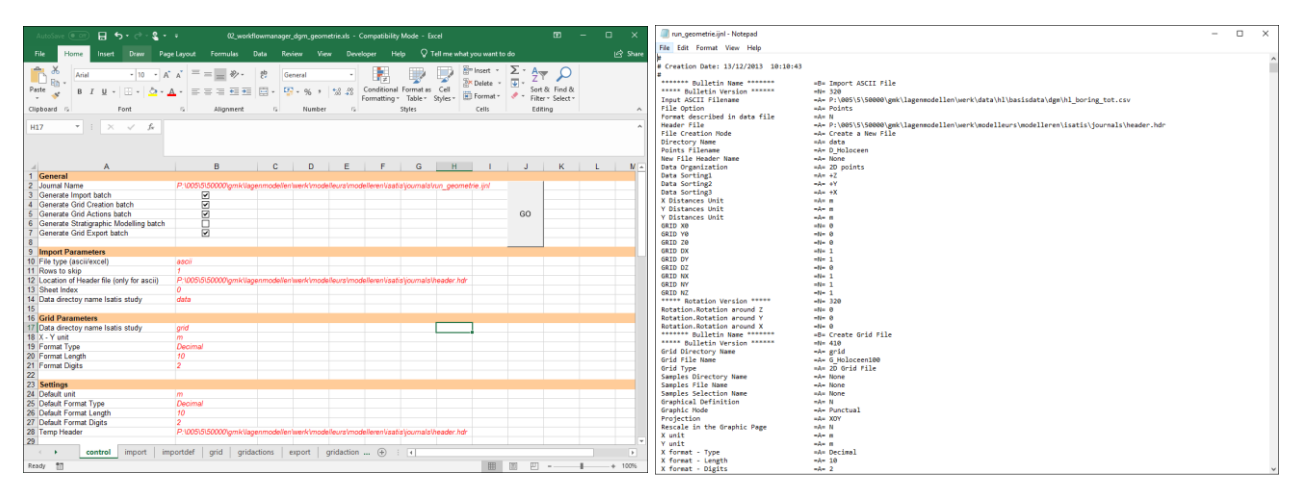

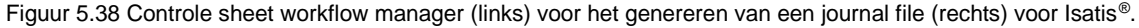

#### **5.5 Controle**

<span id="page-63-0"></span>In het gehele werkproces zijn controle momenten ingebouwd. Gevonden afwijkingen worden op die momenten opgelost. Als de gebiedsdeskundigen en de modelleurs van mening zijn dat het model voldoet aan de verwachtingen worden er nog een aantal laatste testen uitgevoerd. Het betreft hier een breuken controle en een consistentie controle. Gevonden afwijkingen dienen uiteraard verbeterd te worden. Als geen afwijkingen meer gevonden worden, wordt er een eenvoudige publicatie samengesteld. Het betreft hier een ArcGIS projectbestand waarin alle te publiceren data verwerkt zijn en er wordt een projectfile voor iMOD aangemaakt waarin ook alle relevante modelgegeven opgenomen worden. Deze eenvoudige publicatie wordt door het gehele projectteam gecontroleerd om er zeker van te zijn dat de resultaten aan het verwacht doel voldoen.

Na deze controle wordt het model naar de QC (Quality Control) gezonden voor een onafhankelijke beoordeling (Zie Kwaliteitstoetsingsrapport).

#### **5.6 Publicatie**

In het werkproces **Publicatie** wordt het geologisch lagenmodel klaar gemaakt om via de landelijke voorzieningen aan de buitenwereld openbaar te maken. Hiervoor wordt alle te publiceren data zowel rasters, breuken en geïnterpreteerde boorgegevens volgens de van te voren in de BRO gegevenscatalogus gedefinieerde kleuren, symbolen en volgordes opgenomen in tabellen en rasterbestanden.

#### *5.6.1 Uitsluiten vertrouwelijke boringen*

De eerste stap binnen dit werkproces is het selecteren en uitsluiten van de vertrouwelijke boringen. In paragraaf [4.2.1](#page-14-0) werd al benoemd dat een deel van de boringen in DINO vertrouwelijk is. Het betreft boringen die door de eigenaar aan DINO ter beschikking zijn gesteld, maar waarvan de locatie en/of de boorbeschrijving niet openbaar gemaakt mag worden. Deze boringen worden met toestemming van de eigenaar wel in de modellering gebruikt, maar niet als modelresultaat gepubliceerd.

In een aantal gevallen heeft de eigenaar een einddatum gesteld aan de vertrouwelijkheid. Om te bepalen of een boring wel of niet gepubliceerd mag worden wordt de einddatum vergeleken met een peildatum. Boorlocaties en boorbeschrijvingen waarvan de vertrouwelijkheidsdatum na deze peildatum ligt, worden niet in de publicatie opgenomen.

Deze processtap is geautomatiseerd met behulp van Python-scripts.

#### *5.6.2 Samenstellen Excel-bestanden met de gegevens in tabelvorm*

In de Gegevenscatalogus van het BRO DGM model is een aantal entiteiten en attributen gedefinieerd waarvan de gegevens in tabelvorm worden uitgeleverd. Het betreft gegevens over de versiehistorie van het model en de modelgebieden, boringen, boorbeschrijvingen en interpretaties, en referentielijsten. Voor een formele definitie van de gegevens wordt verwezen naar de Gegevenscatalogus van het BRO DGM model.

De gegevens in de Excel-sheets hebben betrekking op de actuele versie van het modelgebied.

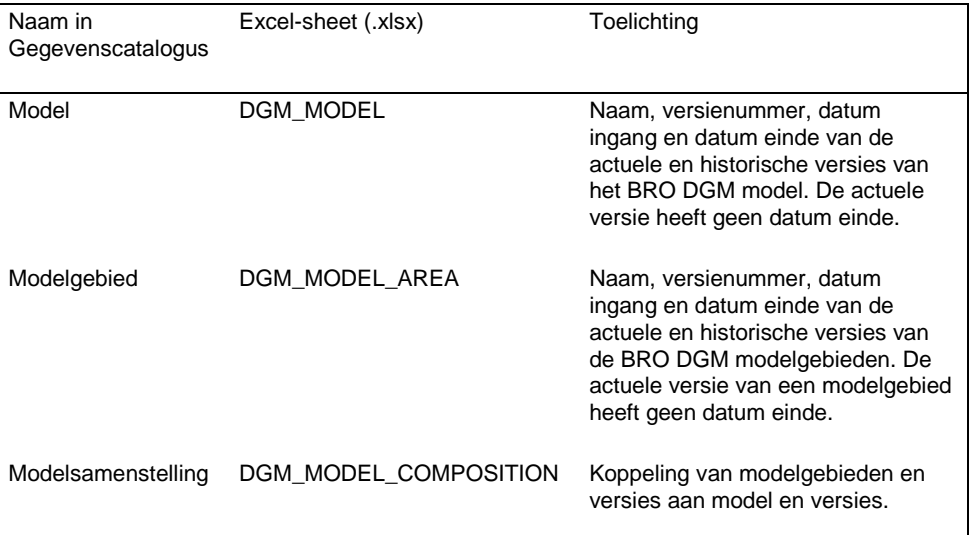

Tabel 5.2 Bestanden met model, modelgebied en modelversie.

Deze tabellen worden met de hand samengesteld.

Tabel 5.3 Bestanden met boringen, boorbeschrijvingen en interpretaties.

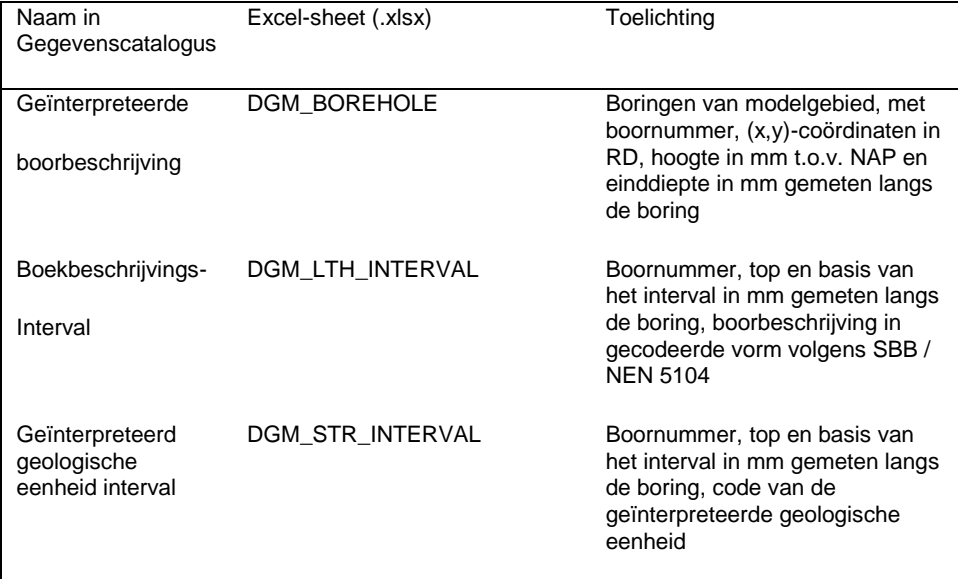

Deze tabellen worden geautomatiseerd (Python-scripts) samengesteld.

Tabel 5.4 Referentielijsten.

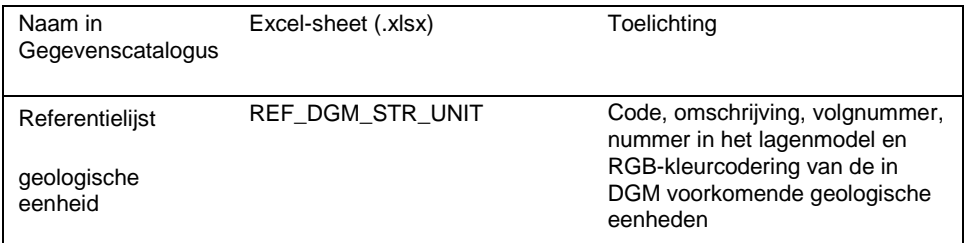

Deze deelprocesstap is volledig geautomatiseerd middels pythonscripts.

#### *5.6.3 Publicatie in ArcGIS formaat*

In deze stap worden alle rasters geconverteerd naar het ERDAS Imagine formaat. Dit is een rasterformaat dat door veel GIS softwarepakketten, inclusief ArcGIS, gelezen kan worden. Er is gekozen voor ERDAS Imagine in plaats van het eigen rasterformaat van ESRI omdat de laatste een beperking kent in de lengte van de bestandsnaam. De conversie is geautomatiseerd met een combinatie van Python en ArcGIS.

Uit de geologische interpretatie van de boorbeschrijvingen wordt een bestand samengesteld dat per boring, per eenheid aangeeft wat de top, dikte en basis van de eenheid in de boring is. Op basis van dit bestand worden per geologische eenheid twee aparte bestanden samengesteld. Het eerste bestand is een bestand met de boringen waarin de geologische eenheid is aangetroffen. Voor elke boring worden hier de volgende attributen weggeschreven:

- Boornummer;
- Locatie  $(x, y)$ ;
- Maaiveldhoogte;
- Einddiepte boring;
- Top van de eenheid;
- Dikte van de eenheid;
- Basis van de eenheid:
- Indicatie of de eenheid volledig doorboord is of niet.

In het tweede bestand, met boringen waarin de eenheid niet is aangetroffen, worden alleen het boornummer en locatie (x, y) weggeschreven.

Boven beschreven werkzaamheden zijn geautomatiseerd met behulp van Python. De gemaakte bestanden zijn csv-bestanden. Deze bestanden worden vervolgens middels Pythonscripts geconverteerd naar ESRI shapefiles.

Nadat alle voorbereiding voor de publicaties zijn uitgevoerd, wordt er één ArcMap document (mxd) aangemaakt waarin alle rasterkaarten en de shapefiles met de boorgegevens en breuken worden opgenomen. Om deze overzichtelijk te houden, wordt voor iedere geologische eenheid een aparte laag (layer) aangemaakt. De eerste layer in het ArcMap document geeft de volgende algemene, ondersteunende informatie:

- Overzicht gebruikte boringen;
- Kaartbladindeling (conform de boornummerindeling);
- Modelgebied;
- Maaiveld- en waterbodemhoogtekaart.

De daarop volgende layers bevatten op volgorde van ondiep naar diep, de data van de verschillende geologische eenheden. Iedere layer bezit de volgende data:

- Boringen aanwezig;
- Boringen afwezig:
- Breuken welke werkzaam zijn in de basis van de eenheid;
- Raster van de top van de geologische eenheid in meter t.o.v. NAP:
- Raster van de dikte van de geologische eenheid in meter;
- Raster van de basis van de geologische eenheid in meter t.o.v. NAP;
- Raster met de standaardafwijking van de top in meter;
- Raster met de standaardafwijking van de dikte in meter;
- Raster met de standaardafwijking van de basis in meter;
- Raster met de kans op voorkomen.

De rasters en de shapefiles binnen de layer worden voorzien van de juiste legenda (kleurenschalen en symbolen) en teksten.

Het maken van de ArcMap documenten is deels geautomatiseerd middels Python scripting, maar deels ook nog een handmatige processtap.

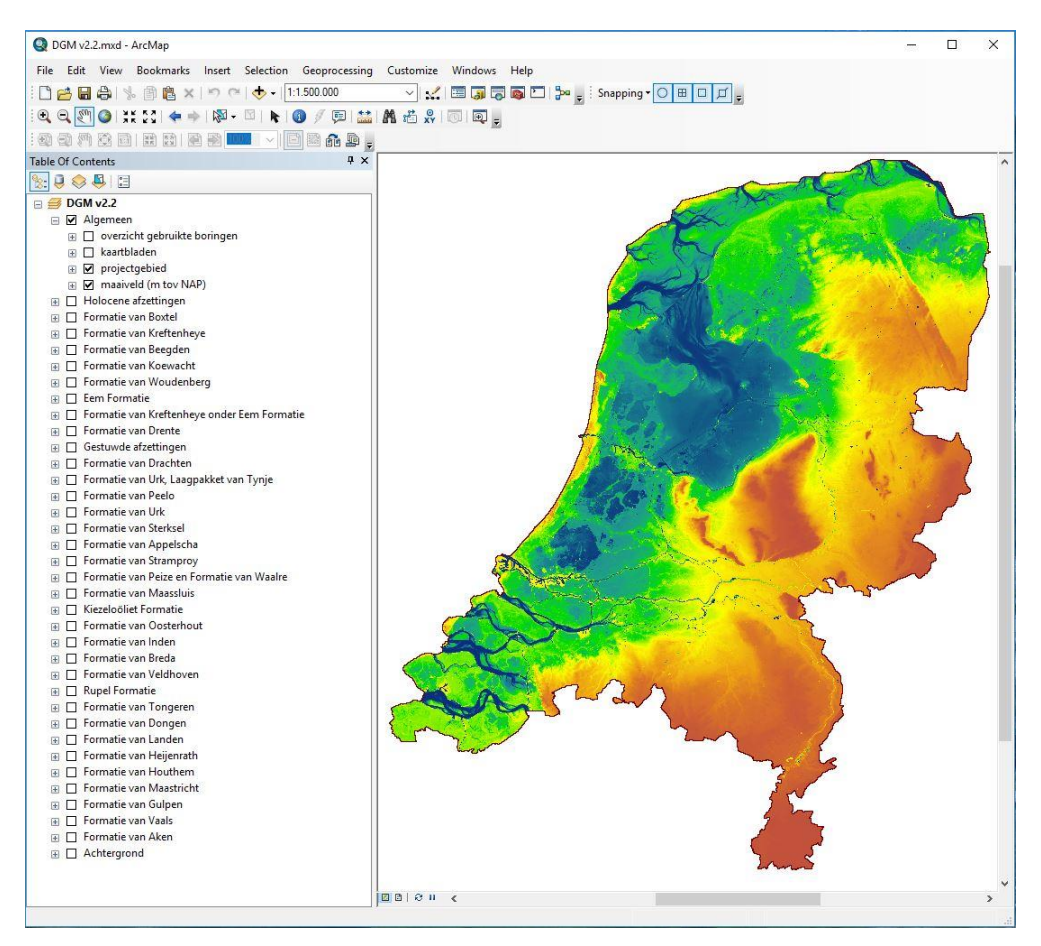

Figuur 5.39 Het ArcMap document zoals deze wordt uitgeleverd.

#### *5.6.4 Samenstellen ZIP-bestand*

Alle in de voorgaande paragrafen beschreven Excel, ArcGIS en CSV-gegevens wordt opgenomen in één ZIP-bestand. Aan dit zipbestand wordt tevens nog een aantal documenten toegevoegd waaronder dit Totstandkomingsrapport.

In de naamgeving van het ZIP-bestand is het doel, de modelnaam en de versieaanduiding (LV\_BRO\_DGM\_v02r2.zip) verwerkt. Hierdoor is altijd te herkennen met welk model en welke versie gewerkt wordt.

De laatste stap is het aanbieden van het ZIP-bestand aan de *Landelijke Voorziening*. Deze is er voor verantwoordelijk dat het BRO DGM model in registratie wordt genomen waarna het model via DINOloket en PDOK voor de gebruiker beschikbaar komt.

## 6 Literatuuropgave

Bosch, J.H.A., 2000. Standaard Boor Beschrijvingsmethode, Versie 5.1. NITG-TNO Rapport 00-141-A, 106 p. Beschikbaar op:<https://www.grondwatertools.nl/boringen>

Chilès, J.-P. & Delfiner, P., 2012.Geostatistics – Modeling Spatial Uncertainty. Wiley & Sons, Hoboken, New Jersey, 699 p.

Felder, W.M. & Bosch, P.W. (2000). *Krijt van Zuid-Limburg: deel 5, Geologie van Nederland*. Utrecht: Nederlands Instituut voor Toegepaste Geowetenschappen TNO.

Gunnink, J.L., Maljers, D. & Hummelman, H.J., 2010. *Quantifying uncertainty of geological 3D layer models, constructed with a-priori geological expertise*. Utrecht: Geological Survey of the Netherlands.

Gunnink, J.L., Maljers, D., Van Gessel, S.F., Menkovic, A. & Hummelman, H.J., 2013. Digital Geological Model (DGM): a 3D raster model of the subsurface of the Netherlands. Netherlands Journal of Geosciences 92, p.33-46. Beschikbaar op DINOloket:<https://www.dinoloket.nl/meer-weten-over-dgm>

TNO, 2013. Lithostratigrafische Nomenclator van de Ondiepe Ondergrond, versie 2013. Beschikbaar op DINOloket: [https://www.dinoloket.nl/nomenclator-ondiep.](https://www.dinoloket.nl/nomenclator-ondiep)

TNO-rapport | TNO 2019 R11653

#### Ondertekening  $7$

Utrecht, december 2019

**TNO** 

Naam en paraaf tweede lezer

عرآ  $\mathcal{O}\pi$ Ir. R.W. Vernes

 $\frac{1}{n\epsilon}$ 

Autorisatie vrijgave Ondertekening Dr. M.V. van der Meulen H.J. Hummelman Research manager Auteur